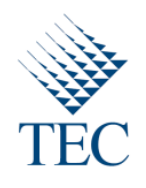

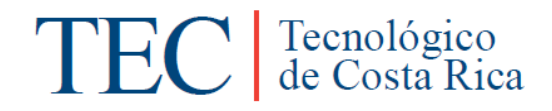

Trabajo Final de Graduación para optar por el

título

Bachiller en Ingeniería en Computación

"Módulo de OpenERP para la gestión Agropecuaria"

Elaborado por Efran Vargas Vargas.

Carrera Ingeniería en Computación

Instituto Tecnológico de Costa Rica

Prof. Asesor: Edgardo Vargas Jarquín.

Sede San Carlos

21 de junio, 2010

### Contenido

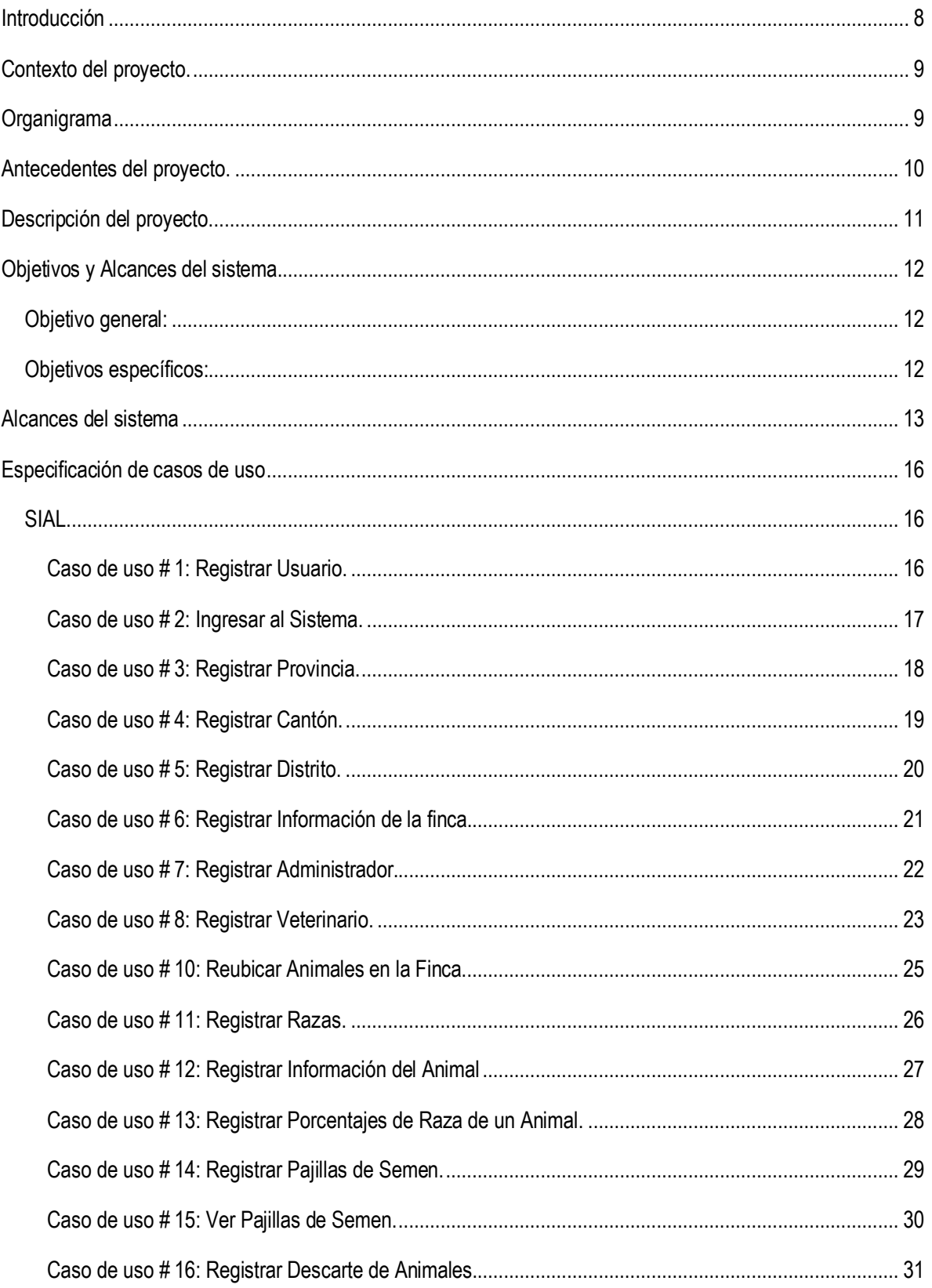

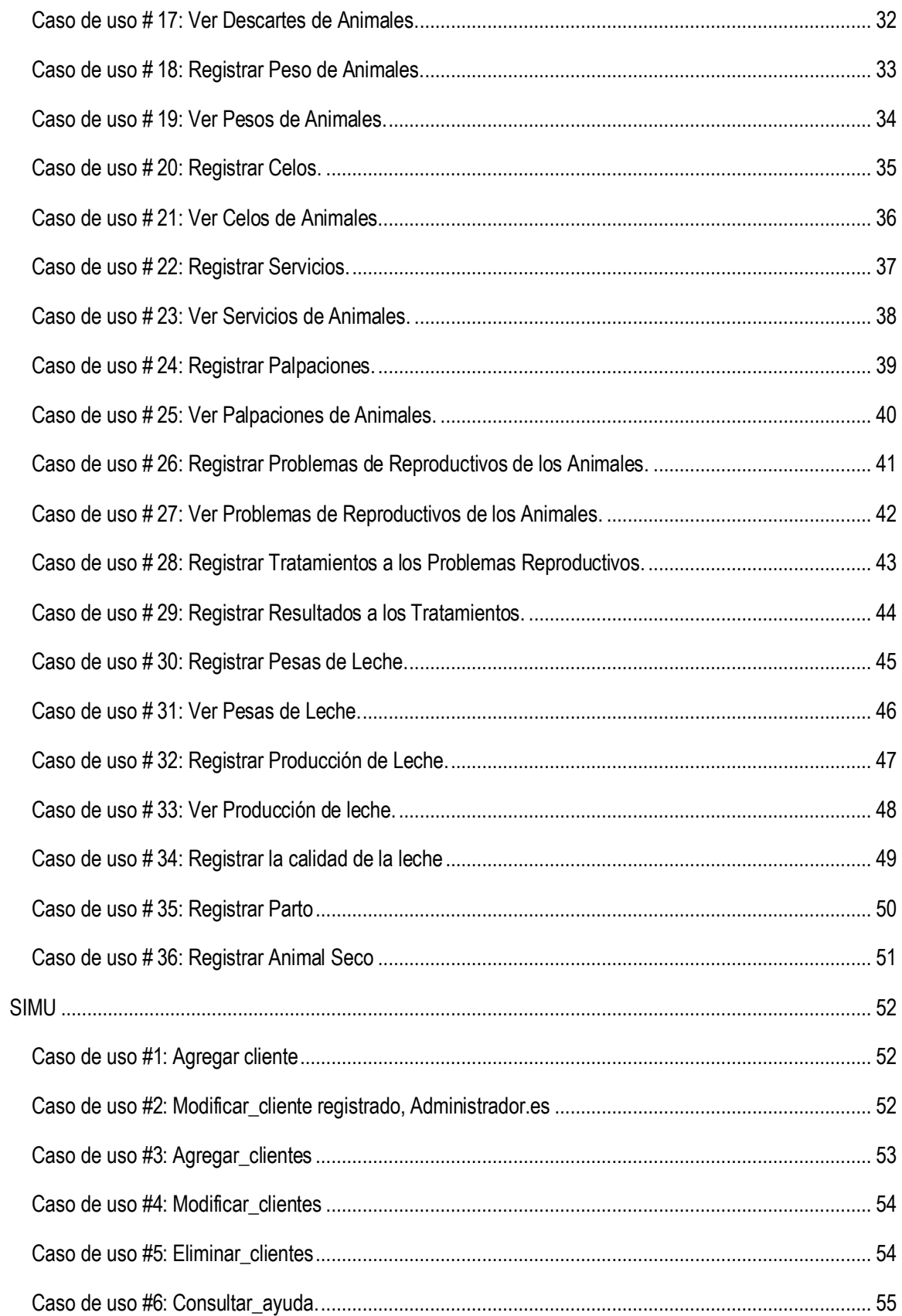

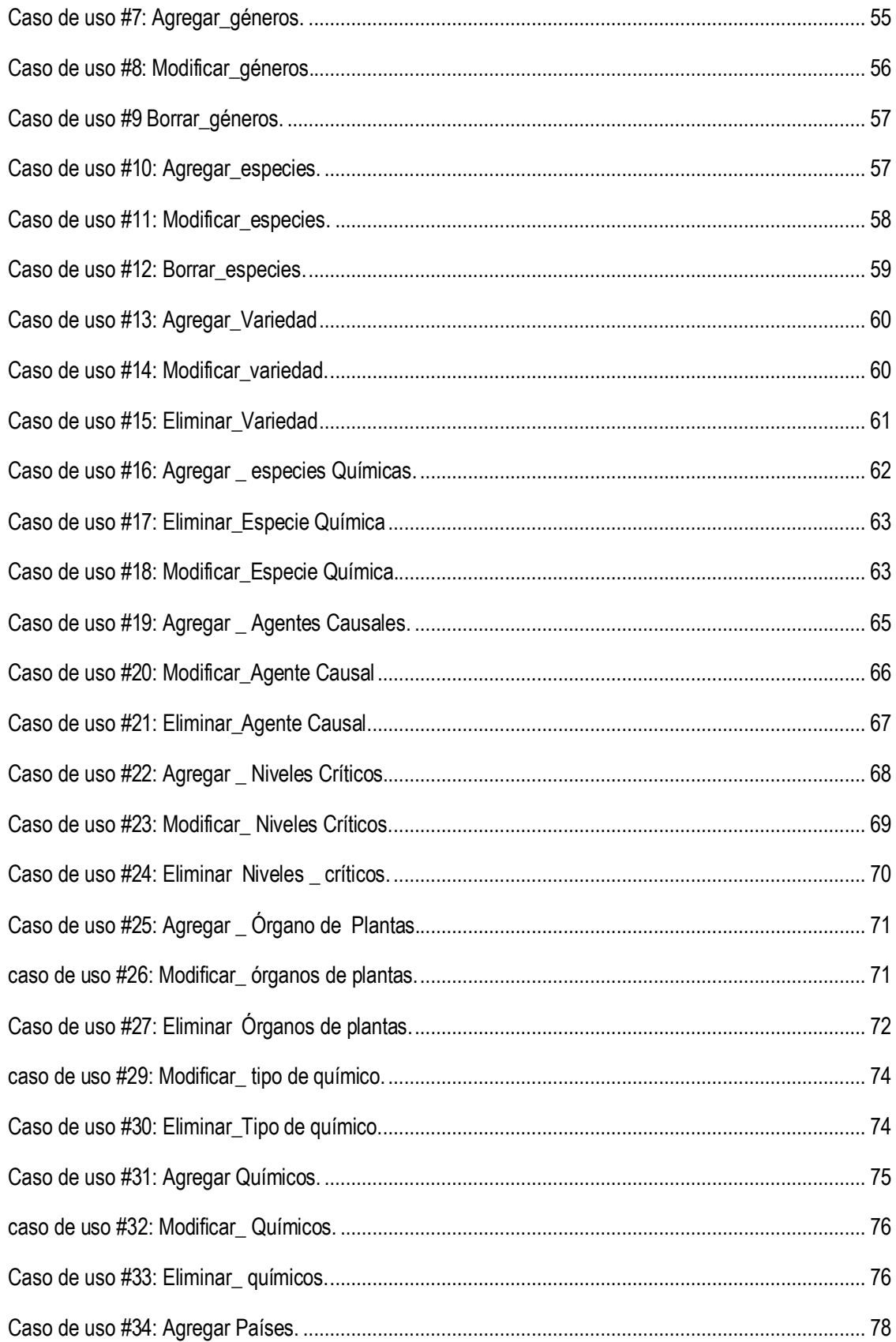

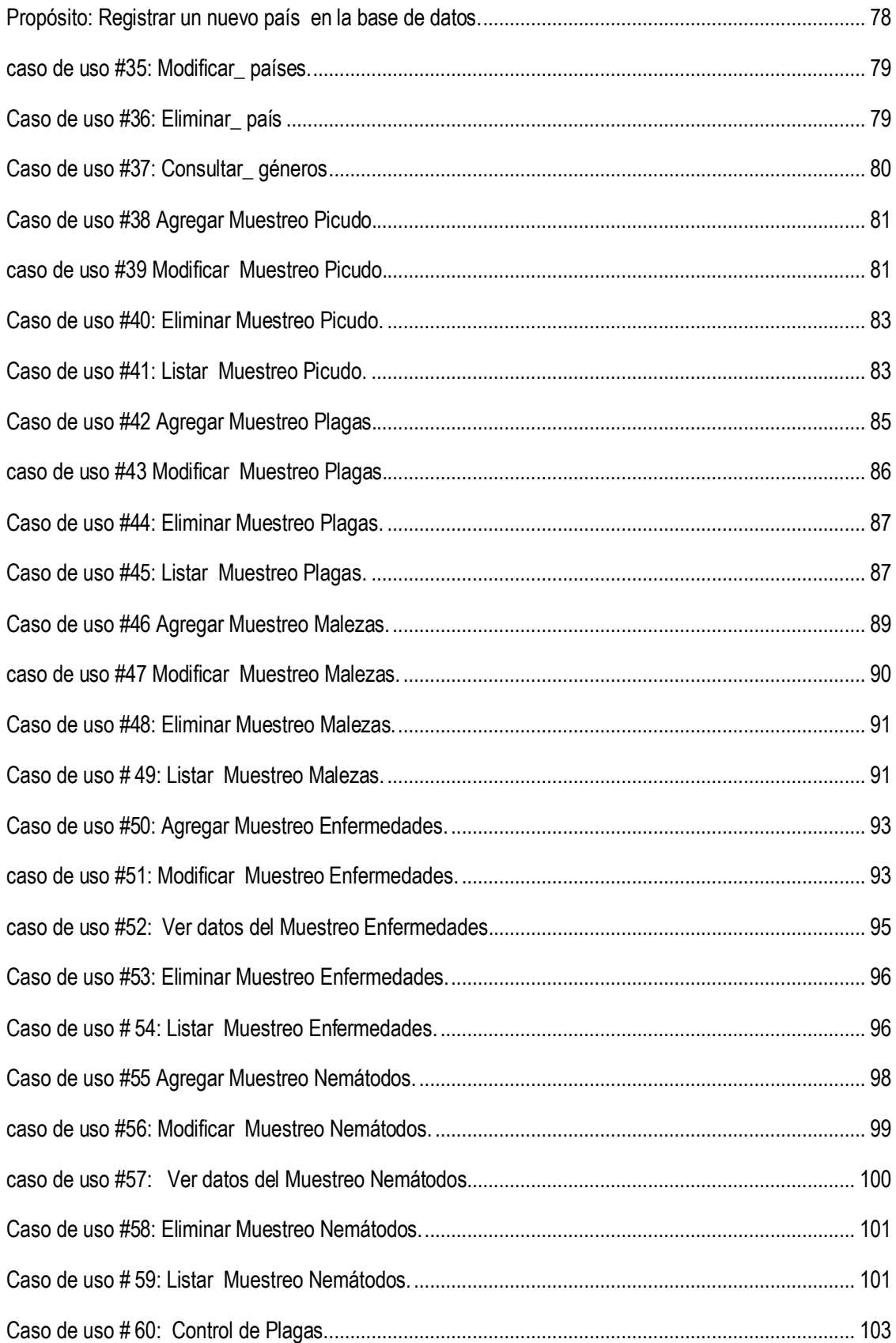

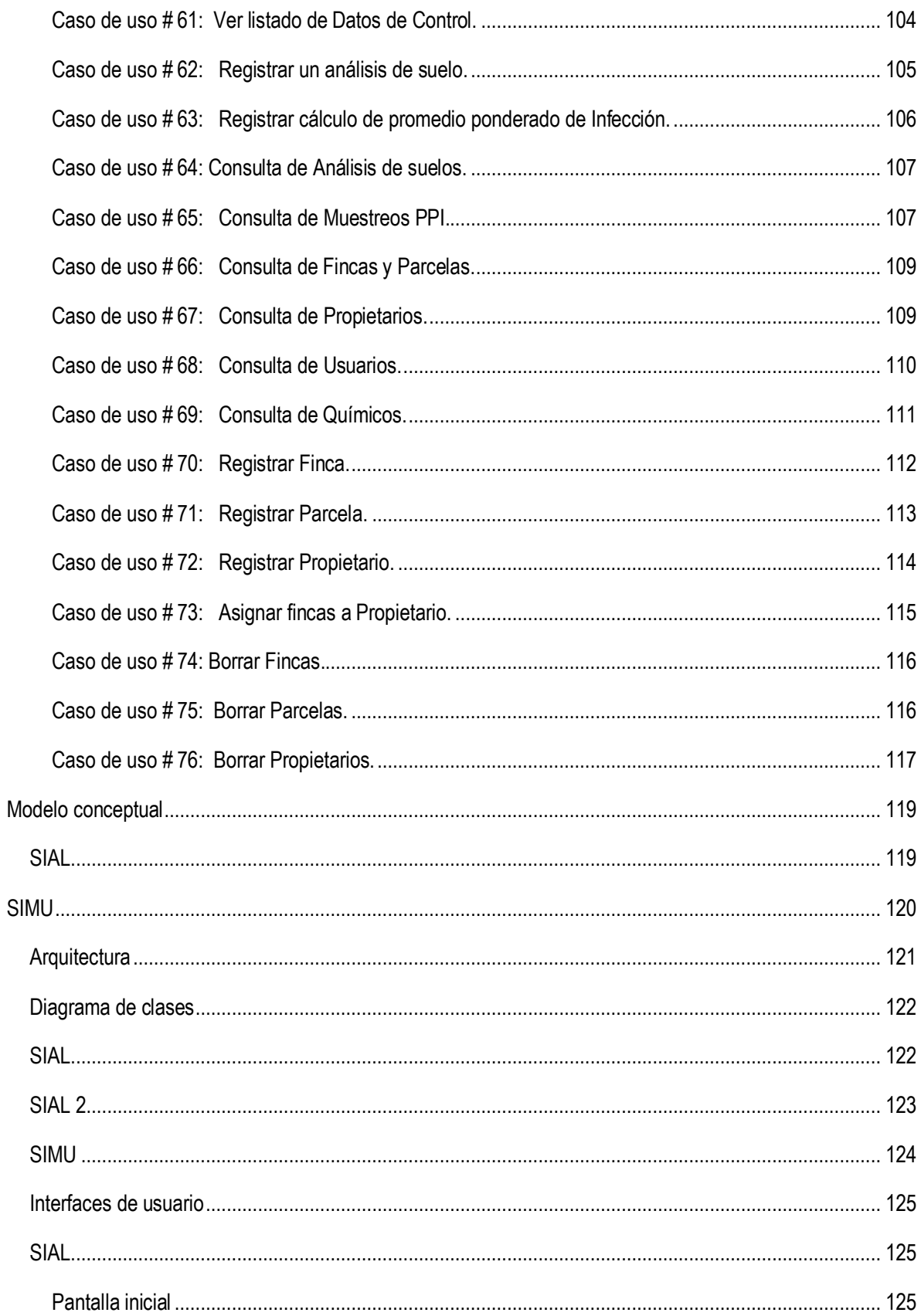

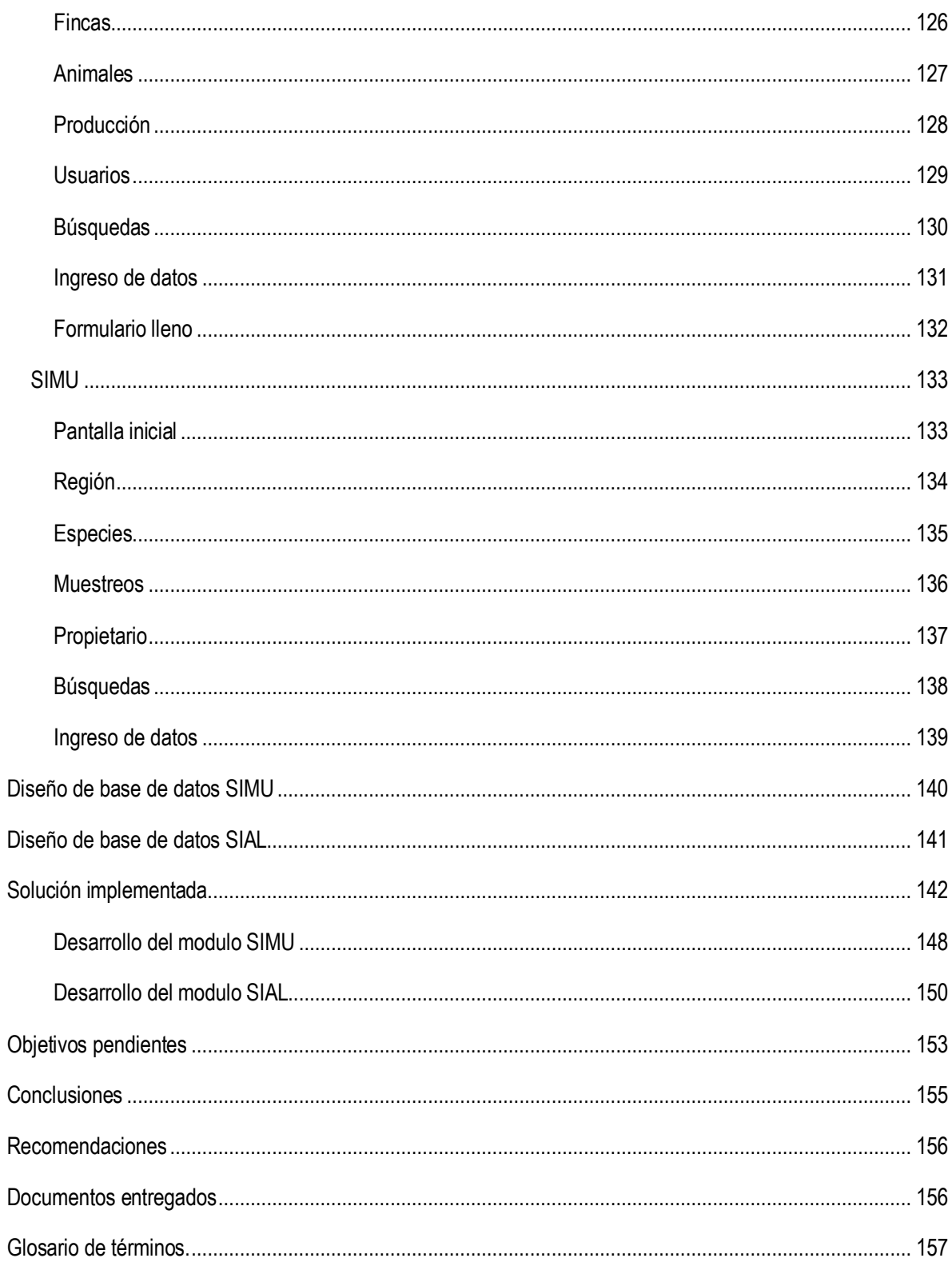

### <span id="page-7-0"></span>**Introducción**

No cabe duda que las tecnologías de información han logrado resolver muchos de los problemas q existen en todas las áreas de la ciencia, esto hace que con cada vez más frecuencia el uso de la tecnologías de información estén incursionando en todos los procesos para el desarrollo humano.

Un ejemplo para el uso de las tecnologías de información es el caso de los programas de computo para el campo agropecuario, comúnmente denominado Agromática o Agroinformática, en donde se está usando con mucho éxito herramientas tecnológicas tales como las bases de datos, los sistemas de información, sistemas de información geográfico, procesamiento digital de imágenes, entre otros recursos que tiene que ver con TICs.

Dentro del Instituto Tecnológico de Costa Rica y gracias a la colaboración de la Escuela de Agronomía y de la unidad denominada Carrera de Computación San Carlos de la Escuela de Computación, se ha planteado 2 programas de investigación llamados manejo técnico para el control de musáceas y sistema administrador de lecherías.

Este proyecto consiste en la creación de módulos que se adapten a la herramienta ERP de software libre llamada OpenErp, estos módulos se encargaran de gestionar actividades agropecuarias, este proyecto posee varias funcionalidades, por lo que se decidió que el proyecto se lanzaría en dos etapas, la primera poseería varias de las funcionalidades del proyecto pero en forma más simplificadas, en la segunda etapa se pretende lograr otras funcionalidades para el módulo agrícola y hacer las validaciones pertinentes para el modulo de lecherías.

# **Contexto del proyecto.**

<span id="page-8-0"></span>El proyecto se pretende realizar dentro de las instalaciones del Instituto tecnológico de Costa Rica, sede regional San Carlos, específicamente en el laboratorio LEDSL, (Laboratorio de Enseñanza y Desarrollo de Software Libre) el cual es administrado por el Doctor en Ciencias Naturales para el Desarrollo, Edgardo Vargas Jarquín, el cual tiene la función de jefe del proyecto y a la vez profesor asesor de práctica de especialidad, tiene como deberes asignar y supervisar el trabajo a realizar durante los 5 meses que está programado el proyecto. Este laboratorio actualmente está dedicado a impartir cursos q tiene que ver con software libre, organizaciones virtuales, redes sociales así como la investigación y el desarrollo de los mismos.

# **Organigrama**

<span id="page-8-1"></span>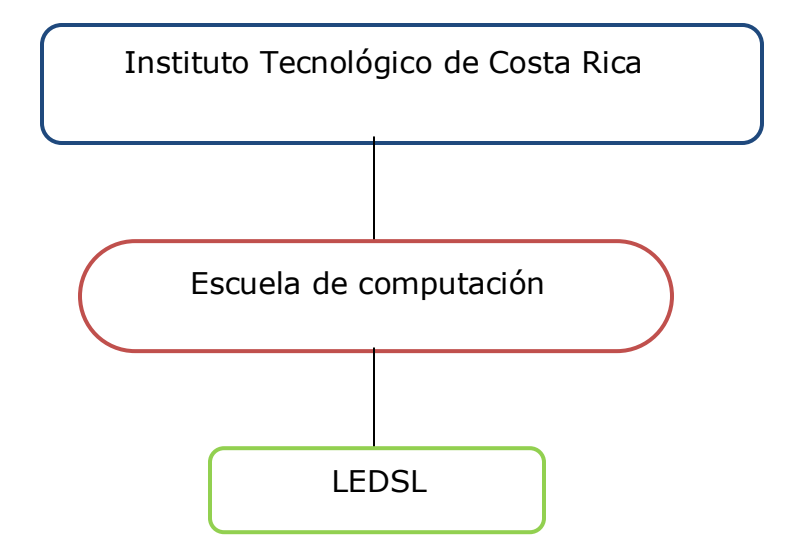

# **Antecedentes del proyecto.**

<span id="page-9-0"></span>En la actualidad nadie duda que la Internet a producido un gran impacto en casi todos los ámbitos del quehacer de la humanidad, uno de ellos es la necesidad de crear un ambiente virtual donde las pequeñas y medianas empresas puedan interrelacionarse, compartir ideas y cooperar entre ellas para un bienestar común.

Entre los años 2002/2004 se empezó la investigación y implementación de sistemas que se encarguen de la gestión agrícola y ganadera, de manera que puedan ser aplicados en micro, pequeños y medianos productores agropecuarios en el contexto de un país de desarrollo intermedio, como Costa Rica.

En el curso de proyecto impartido en el Instituto tecnológico de Costa Rica en el verano 2009-2010, se retomo y trabajó sobre esta idea y se planteó a los grupos implementar módulos para la herramienta OpenERP para que ayuden a resolver estas necesidades, lo cual crea la nueva necesidad de seguir trabajando sobre estos módulos y completar sus funcionalidades.

## **Descripción del proyecto.**

<span id="page-10-0"></span>El proyecto a desarrollar consiste en la creación de un modulo para la herramienta OpenErp con el que se pueda controlar la producción diaria de leche y sólidos lácteos, tanto por animal así como a nivel global en la finca, además de almacenar la información con respecto a la reproducción de animales dentro de la finca, para una mejor toma de decisiones dentro del contexto producción de leche.

A la información anterior se le suma la correspondiente al manejo de la reproducción de los animales entre lo que destaca, la detección de celos, inseminaciones o montas, palpaciones, períodos de gestación, catálogo de sementales y problemas reproductivos. Esto con el fin de generar los reportes necesarios para la toma de decisiones.

Además se pretende desarrollar otro modulo para OpenErp con el cual se puedan desarrollar estrategias de monitoreo asistido de la sigatoka negra, en plátano que sean parte de un sistema automatizado de procesamiento de la información técnica de una plantación de musáceas, este módulo estará encargado de administrar las diferentes plantaciones de musáceas y consultar los diferentes muestreos que puedan ser generados, para así contribuir con la toma decisiones.

# **Objetivos y Alcances del sistema.**

# <span id="page-11-1"></span><span id="page-11-0"></span>**Objetivo general:**

Desarrollar 2 módulos, uno agrícola y otro lechero, que estén integrados en la plataforma de OpenERP.

# <span id="page-11-2"></span>**Objetivos específicos:**

- 1. Mejorar y ampliar un sistema de computación (Sistema de Musaceas, SiMu) que ayude a tomar decisiones sobre el manejo técnico de plantaciones de musaceas.
- 2. Mejorar y ampliar un sistema de computación (Sistema para administración de lecherías, SIAL) que ayude a tomar decisiones sobre el manejo de una empresa ganadera de bovinos de leche.
- 3. Implementar los requisitos tanto para el sistema de lechería y el sistema agrícola una obtener una máxima funcionalidad.
- 4. Crear los paquetes para poder trasportar los módulos a servidores que usen OpenERP
- 5. Desarrollar módulos de reportes que se acople al sistema agrícola y al sistema lechero.
- 6. Asegurar un correcto funcionamiento de los módulos tanto en el cliente web, como en la interfaz para cliente servidor.

# <span id="page-12-0"></span>**Alcances del sistema**

- El módulo agrícola debe ser capaz de:
	- Agregar usuarios cliente
	- Modificar usuarios cliente
	- Consultar la ayuda del sistema.
	- Agregar, modificar, consultar y borrar:
		- o géneros
		- o especies
		- o variedades
		- o especies químicas
		- o agentes causales
		- o niveles críticos
		- o órganos de plantas
		- o tipos de químicos
		- o químicos
		- o países.
	- Borrar análisis y muestreos.  $\bullet$
	- Agregar, modificar, consultar y borrar muestreos de
		- o Picudo
		- o Plagas
		- o Malezas
		- o Enfermedades y
		- o Nematodos
	- Registrar controles de:
		- o Plagas,
		- o Enfermedades,
		- o Malezas y
		- o Nematodos.
	- Consultar registros control de acuerdo a un tipo de control y rango de fechas.

#### Consultar:

- o Análisis
- o Muestreos
- o Fincas y parcelas
- o Propietarios
- o Usuarios y
- o Químicos de acuerdo al tipo.
- Agregar, modificar y borrar:  $\bullet$ 
	- o Fincas
	- o Parcelas y
	- o Propietarios.
- Asignar, quitar fincas a un propietario.  $\bullet$
- Realizar análisis de suelos.  $\bullet$

### **El módulo ganadero debe ser capaz de:**

- Registrar, modificar, borrar y mostrar la información de la finca  $\bullet$ 
	- o dueño
	- o ubicación
	- o nombre
	- o tamaño
	- o teléfono
	- o e-mail
- Registrar, modificar, borrar y mostrar la información respectiva de cada animal  $\bullet$ 
	- o peso
	- o edad
	- o padre
	- o madre
	- o etapa de lactancia
	- o porcentaje de raza
	- o estado
- Registrar y borrar la producción de leche de cada animal.
- Registrar la calidad de la leche  $\bullet$ 
	- o porcentaje de grasa
- o sólidos y conteo somático
- o porcentaje de bacterias y proteínas
- Clasificar los animales por lotes (si están en producción, novillas, etc.).  $\bullet$
- Llevar un control de las razas existentes en la finca (Brahaman, Holstein, Jersey).
- Registro periódico del peso del animal
	- o fecha de pesaje
	- o peso
	- o tipo de medida
	- o condición corporal
- Almacenar el control de los celos del animal.  $\bullet$
- Registrar y mostrar los servicios (inseminaciones) realizadas a un animal (Hembra).  $\bullet$
- Registrar y consultar las palpaciones realizadas a un animal.  $\bullet$
- Consultar el historial reproductivo de cada animal.  $\bullet$
- Registrar los problemas reproductivos detectados en un animal, así como su respectivo tratamiento  $\bullet$ junto con los resultados obtenidos del tratamiento.
- Llevar el control del descarte hecho a un animal y su causa.  $\bullet$

# <span id="page-15-0"></span>**Especificación de casos de uso**

### <span id="page-15-1"></span>**SIAL**

<span id="page-15-2"></span>**Caso de uso # 1: Registrar Usuario.**

**Actores del proceso:** usuario (iniciador), Sistema.

**Propósito:** permitir que los usuarios se registren en el sistema.

**Resumen:** el usuario que desee hacer uso del sistema debe ingresar su información personal (nombre completo, cédula, dirección, teléfono, teléfono celular, fax, correo electrónico, nombre de usuario y clave), el sistema toma los datos y verifica que el nombre de usuario ingresado sea único y que la información este completa, de no ser así reporta el error, y el sistema registra los datos en la base de datos hasta que los datos estén completos o libre de errores.

**Tipo:** Primario / esencial.

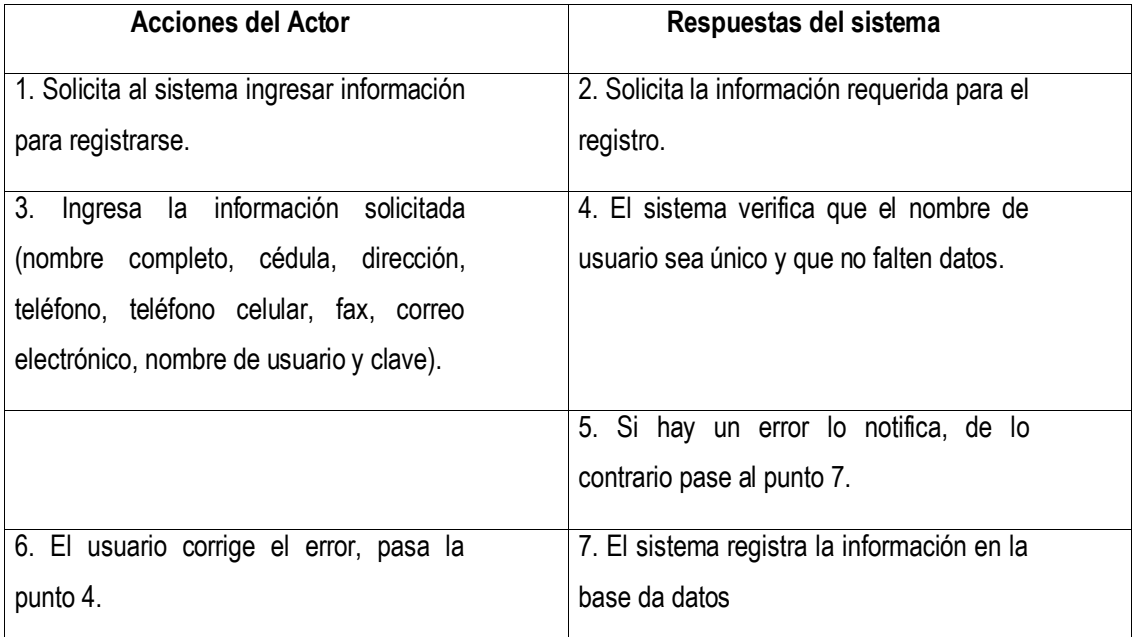

<span id="page-16-0"></span>**Caso de uso # 2: Ingresar al Sistema.**

**Actores del proceso:** usuario, Sistema (iniciador).

**Propósito:** permitir a un usuario registrado ingresar al sistema.

**Resumen:** el usuario que desee hacer uso del sistema una vez que ha completado su registro en el sistema, bebe de ingresar su nombre de usuario y clave, el sistema verifica que los datos existan en la base de datos, de no ser así, indica el error y espera nuevos datos, de lo contrario muestra al usuario las opciones a las que tiene acceso en el sistema.

**Tipo:** Primario / esencial.

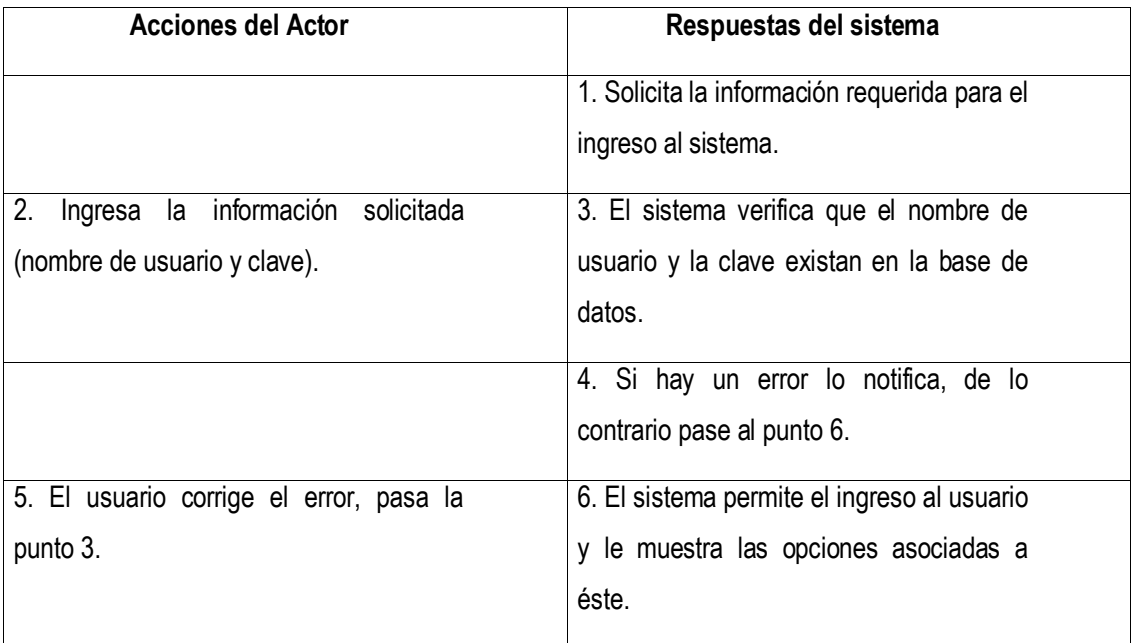

<span id="page-17-0"></span>**Caso de uso # 3: Registrar Provincia.**

**Actores del proceso:** Web master (iniciador), Sistema

**Propósito:** Crear el registro de provincias para un país determinado.

**Resumen:** El usuario le indica al sistema que va a registrar una provincia, el sistema le solicita el nombre de la provincia, el usuario ingresa el dato solicitado, por último el sistema hace el registro en la base de datos.

**Tipo:** Secundario / Esencial

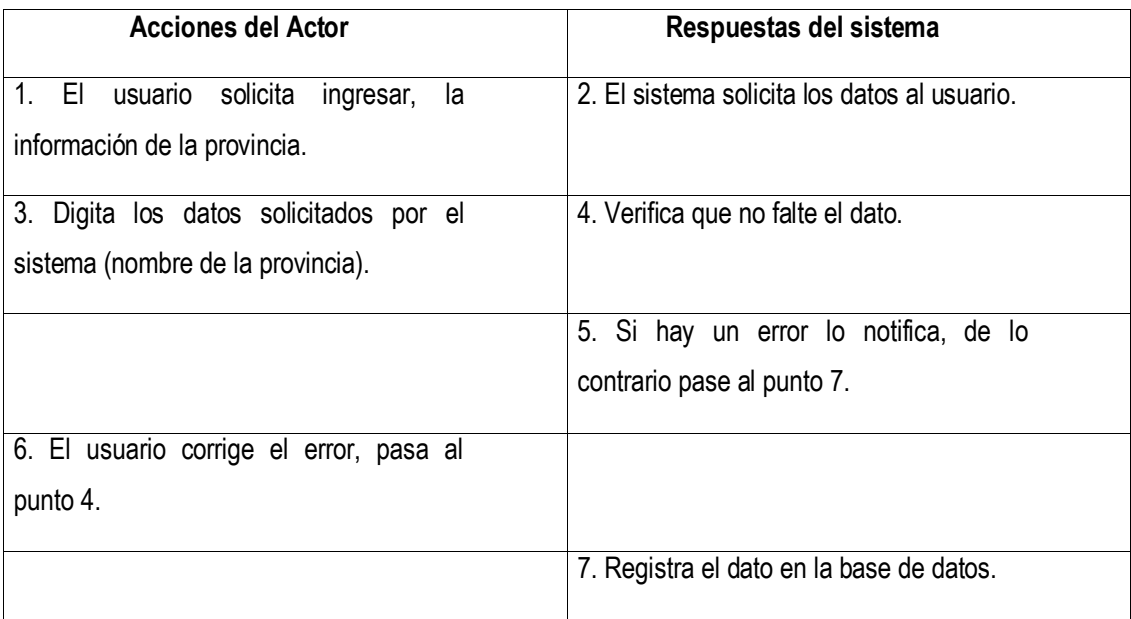

<span id="page-18-0"></span>**Caso de uso # 4: Registrar Cantón.**

**Actores del proceso:** Web master (iniciador), Sistema

**Propósito:** Crear el registro de cantones para una provincia determinada.

**Resumen:** El usuario le indica al sistema que va a registrar un cantón, el sistema le solicita el nombre del cantón y que indique a que provincia pertenece, el usuario ingresa los datos solicitados, por último el sistema hace el registro en la base de datos.

**Tipo:** Secundario / Esencial

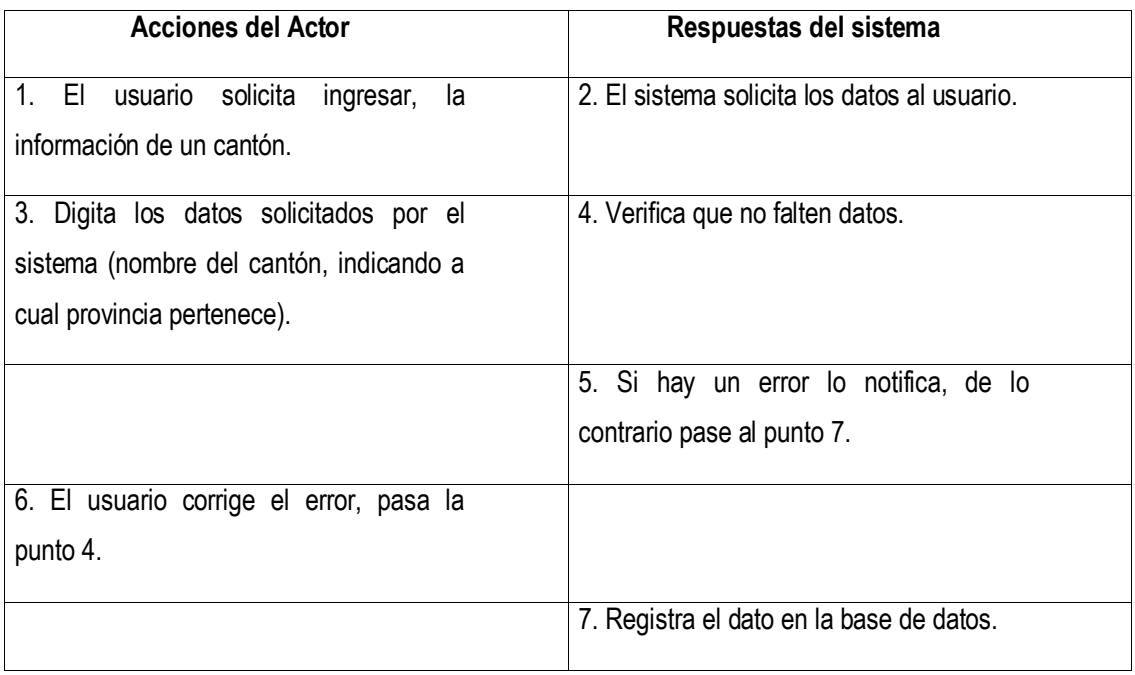

<span id="page-19-0"></span>**Caso de uso # 5: Registrar Distrito.**

**Actores del proceso:** Web master (iniciador), Sistema

**Propósito:** Crear el registro de distritos para un cantón determinado.

**Resumen:** El usuario le indica al sistema que va a registrar un distrito, el sistema le solicita el nombre del distrito y que indique a que cantón pertenece, el usuario ingresa los datos solicitados, por último el sistema hace el registro en la base de datos.

**Tipo:** Secundario / Esencial

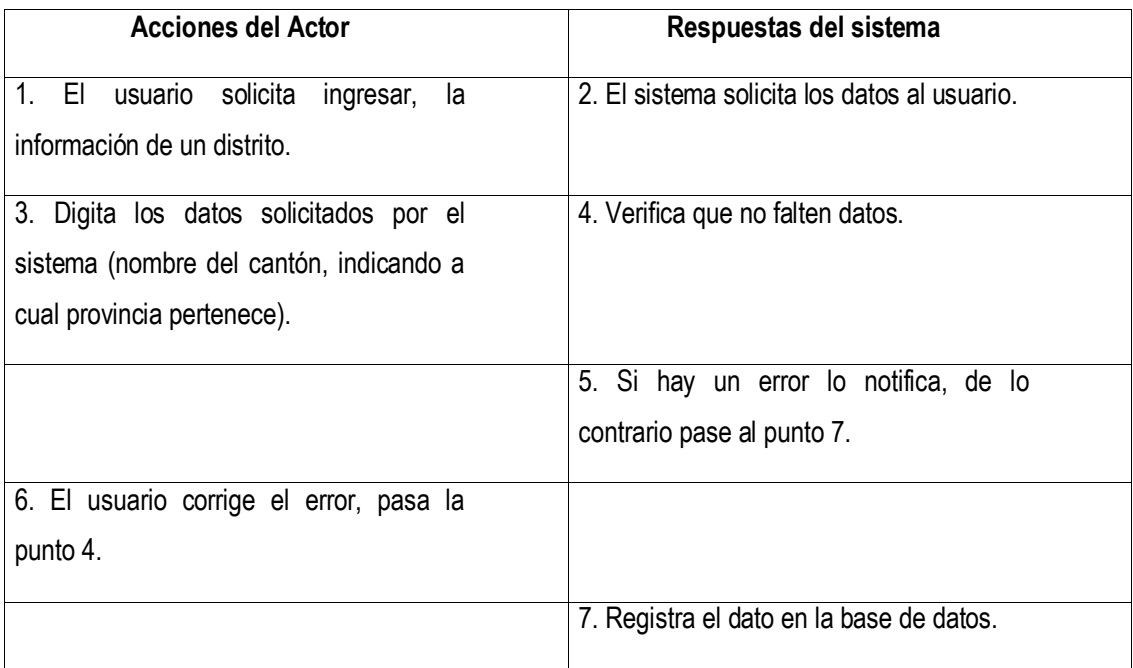

<span id="page-20-0"></span>**Caso de uso # 6: Registrar Información de la finca.**

**Actores del proceso:** Dueño (iniciador), Sistema

**Propósito:** Registrar la información correspondiente a la finca en donde se usara el sistema.

**Resumen:** La información a almacenar será: Cédula jurídica, nombre, teléfono, fax, e-mial, tamaño, categoría, ubicación (provincia, catón, distrito), dirección exacta. El sistema toma los datos, verifica que estén completos y libres de errores, de no ser así, informa al usuario del problema encontrado, para que lo corrija, de otro modo los datos son almacenados en a base de datos.

**Tipo:** Primario / Esencial

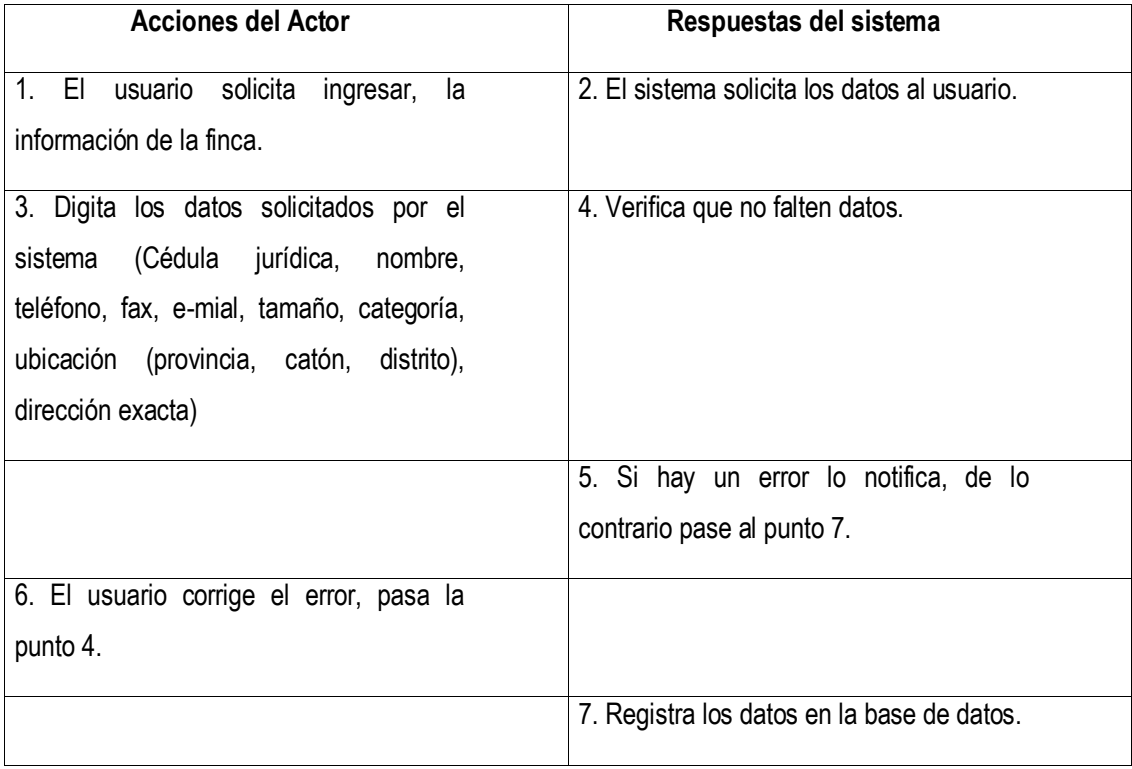

#### <span id="page-21-0"></span>**Caso de uso # 7: Registrar Administrador.**

#### **Actores del proceso:** Dueño (iniciador), Sistema

**Propósito:** Registrar el administrador de la finca.

**Resumen:** Una vez que existe una finca registrada en el sistema el dueño tiene la opción de asociar uno o varios administradores a su finca, para lo cual le indica al sistema que va a registrar a un administrador en la finca, el sistema le brinda dos formas para realizar esta tarea: la primera de ellas es indicando el número de cédula del administrador (previamente registrado en el sistema), el sistema verifica que la existencia del administrador, de ser así, realiza la asociación respectiva, de lo contrario pasamos a la segunda forma, que consiste en hacer el registro completo de los datos del administrador en el sistema ( ver caso de uso #1 ), el sistema realiza la asociación respectiva.

**Tipo:** Primario / Esencial

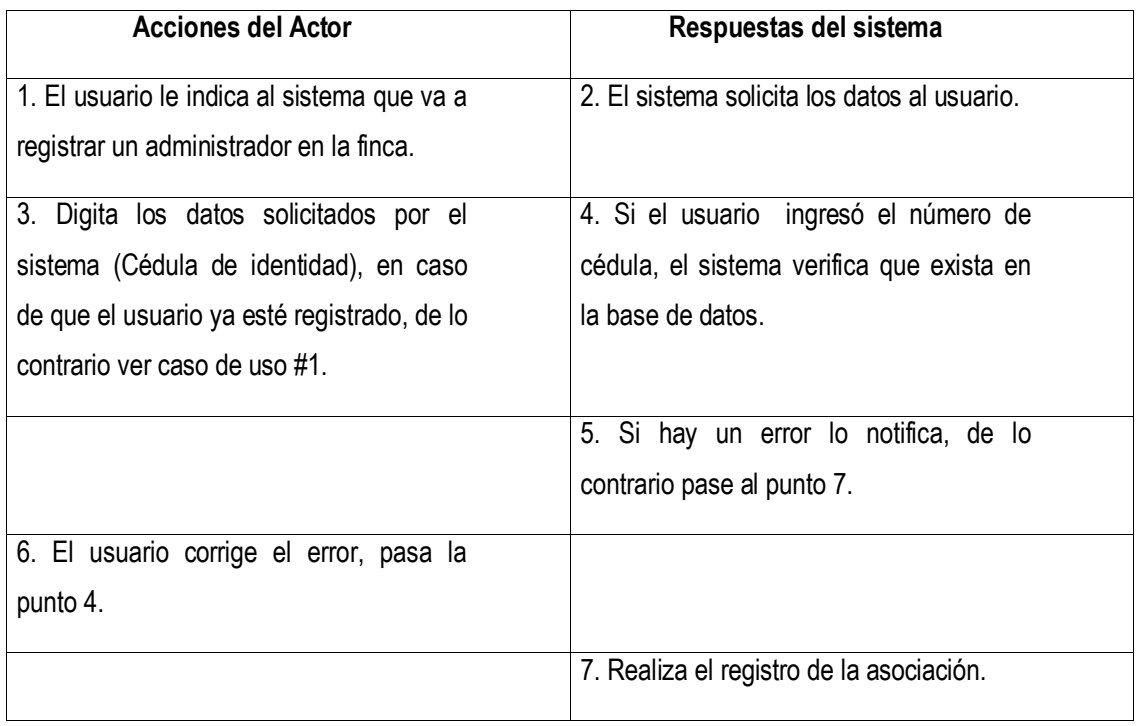

#### <span id="page-22-0"></span>**Caso de uso # 8: Registrar Veterinario.**

#### **Actores del proceso:** Dueño (iniciador), Sistema

**Propósito:** Registrar el veterinario de la finca.

**Resumen:** Una vez que existe una finca registrada en el sistema el dueño tiene la opción de asociar uno o varios veterinarios a su finca, para lo cual le indica al sistema que va a registrar a un veterinario en la finca, el sistema le brinda dos formas para realizar esta tarea: la primera de ellas es indicando el número de cédula del veterinario (previamente registrado en el sistema), el sistema verifica que la existencia del veterinario, de ser así, realiza la asociación respectiva, de lo contrario pasamos a la segunda forma, que consiste en hacer el registro completo de los datos del veterinario en el sistema ( ver caso de uso #1 ), el sistema realiza la asociación respectiva.

**Tipo:** Primario / Esencial

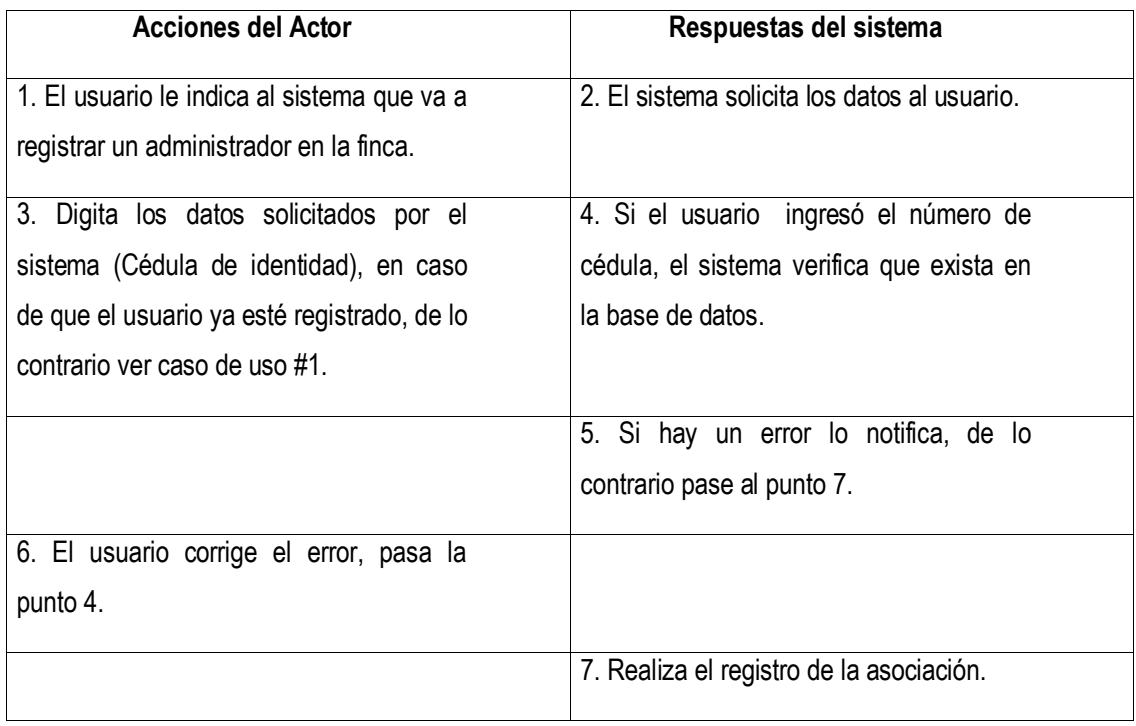

#### **Caso de uso # 9: Registrar Lotes.**

**Actores del proceso:** Dueño o administrador (iniciador), Sistema.

**Propósito:** Tener clasificados los animales de la finca por lotes para un mejor tratamiento de los mismos.

**Resumen:** El usuario debe indicar la sistema que va a registrar un lote, el sistema le solicita que digite el nombre del nuevo lote y que le indique la categoría del mismo, el usuario completa los datos solicitados, el sistema verifica que no falten datos, de ser así, informa del error para que el usuario lo corrija, de lo contrario registra la información de la base de datos y muestra los datos de los lotes existentes en la finca.

**Tipo:** Secundario / Esencial

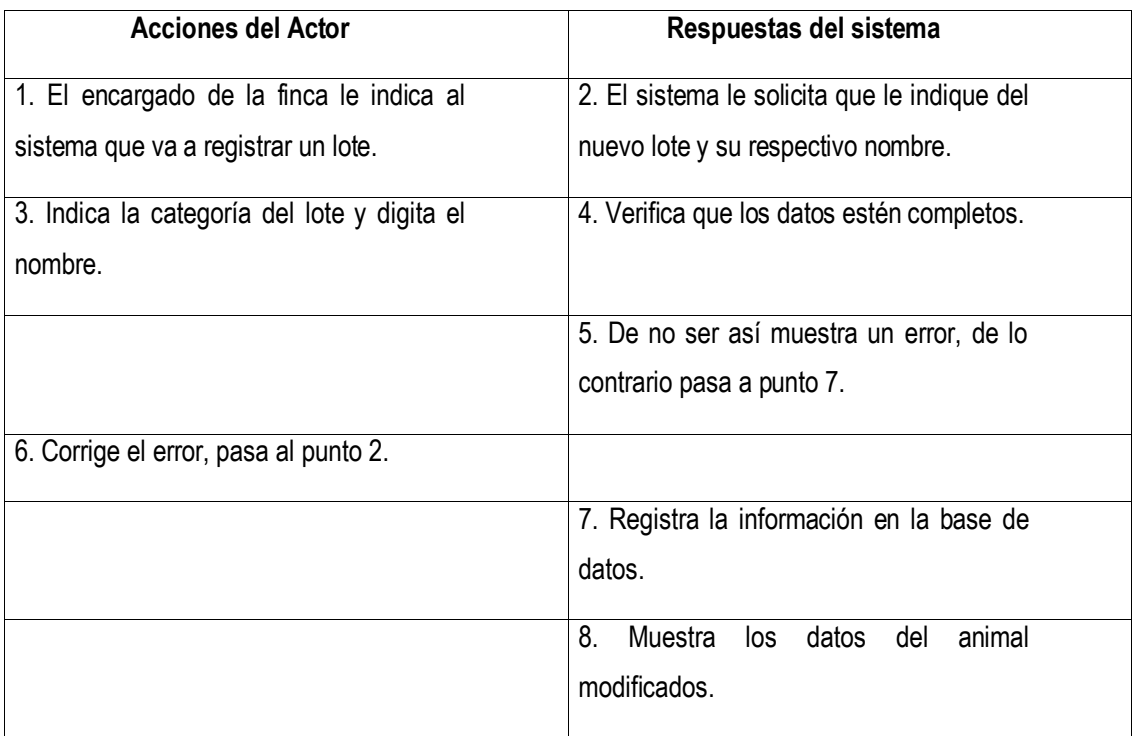

<span id="page-24-0"></span>**Actores del proceso:** Dueño o administrador (iniciador), Sistema.

**Propósito:** Permitir al finquero reubicar a un o grupo de animales que cambien de estado a un nuevo lote.

**Resumen:** El encargado de la finca toma la decisión de colocar a un animal en un lote nuevo, dependiendo las características que presente el animal en ese momento. El usuario debe indicar la sistema que va hacer dicho cambio, el sistema le solicita que indique el nuevo lote, el usuario da la orden de al sistema de modificar el dato, por último el sistema registra el cambio y muestra los datos del animal modificados.

**Tipo:** Secundario / Esencial

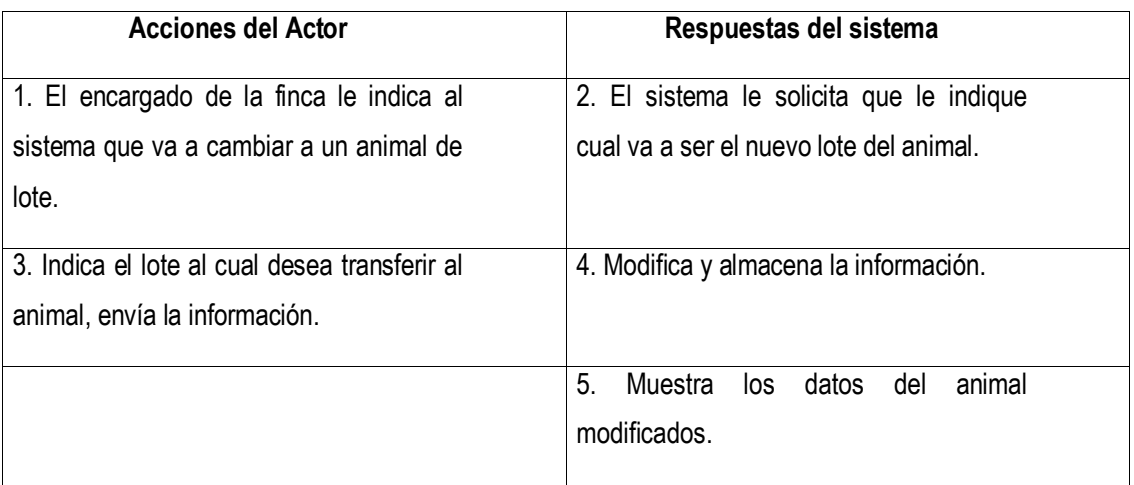

<span id="page-25-0"></span>**Caso de uso # 11: Registrar Razas.**

**Actores del proceso:** Web master (iniciador), Sistema

**Propósito:** Crear el registro de razas del sistema.

**Resumen:** El usuario le indica al sistema que va a registrar una raza, el sistema le solicita el nombre de la raza y una descripción de la misma, el usuario ingresa los datos solicitados, el sistema verifica que no falten datos, de no ser así, avisa al usuario, de lo contrario hace el registro en la base de datos.

**Tipo:** Secundario / Esencial

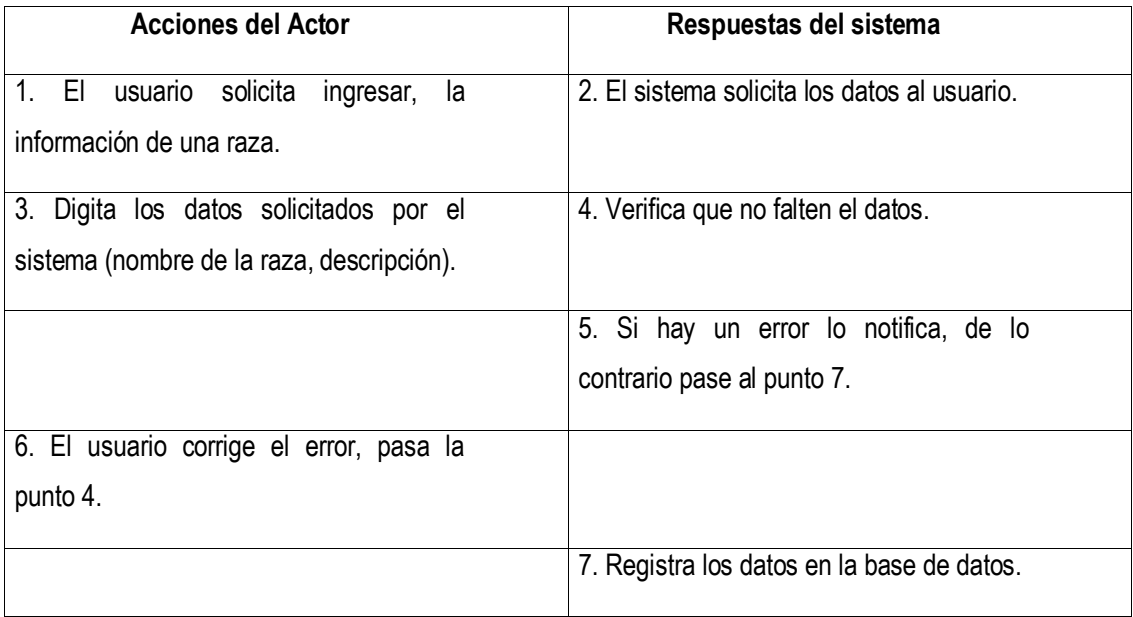

#### <span id="page-26-0"></span>**Caso de uso # 12: Registrar Información del Animal**

**Actores del proceso:** Dueño o administrador (iniciador), Sistema

**Propósito:** Registrar la información relacionada con cada animal de la finca.

**Resumen:** El usuario indica al sistema que va a ingresar información de un animal nuevo en la finca, el sistema solicita la siguiente información: identificador del finquero, nombre, fecha de nacimiento, sexo, color, origen, propósito, lote, fecha de destete y raza (si conoce a los padres), el sistema verifica que los datos estén completos, de no ser así, reporta el error, el usuario lo corrige, el sistema registra los datos en la base de datos.

**Tipo:** Primario / Esencial.

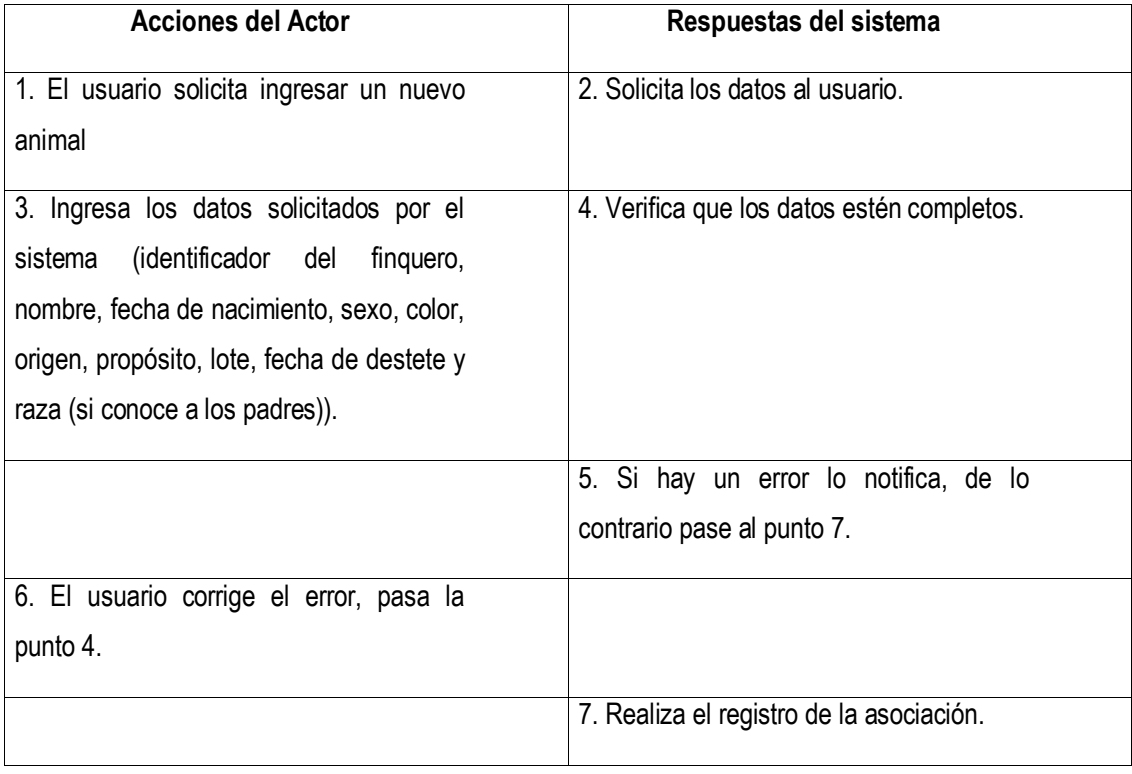

#### <span id="page-27-0"></span>**Caso de uso # 13: Registrar Porcentajes de Raza de un Animal.**

**Actores del proceso:** Dueño o administrador (iniciador), Sistema.

**Propósito:** Asignarle a un animal de la finca su raza.

**Resumen:** El dueño o administrador de la finca le debe de indicar al sistema que va a registrar la raza de un animal, el sistema solicita el nombre de la raza y el porcentaje de raza que presenta el animal en cuestión, el usuario ingresa los datos solicitados, el sistema verifica que .

**Tipo:** Primario / Esencial

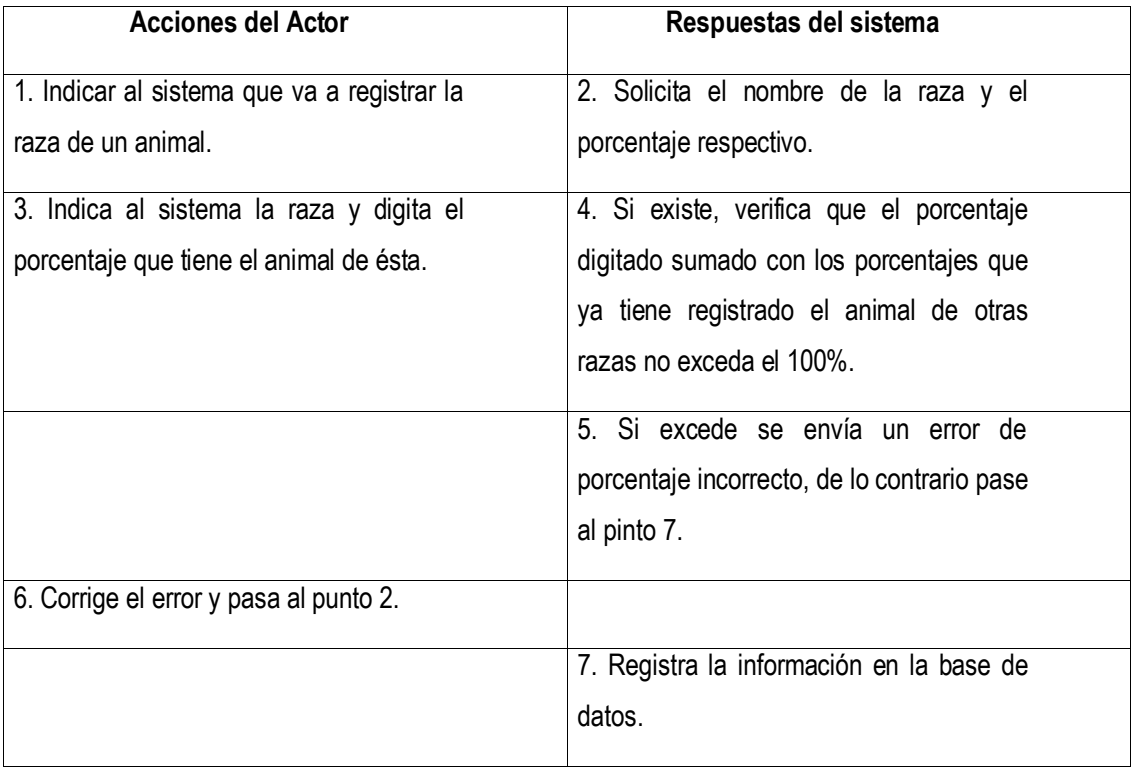

### <span id="page-28-0"></span>**Caso de uso # 14: Registrar Pajillas de Semen.**

**Actores del proceso:** Dueño, administrador (iniciador), Sistema.

**Propósito:** Registrar y controlar el inventario de pajillas de semen existentes en la finca.

**Resumen:** El usuario indica al sistema que va a registrar la información de un nuevo conjunto de pajillas de semen en la finca, el sistema le solicita la siguiente información: identificador del animal, fecha de ingreso y la cantidad de pajillas que se tienen en existencia del mismo animal.

**Tipo:** Primario / Esencial.

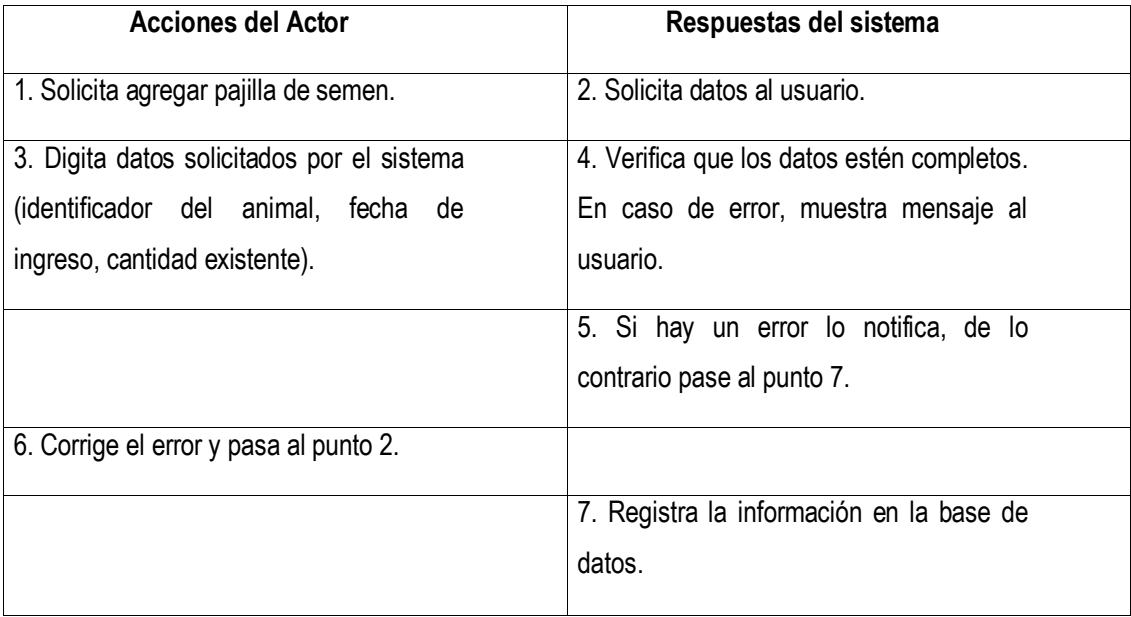

<span id="page-29-0"></span>**Caso de uso # 15: Ver Pajillas de Semen.**

**Actores del proceso:** Dueño, administrador (iniciador), Sistema.

**Propósito:** Generar un reporte por fechas de las pajillas de semen existentes en la finca.

**Resumen:** El usuario indica al sistema la fecha de inicio y la fecha final de las pajillas para generar el reporte, el sistema verifica que la fecha inicial sea menor a la fecha final, de no ser así, informa al usuario del error, para que éste lo corrija, de lo contrario muestra el resultado de la consulta solicitada.

**Tipo:** Secundario / Esencial.

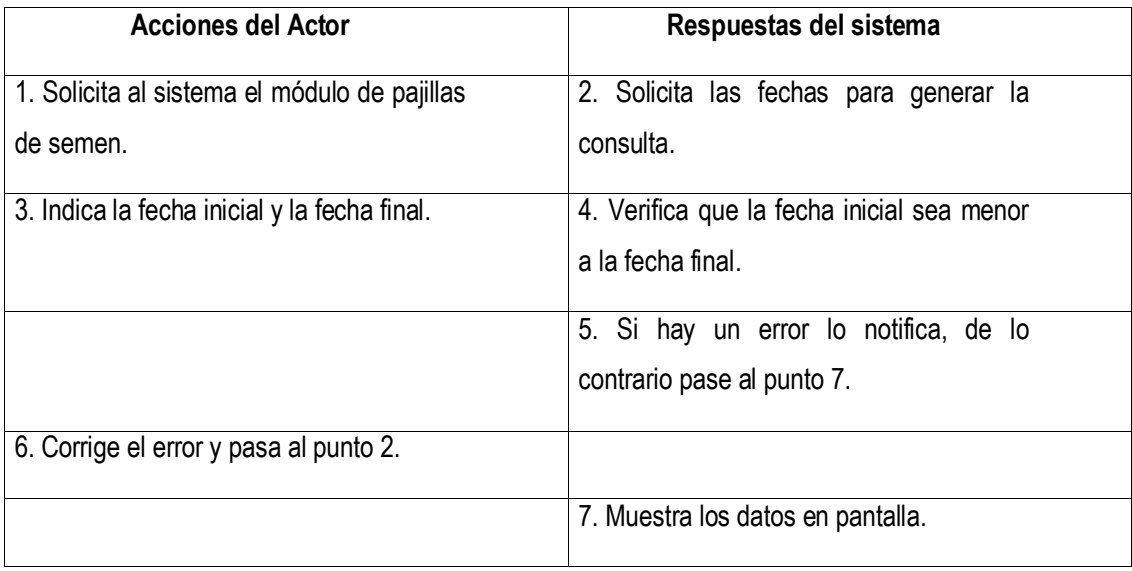

<span id="page-30-0"></span>**Caso de uso # 16: Registrar Descarte de Animales.**

**Actores del proceso:** Dueño o administrador (iniciador), Sistema.

**Propósito:** Permite registrar los descartes de animales realizados en la finca.

**Resumen:** El usuario indica al programa que va a registrar la información acerca de un descarte realizado en la finca, por lo cual el sistema le solicita: el identificador del animal a desechar, la causa de desecho y la fecha en que se realizó.

**Tipo:** Primario / Esencial.

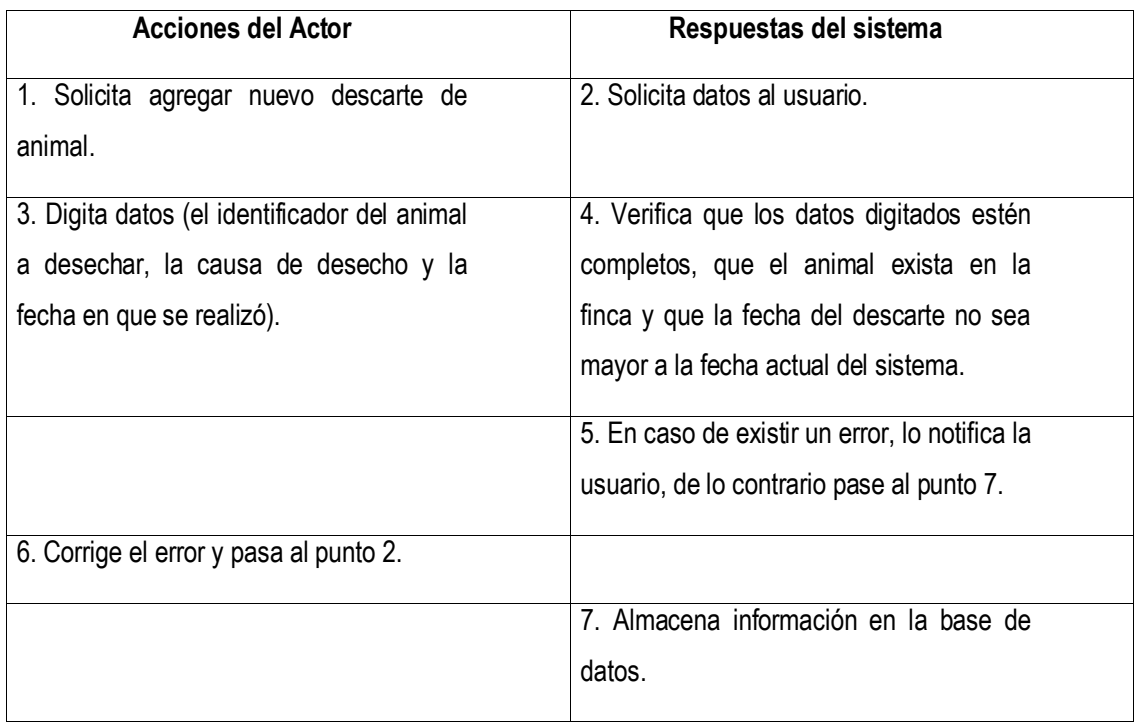

<span id="page-31-0"></span>**Caso de uso # 17: Ver Descartes de Animales.**

**Actores del proceso:** Dueño, administrador (iniciador), Sistema.

**Propósito:** Generar un reporte por fechas de los descartes de animales en la finca.

**Resumen:** El usuario indica al sistema la fecha de inicio y la fecha final de los descartes para generar el reporte, el sistema verifica que la fecha inicial sea menor a la fecha final, de no ser así, informa al usuario del error, para que éste lo corrija, de lo contrario muestra el resultado de la consulta solicitada.

**Tipo:** Secundario / Esencial.

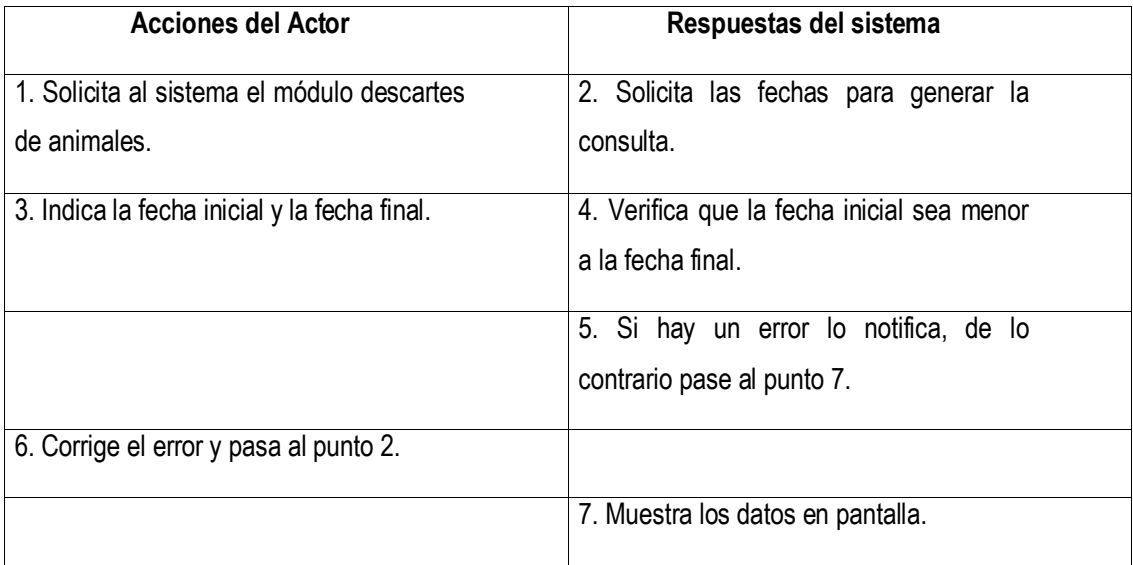

#### <span id="page-32-0"></span>**Caso de uso # 18: Registrar Peso de Animales.**

**Actores del proceso:** Dueño o administrador (iniciador), Sistema.

**Propósito:** Permite registrar el peso de un animal de la finca.

**Resumen:** El usuario indica al programa que va a registrar la información acerca del peso de un animal de la finca, por lo cual el sistema le solicita: el identificador del animal, la fecha, el peso, unidad de medida y la condición del animal, el sistema verifica que no falten datos, de no ser así, notifica al usuario del error, de lo contrario el sistema registra los datos en la base de datos.

**Tipo:** Primario / Esencial.

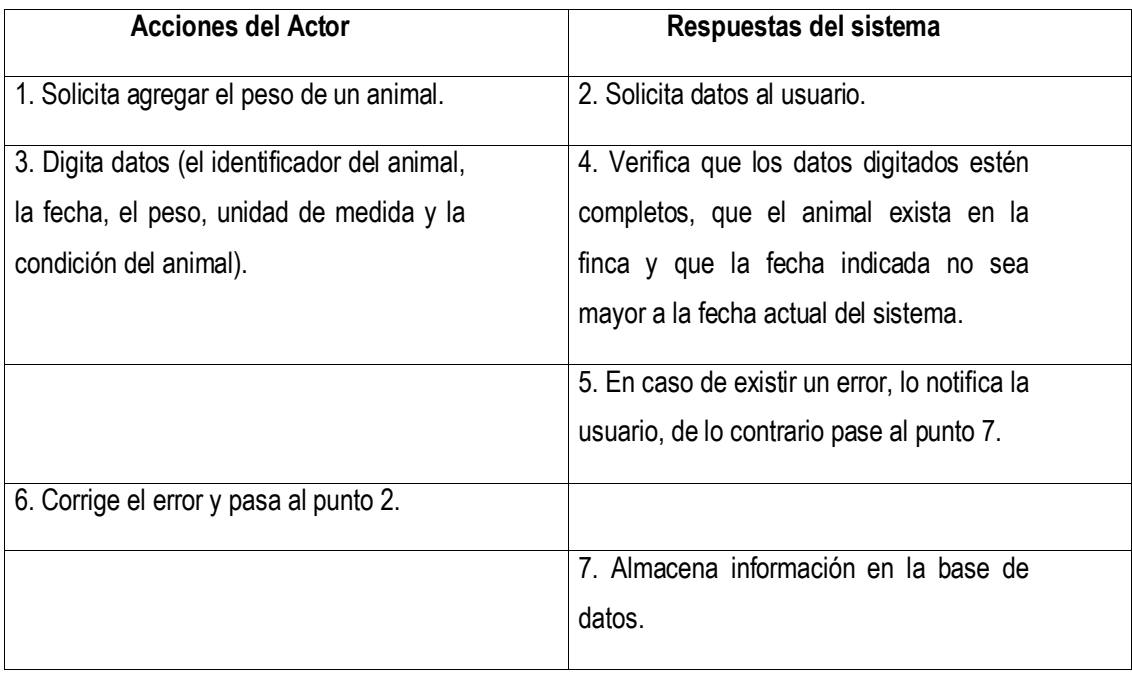

<span id="page-33-0"></span>**Caso de uso # 19: Ver Pesos de Animales.**

**Actores del proceso:** Dueño, administrador (iniciador), Sistema.

**Propósito:** Generar un reporte por fechas de los descartes de animales en la finca.

**Resumen:** El usuario indica al sistema la fecha de inicio y la fecha final de los descartes para generar el reporte, el sistema verifica que la fecha inicial sea menor a la fecha final, de no ser así, informa al usuario del error, para que éste lo corrija, de lo contrario muestra el resultado de la consulta solicitada.

**Tipo:** Secundario

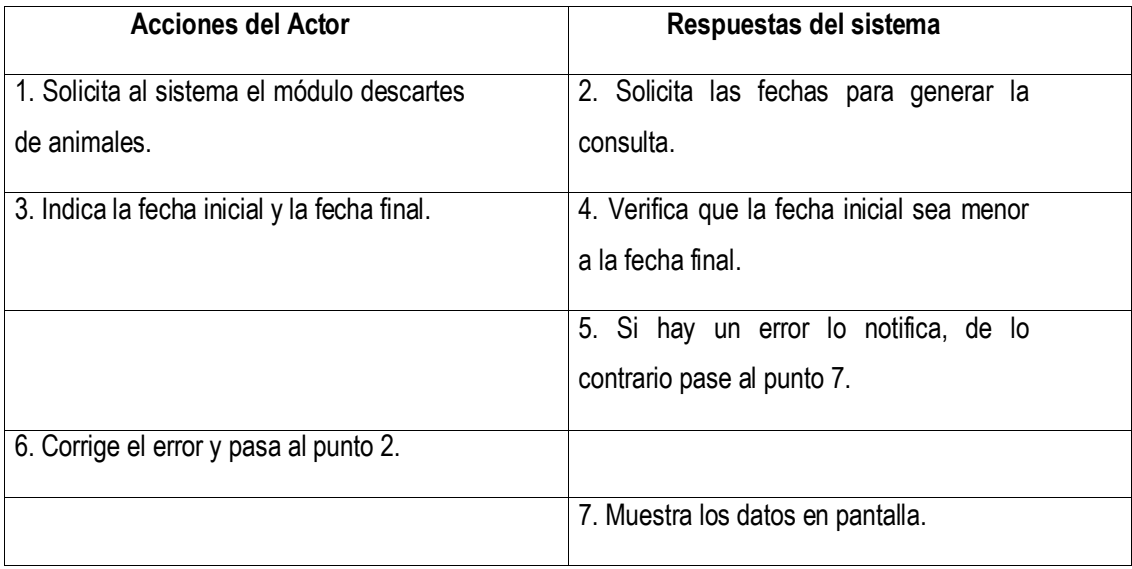

<span id="page-34-0"></span>**Caso de uso # 20: Registrar Celos.**

**Actores del proceso:** Dueño o administrador (iniciador), Sistema.

**Propósito:** Permite registrar el celo que presenta un animal (hembra).

**Resumen:** El usuario indica al programa que va a registrar la información acerca de el celo de un animal de la finca, por lo cual el sistema le solicita: el identificador del animal, la fecha, hora de la detección, y el nombre del detector, el sistema verifica que no falten datos y que el animal indicado corresponda a una hembra, de no ser así, notifica al usuario del error, de lo contrario el sistema registra los datos en la base de datos.

**Tipo:** Primario / Esencial.

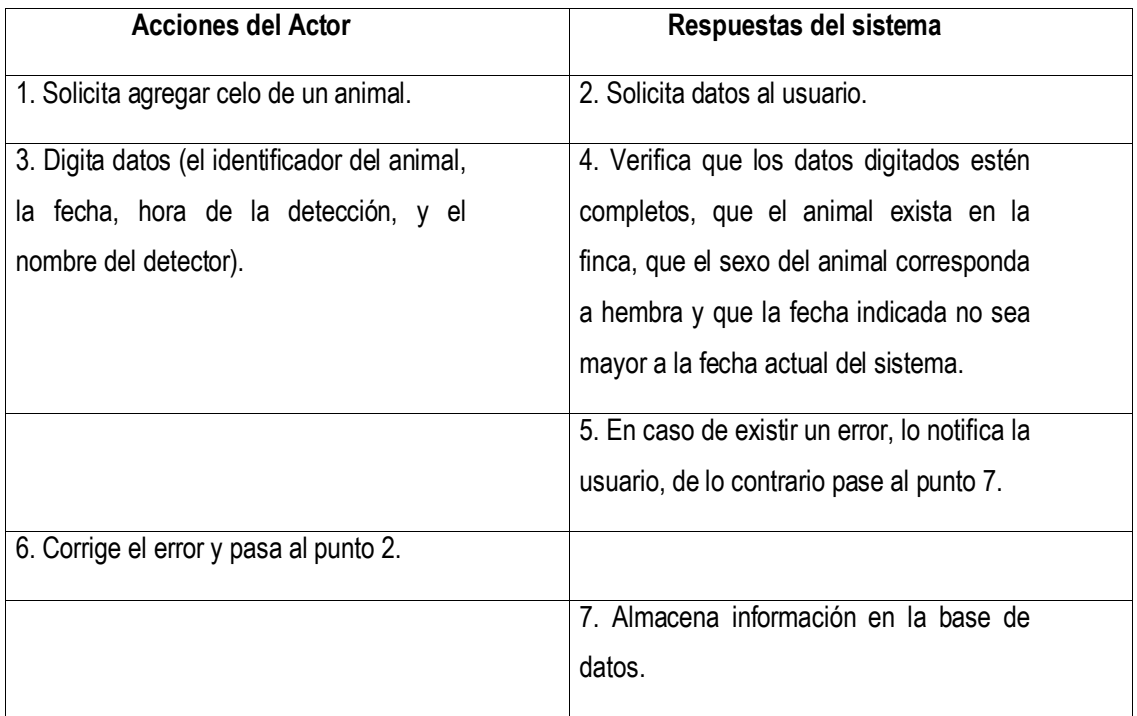

<span id="page-35-0"></span>**Caso de uso # 21: Ver Celos de Animales.**

**Actores del proceso:** Dueño, administrador (iniciador), Sistema.

**Propósito:** Generar un reporte por fechas de los celos de animales en la finca.

**Resumen:** El usuario indica al sistema la fecha de inicio y la fecha final de los celos para generar el reporte, el sistema verifica que la fecha inicial sea menor a la fecha final, de no ser así, informa al usuario del error, para que éste lo corrija, de lo contrario muestra el resultado de la consulta solicitada.

**Tipo:** Secundario

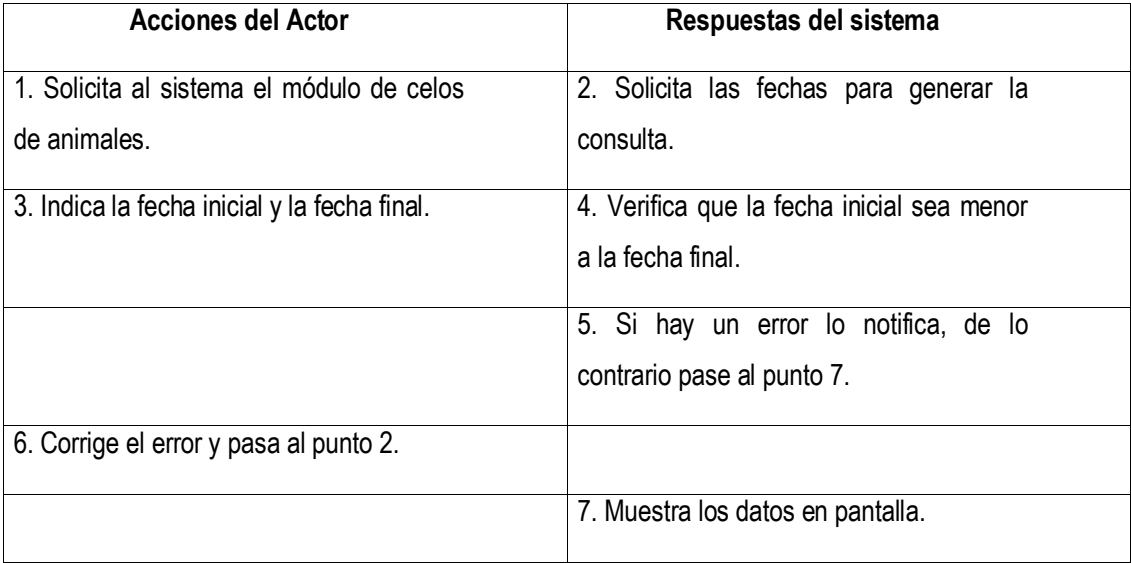
#### **Caso de uso # 22: Registrar Servicios.**

**Actores del proceso:** Dueño o administrador (iniciador), Sistema.

**Propósito:** Permite registrar los servicios realizados a un animal (hembra).

**Resumen:** El usuario indica al programa que va a registrar la información acerca de un servicio realizado a un animal de la finca, por lo cual el sistema le solicita: el identificador del animal hembra, el identificador del animal macho, la fecha, hora de la inseminación, y el nombre del inseminador, el sistema verifica que no falten datos y que el animal indicado corresponda a una hembra o un macho, de no ser así, notifica al usuario del error, de lo contrario el sistema registra los datos en la base de datos.

**Tipo:** Primario / Esencial.

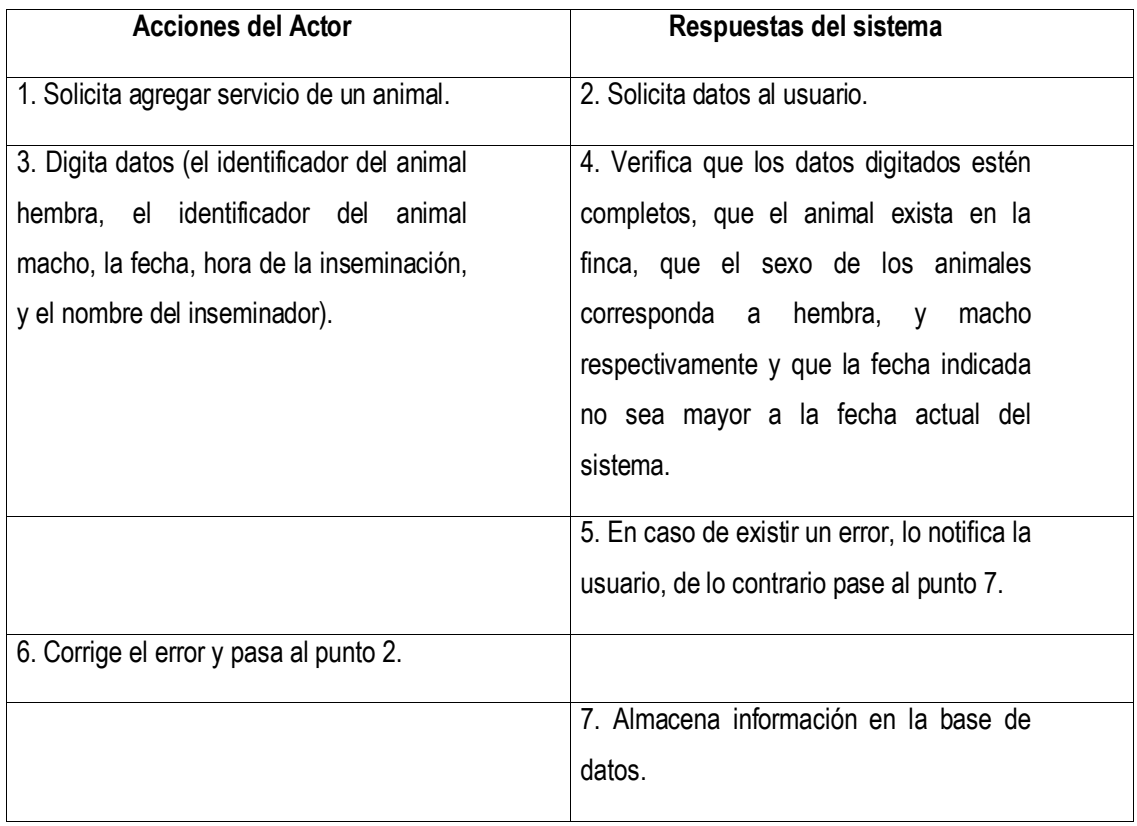

**Caso de uso # 23: Ver Servicios de Animales.**

**Actores del proceso:** Dueño, administrador (iniciador), Sistema.

**Propósito:** Generar un reporte por fechas de los servicios realizados a los animales en la finca.

**Resumen:** El usuario indica al sistema la fecha de inicio y la fecha final de los servicios para generar el reporte, el sistema verifica que la fecha inicial sea menor a la fecha final, de no ser así, informa al usuario del error, para que éste lo corrija, de lo contrario muestra el resultado de la consulta solicitada.

**Tipo:** Secundario

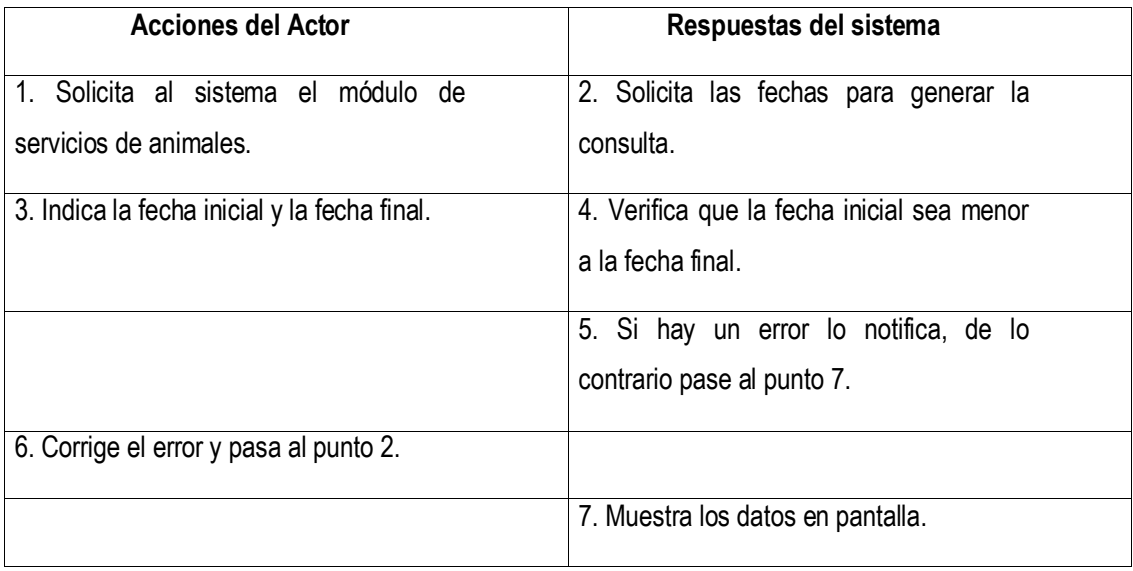

**Caso de uso # 24: Registrar Palpaciones.**

**Actores del proceso:** Dueño o administrador (iniciador), Sistema.

**Propósito:** Permite registrar las palpaciones realizadas a un animal (hembra).

**Resumen:** El usuario indica al programa que va a registrar la información acerca de una palpación realizada a un animal de la finca, por lo cual el sistema le solicita: el identificador del animal hembra, la fecha, el nombre del palpador, estado, y observaciones adicionales, el sistema verifica que no falten datos y que el animal indicado corresponda a una hembra, de no ser así, notifica al usuario del error, de lo contrario el sistema registra los datos en la base de datos.

**Tipo:** Primario / Esencial.

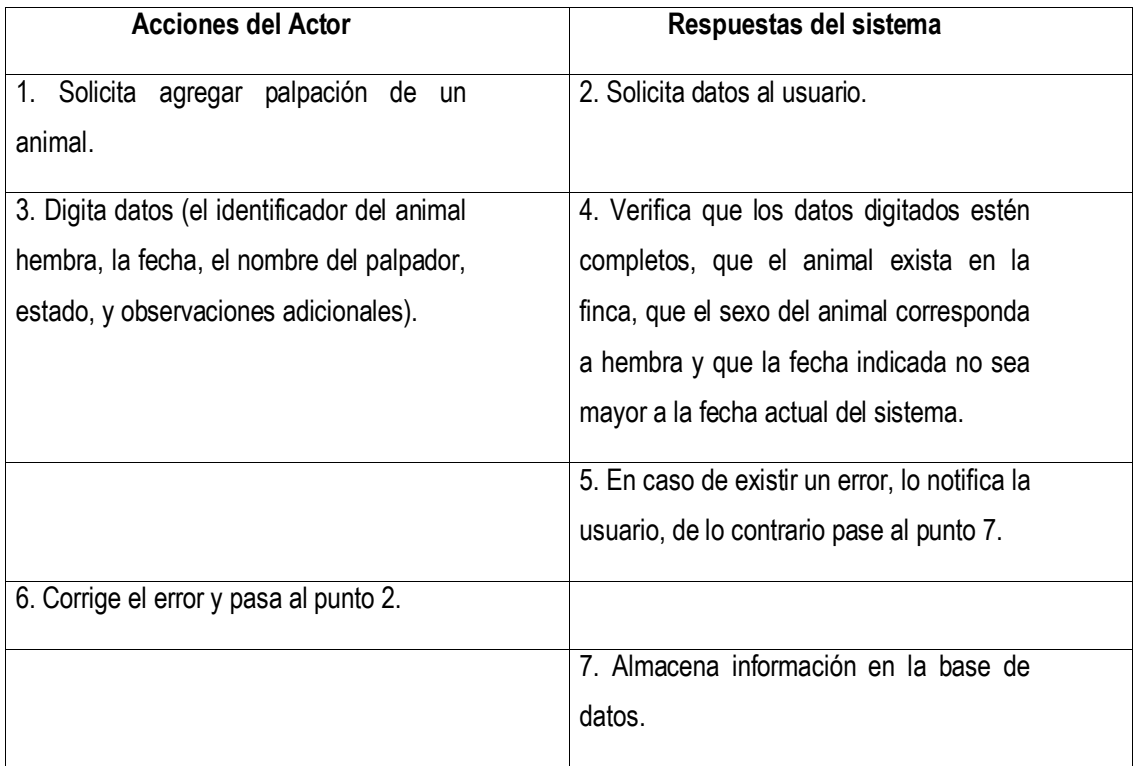

**Caso de uso # 25: Ver Palpaciones de Animales.**

**Actores del proceso:** Dueño, administrador (iniciador), Sistema.

**Propósito:** Generar un reporte por fechas de los servicios realizados a los animales en la finca.

**Resumen:** El usuario indica al sistema la fecha de inicio y la fecha final de las palpaciones para generar el reporte, el sistema verifica que la fecha inicial sea menor a la fecha final, de no ser así, informa al usuario del error, para que éste lo corrija, de lo contrario muestra el resultado de la consulta solicitada.

**Tipo:** Secundario

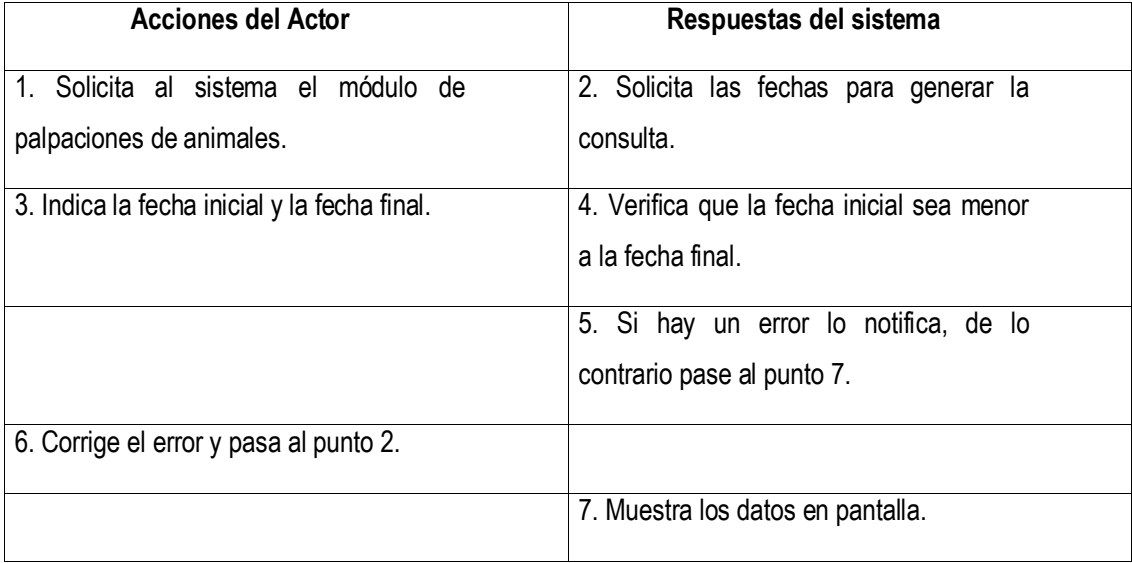

**Caso de uso # 26: Registrar Problemas de Reproductivos de los Animales.**

**Actores del proceso:** Dueño o administrador (iniciador), Sistema.

**Propósito:** Crear un historial clínico de los problemas reproductivos que se presentan en los animales de la finca.

**Resumen:** El usuario indica al programa que va a registrar la información acerca de un problema de salid de un animal de la finca, por lo cual el sistema le solicita: el identificador del animal, el problema, la fecha, observaciones, y diagnóstico, el sistema verifica que no falten datos, que el animal indicado exista en la finca y tenga como sexo hembra, de no ser así, notifica al usuario del error, de lo contrario el sistema registra los datos en la base de datos.

**Tipo:** Secundario / Esencial.

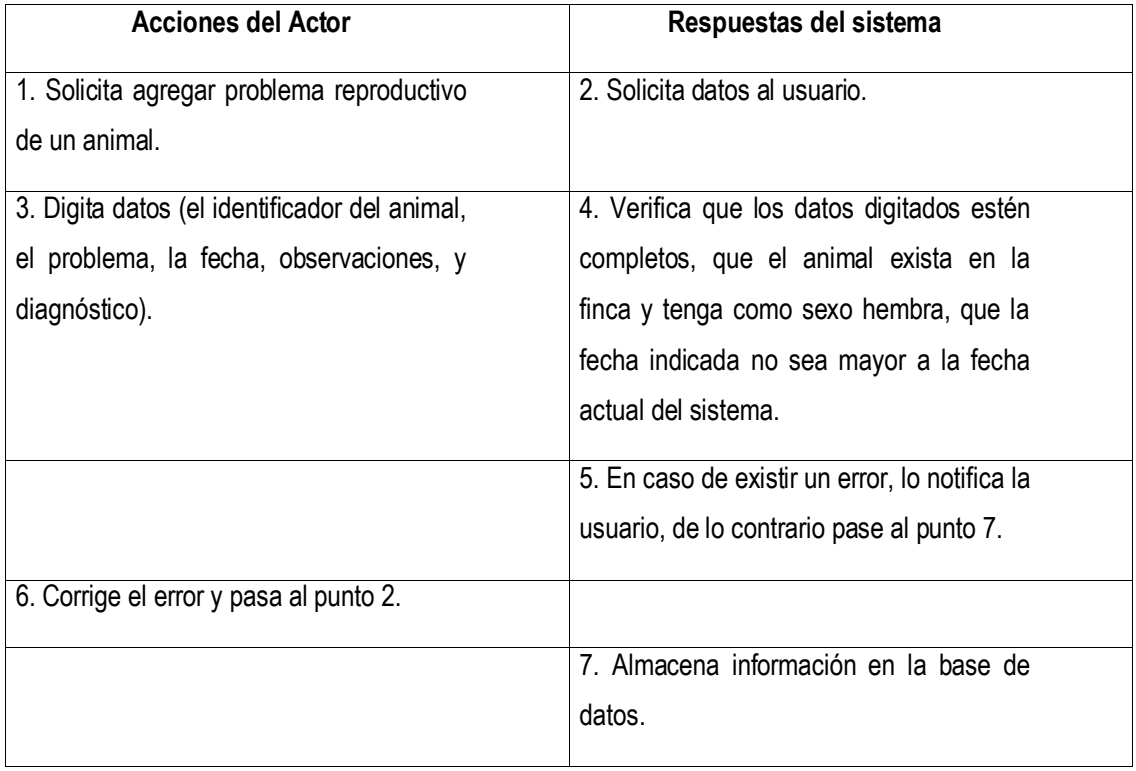

### **Caso de uso # 27: Ver Problemas de Reproductivos de los Animales.**

**Actores del proceso:** Dueño, administrador (iniciador), Sistema.

**Propósito:** Generar un reporte por fechas de los problemas de salud de los animales en la finca.

**Resumen:** El usuario indica al sistema la fecha de inicio y la fecha final de los problemas reproductivos para generar el reporte, el sistema verifica que la fecha inicial sea menor a la fecha final, de no ser así, informa al usuario del error, para que éste lo corrija, de lo contrario muestra el resultado de la consulta solicitada.

**Tipo:** Secundario / Esencial.

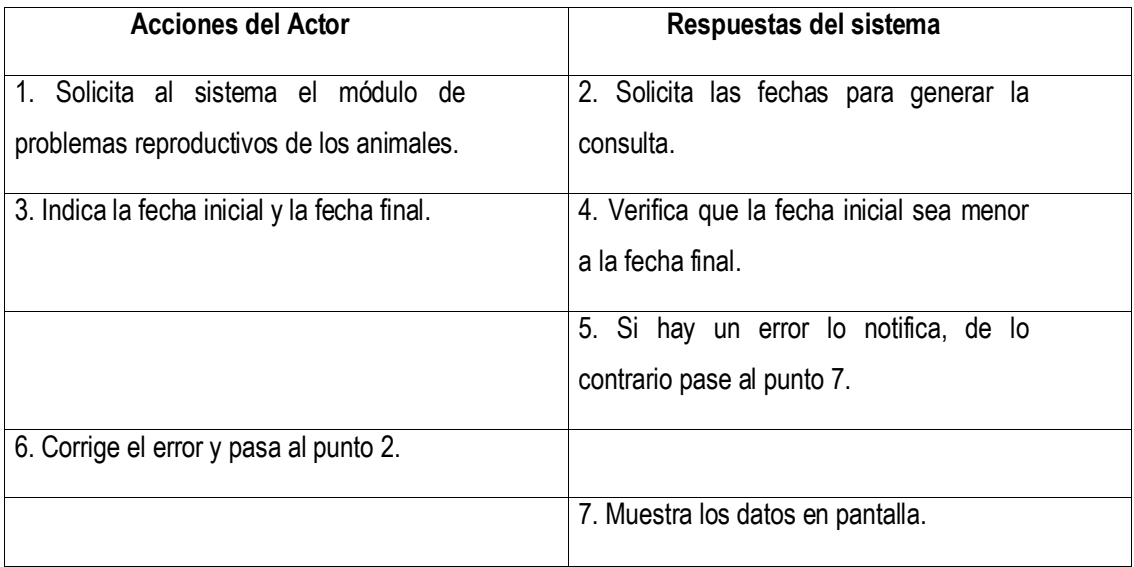

#### **Caso de uso # 28: Registrar Tratamientos a los Problemas Reproductivos.**

**Actores del proceso:** Dueño o administrador (iniciador), Sistema.

**Propósito:** Crear un historial de los tratamientos que se aplicaron a un problema en particular.

**Resumen:** El usuario indica al programa que va a registrar la información acerca de un tratamiento aplicado a un problema (seleccionando el problema), por lo cual el sistema le solicita: nombre, fecha y descripción, el sistema verifica que no falten datos y que la fecha indicada no sea mayor a la fecha actual del sistema, de no ser así, notifica al usuario del error, de lo contrario el sistema registra los datos en la base de datos.

**Tipo:** Secundario / Esencial.

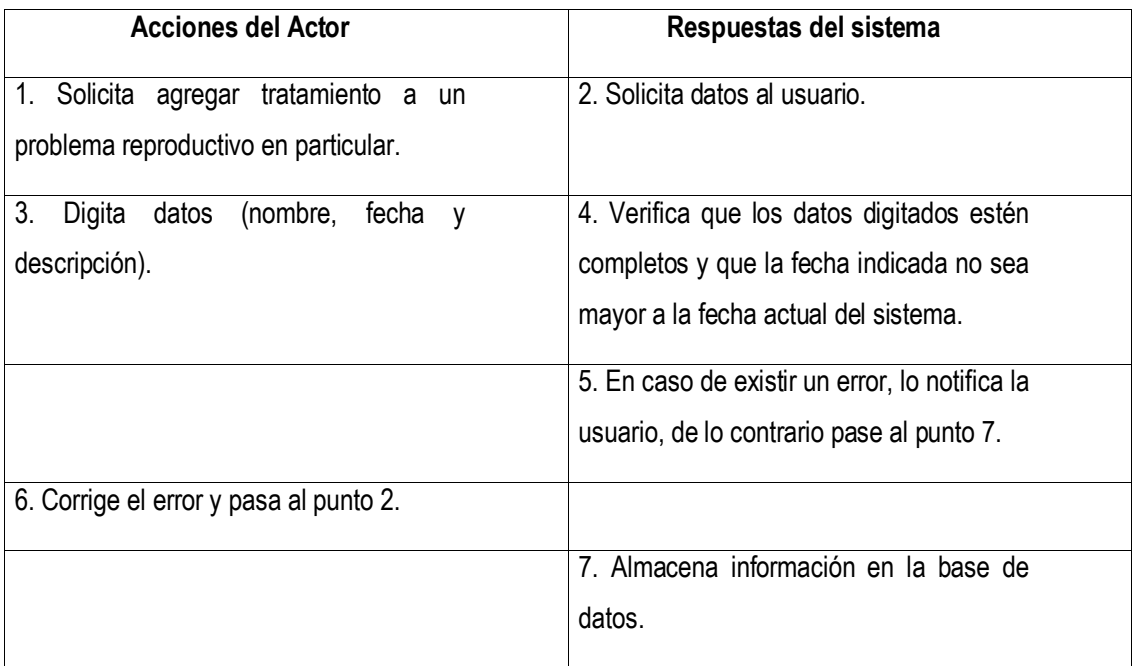

## **Caso de uso # 29: Registrar Resultados a los Tratamientos.**

**Actores del proceso:** Dueño o administrador (iniciador), Sistema.

**Propósito:** Crear un historial de los resultados obtenidos con la aplicación de un tratamiento a un problema en particular.

**Resumen:** El usuario indica al programa que va a registrar la información acerca de un resultado aplicado a un tratamiento (seleccionando el tratamiento), por lo cual el sistema le solicita: fecha y observación, el sistema verifica que no falten datos y que la fecha indicada no sea mayor a la fecha actual del sistema, de no ser así, notifica al usuario del error, de lo contrario el sistema registra los datos en la base de datos.

**Tipo:** Secundario / Esencial.

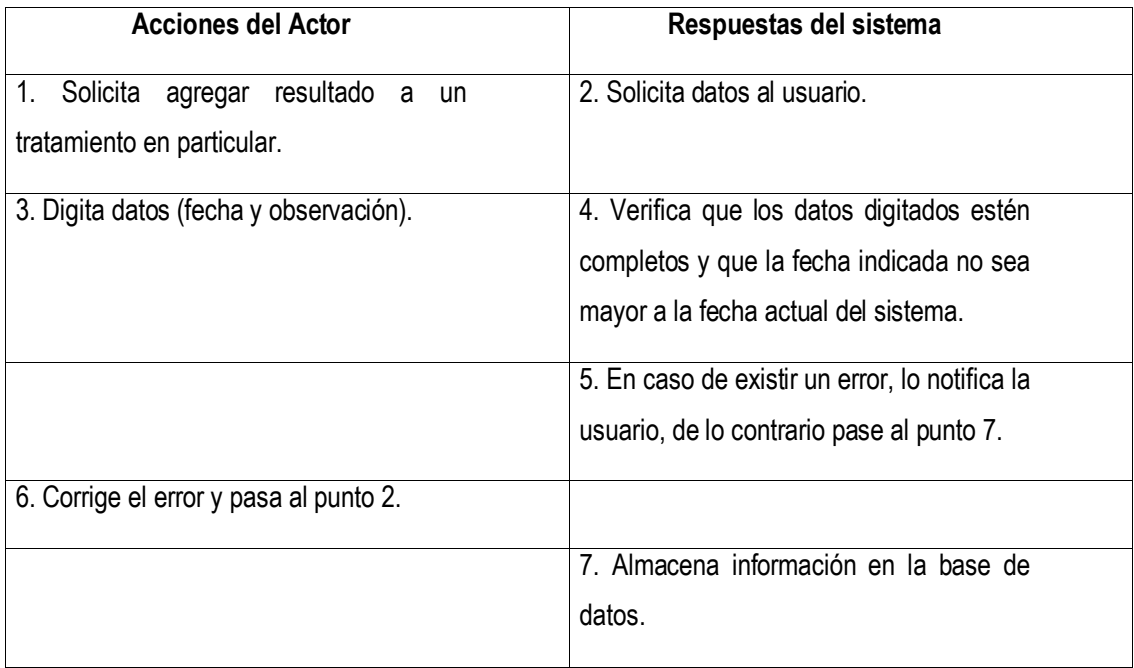

#### **Caso de uso # 30: Registrar Pesas de Leche.**

#### **Actores del proceso:** Dueño o administrador (iniciador), Sistema

**Propósito:** Controlar la cantidad de leche que produce cada animal.

**Resumen:** El usuario indica al programa que va a registrar la información acerca de la pesa de leche de un animal de la finca, por lo cual el sistema le solicita: el identificador del animal, la fecha, peso obtenido, unidad de medida y momento de la pesa, el sistema verifica que no falten datos, que el animal indicado exista en la finca, que sea una hembra y que esté en un lote de producción, de no ser así, notifica al usuario del error, de lo contrario el sistema registra los datos en la base de datos.

**Tipo:** Primario / Esencial.

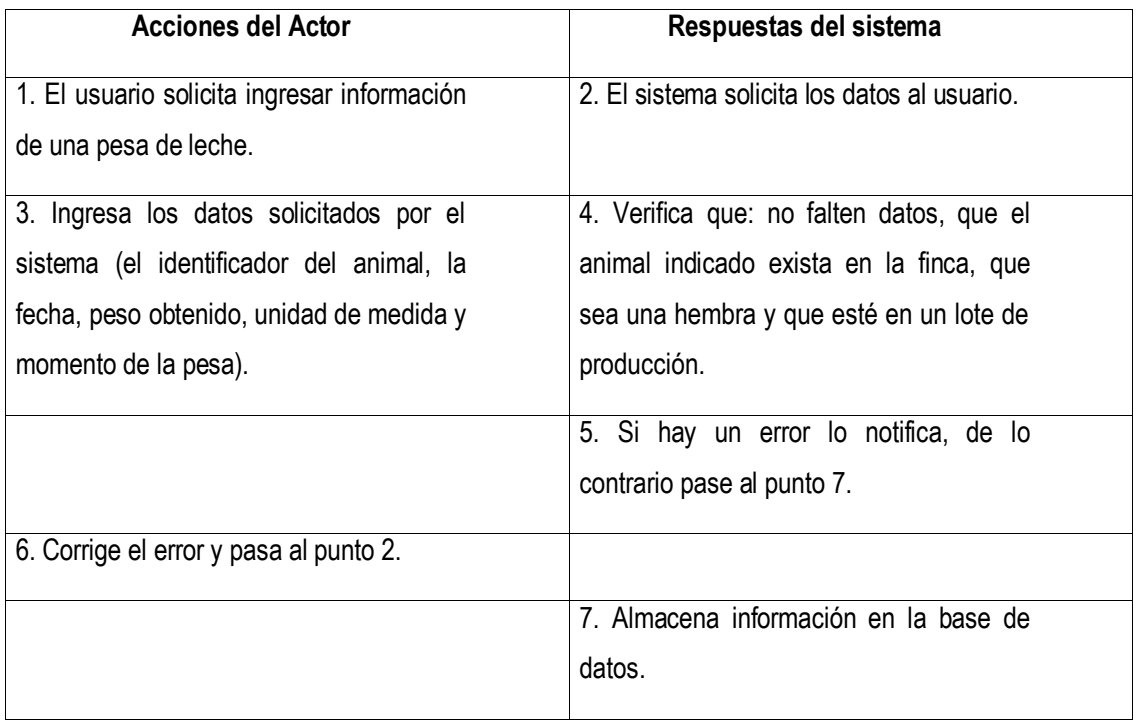

## **Caso de uso # 31: Ver Pesas de Leche.**

**Actores del proceso:** Dueño, administrador (iniciador), Sistema.

**Propósito:** Generar un reporte por fechas de las pesas de lecha de un animal en particular de la finca.

**Resumen:** El usuario indica al sistema el identificador del animal, la fecha de inicio y la fecha final de las pesas de leche generar el reporte, el sistema verifica que la fecha inicial sea menor a la fecha final, que el animal indicado exista en la finca, que sea una hembra y que esté en un lote de producción, de no ser así, informa al usuario del error, para que éste lo corrija, de lo contrario muestra el resultado de la consulta solicitada.

**Tipo:** Secundario / Esencial.

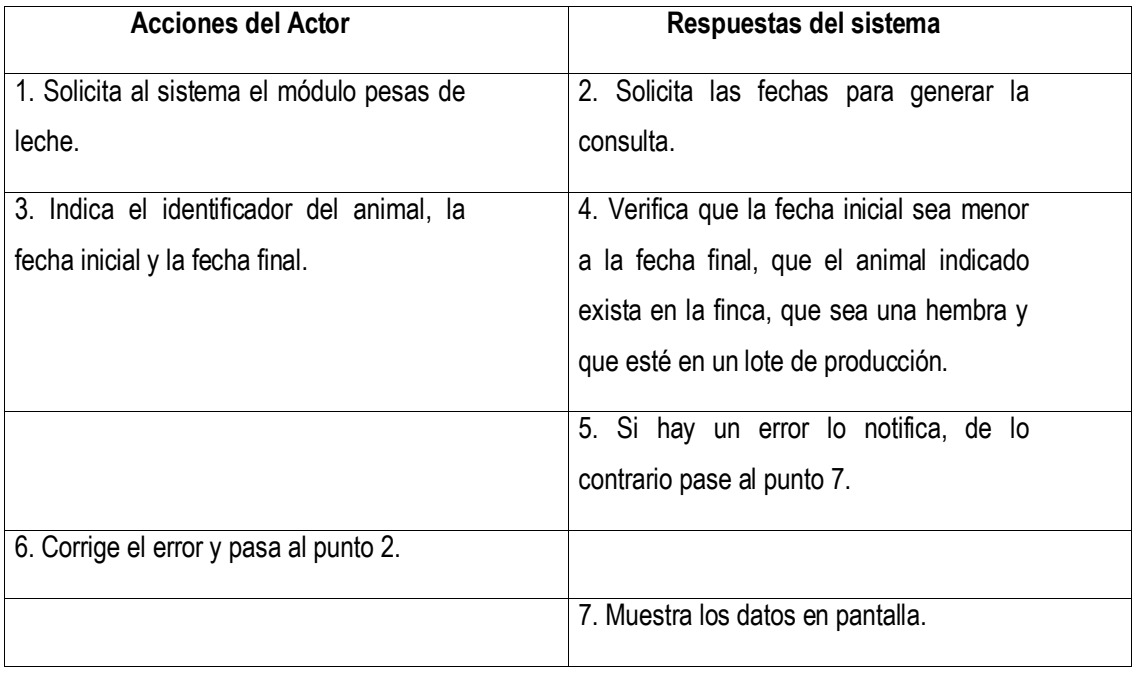

### **Caso de uso # 32: Registrar Producción de Leche.**

**Actores del proceso:** Dueño o administrador (iniciador), Sistema

**Propósito:** Controlar la cantidad de leche que produce en la finca.

**Resumen:** El usuario indica al programa que va a registrar la información acerca de la producción de leche de la finca, por lo cual el sistema le solicita: la fecha, cantidad, unidad de medida, el sistema verifica que no falten datos, que la fecha no sea mayor a la actual, de no ser así, notifica al usuario del error, de lo contrario el sistema registra los datos en la base de datos.

**Tipo:** Primario / Esencial.

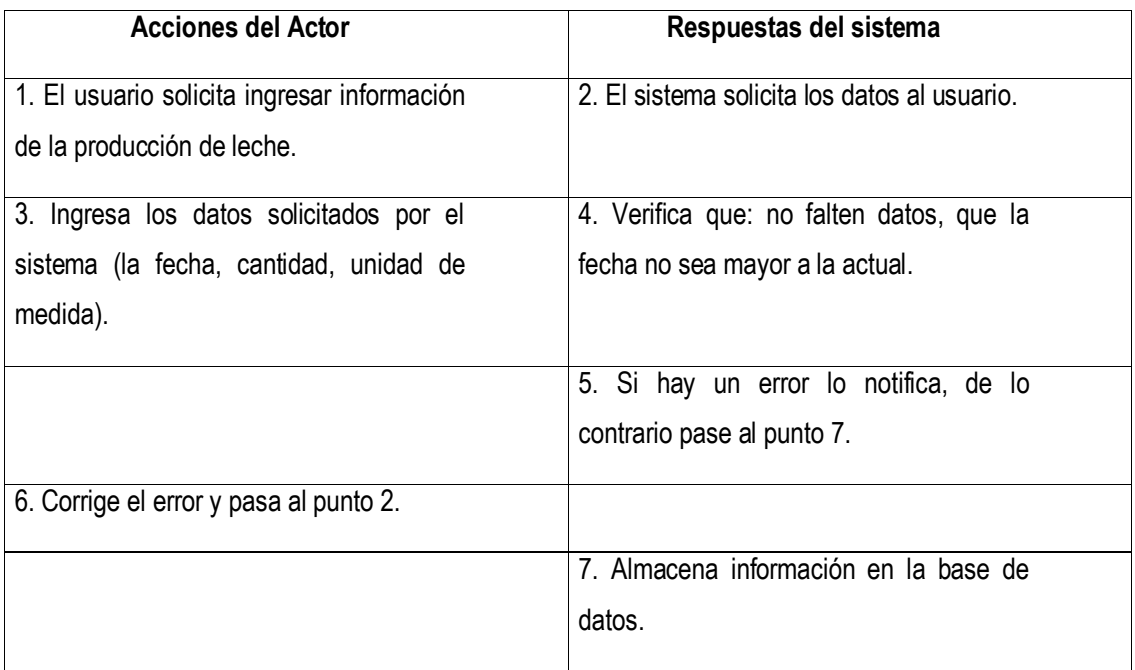

**Caso de uso # 33: Ver Producción de leche.**

**Actores del proceso:** Dueño, administrador (iniciador), Sistema.

**Propósito:** Generar un reporte por fechas de la producción de leche de la finca.

**Resumen:** El usuario indica al sistema la fecha de inicio y la fecha final para generar el reporte, el sistema verifica que la fecha inicial sea menor a la fecha final, de no ser así, informa al usuario del error, para que éste lo corrija, de lo contrario muestra el resultado de la consulta solicitada.

**Tipo:** Secundario / Esencial.

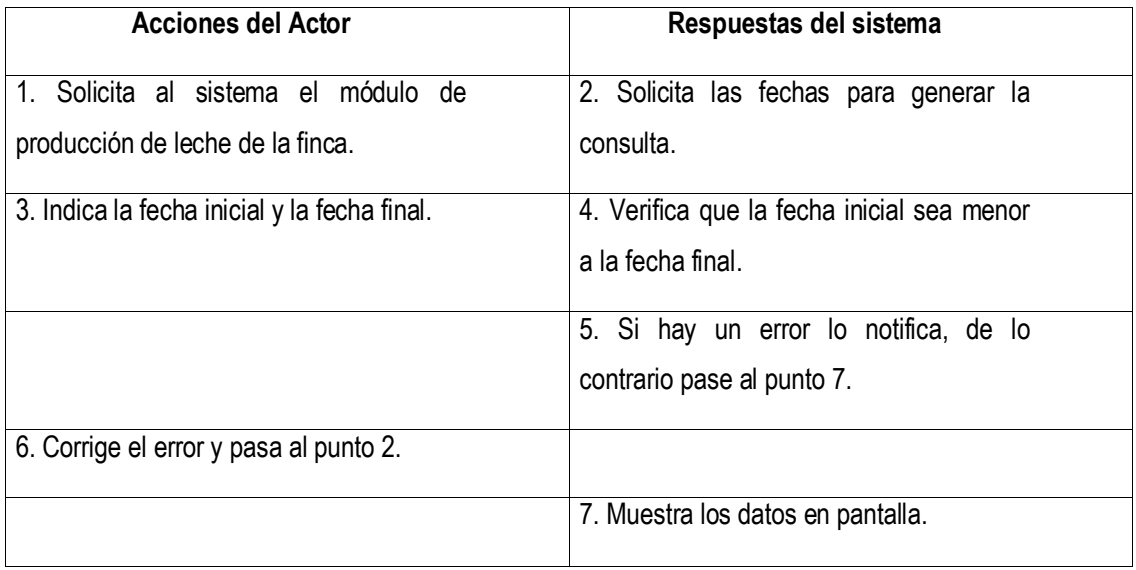

#### **Caso de uso # 34: Registrar la calidad de la leche**

**Actores del proceso:** Dueño o administrador (iniciador), Sistema

**Propósito:** Crear un historial de la calidad de la leche entregada en la finca.

**Resumen:** El usuario indica al programa que va a registrar la calidad de una producción entregada, por lo cual el sistema le solicita: fecha, cantidad de proteínas, conteo bacteriano, conteo somático, porcentaje de sólidos, porcentaje de grasa y grado de calidad, el sistema verifica que no falten datos, que la fecha no sea mayor a la actual, de no ser así, notifica al usuario del error, de lo contrario el sistema registra los datos en la base de datos.

**Tipo:** Secundario / Esencial.

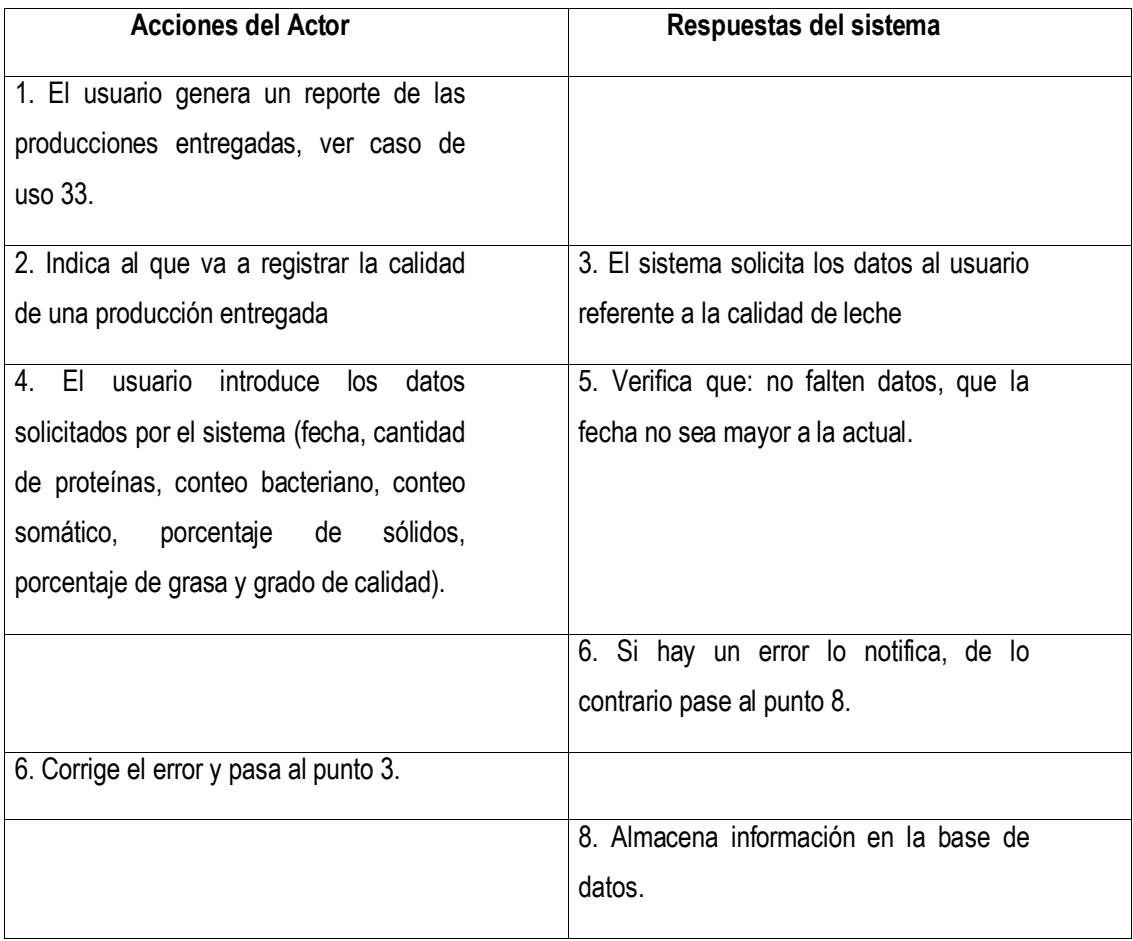

#### **Caso de uso # 35: Registrar Parto**

#### **Actores del proceso:** Dueño o administrador (iniciador), Sistema

**Propósito:** Crear un historial reproductivo de un animal (hembra) de la finca, permitiendo tener un control de el parentesco de los animales.

**Resumen:** El usuario indica al programa que va a registrar un parto, por lo cual el sistema le solicita: tipo (exitoso, aborto), Fecha de nacimiento, identificador del padre, identificador de la madre, identificador del animal, nombre, sexo, color, peso, unidad de medida, condición, lote, propósito, el sistema verifica que no falten datos, que la fecha no sea mayor a la actual, que el sexo del padre y la madre correspondan a macho y hembra respectivamente, de no ser así, notifica al usuario del error, de lo contrario el sistema registra los datos en la base de datos.

**Tipo:** Primario / Esencial.

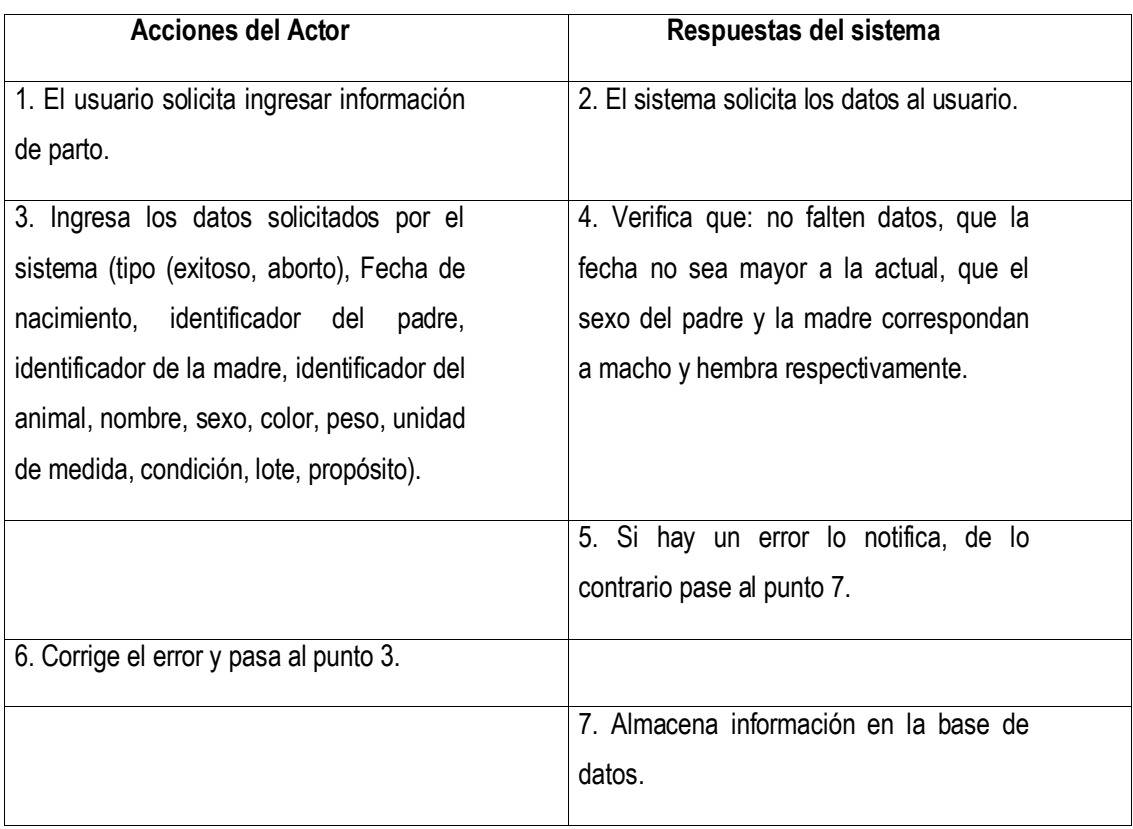

## **Caso de uso # 36: Registrar Animal Seco**

**Actores del proceso:** Dueño o administrador (iniciador), Sistema

**Propósito:** Crear un listado de animales (hembras) que no se utilizaran para la producción de la finca por un período corto.

**Resumen:** El usuario indica al programa que va a registrar un animal seco, por lo cual el sistema le solicita: identificador del animal, fecha, el sistema verifica que no falten datos, que la fecha no sea mayor a la actual, que el sexo corresponda a hembra, y que se encuentre en el lote de producción, de no ser así, notifica al usuario del error, de lo contrario el sistema registra los datos en la base de datos.

**Tipo:** Primario / Esencial.

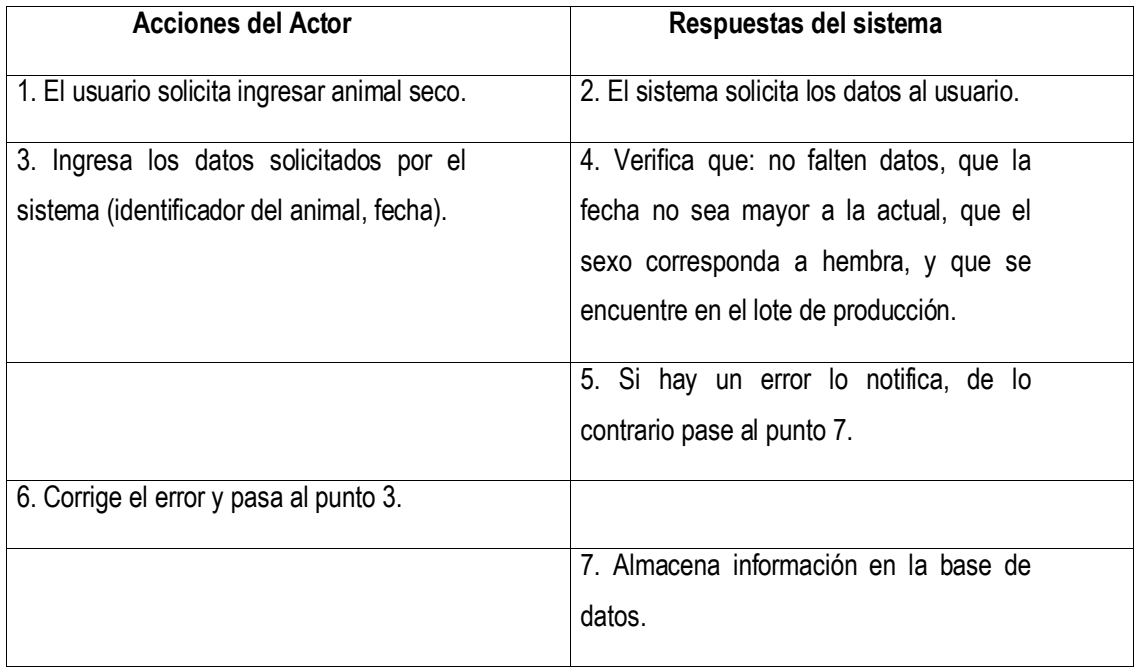

**SIMU**

#### **Caso de uso #1: Agregar cliente**

**Actores:** Cliente registrado, Administrador., sistema.

*Propósito:* Registrar información de los usuarios cliente registrado, Administrador.es del sitio.

*Resumen:* El usuario cliente registrado, Administrador. va al panel administración y selecciona registrar usuario del menú.

Curso normal de los eventos:

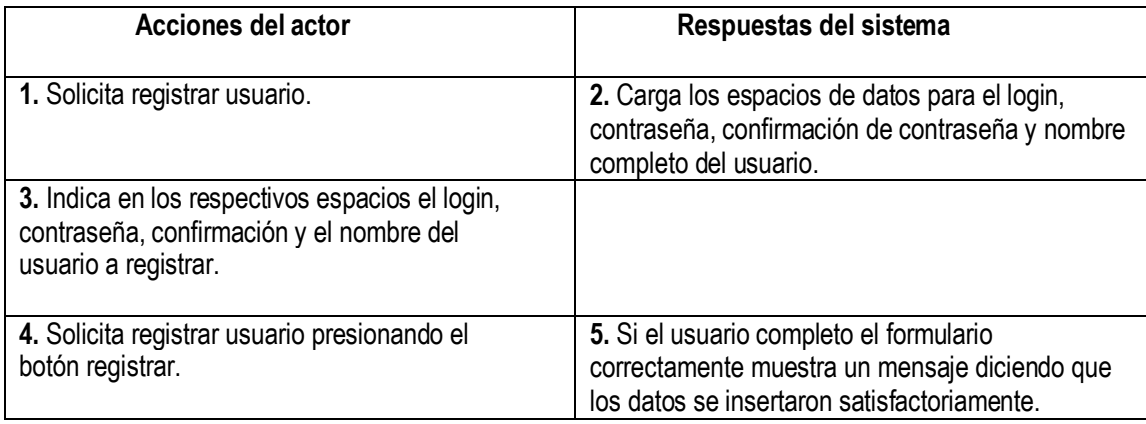

*Caso de uso #2:* Modificar\_cliente registrado, Administrador.es

*Actores:* Cliente registrado,Administrador..

*Propósito:* Modificar-actualizar información de los usuarios cliente registrado,Administrador.es registrados del sitio.

*Resumen:* El usuario cliente registrado, Administrador. va al panel administración y selecciona modificar usuario del menú.

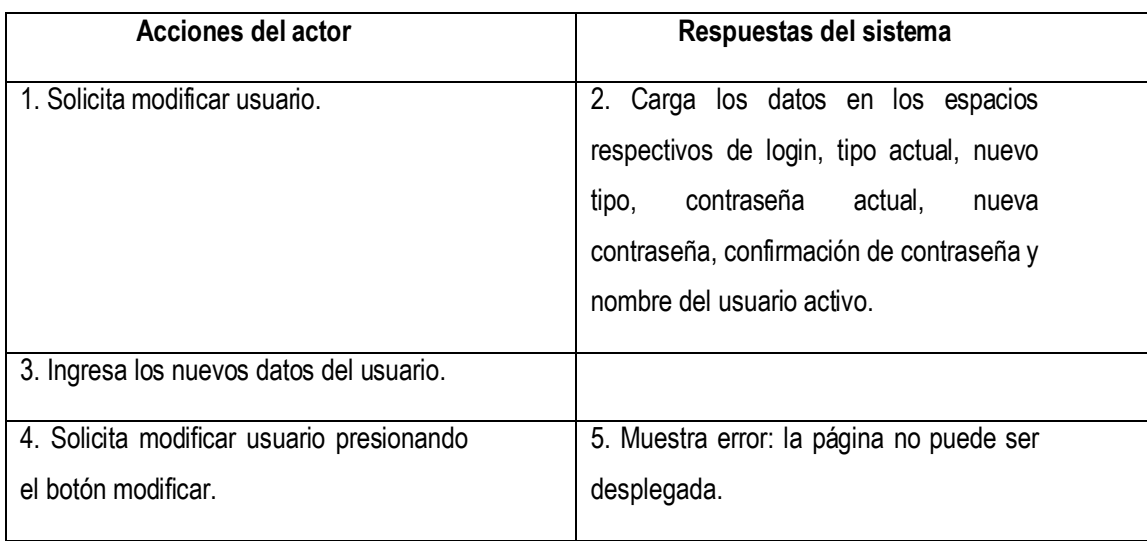

## *Caso de uso #3:* Agregar\_clientes

*Actores:* Cliente registrado,Administrador.

*Propósito:* Registrar información de los usuarios que no son cliente registrado,Administrador.es del sitio, es decir los clientes autorizados.

*Resumen:* El usuario cliente registrado,Administrador. va al panel de análisis y muestreos, luego al menú ingreso de datos y selecciona el submenú usuarios.

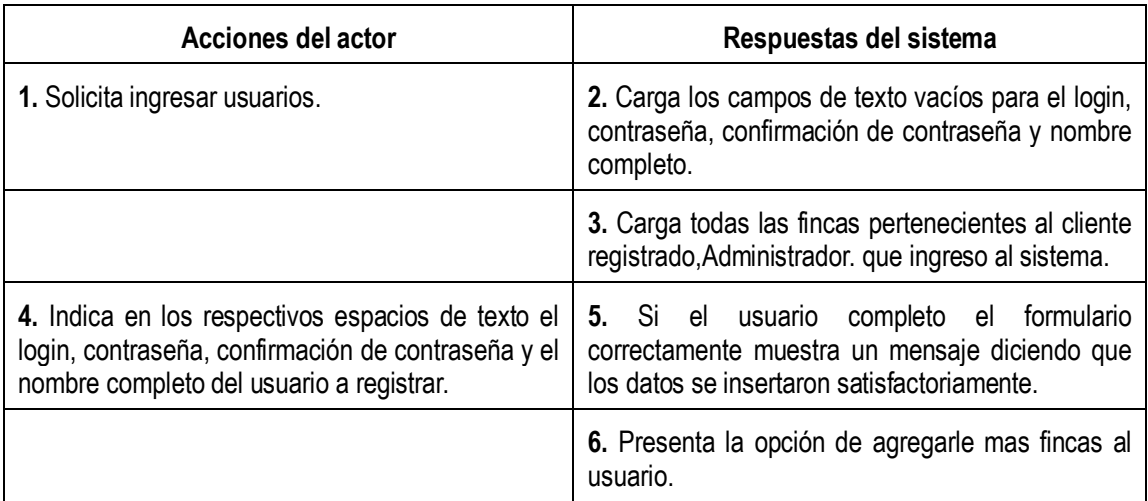

## *Caso de uso #4:* Modificar\_clientes

*Actores:* Cliente registrado,Administrador.

*Propósito:* Modificar-actualizar la información existente de los usuarios clientes registrados en el sitio.

*Resumen:* El usuario cliente registrado,Administrador. va al panel de análisis y muestreos, luego al menú actualización de datos y selecciona el submenú usuarios.

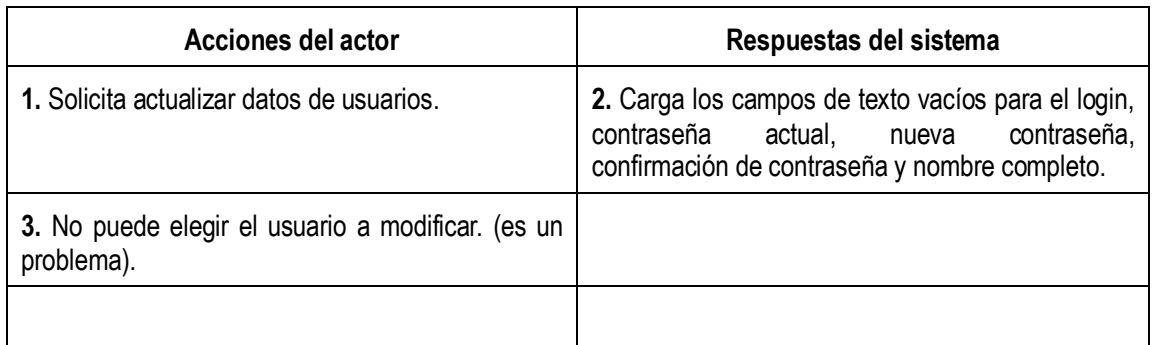

Curso normal de los eventos:

## *Caso de uso #5:* Eliminar\_clientes

*Actores:* Cliente registrado, Administrador.

*Propósito:* Eliminar el registro existente de un usuario registrado en el sitio.

*Resumen:* El usuario cliente registrado, Administrador. va al panel de análisis y muestreos, luego al menú borrado de datos y selecciona el submenú usuarios.

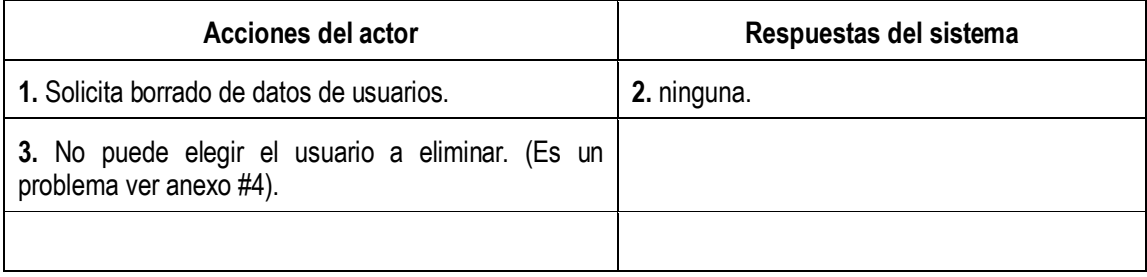

Ahora se presentan los escenarios en los que participa el tipo de **usuario cliente o registrado**:

## *Caso de uso #6:* Consultar\_ayuda.

*Actores:* cliente registrado,Cliente registrado,Administrador..

*Propósito:* Dar información del funcionamiento del sitio y de las acciones que puede realizar el usuario al ingresar al mismo.

*Resumen:* El usuario elige el panel ayuda.

## *Curso normal de los eventos:*

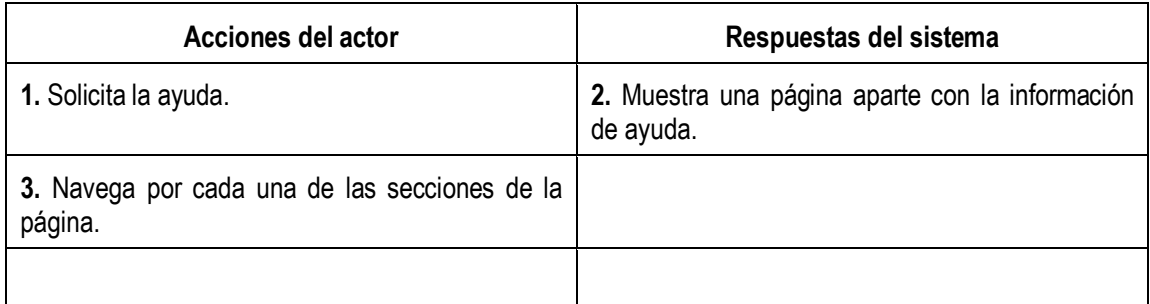

A continuación se presentan los escenarios de **mantenimiento** de datos:

Sección: Género.

## *Caso de uso #7:* Agregar\_géneros.

*Actores:* cliente registrado, Cliente registrado, Administrador..

*Propósito:* Registrar información de nuevos géneros relacionados con musáceas.

*Resumen:* El usuario elige el panel mantenimiento, luego la sección nuevo y el submenú genero e indica el nombre del nuevo género.

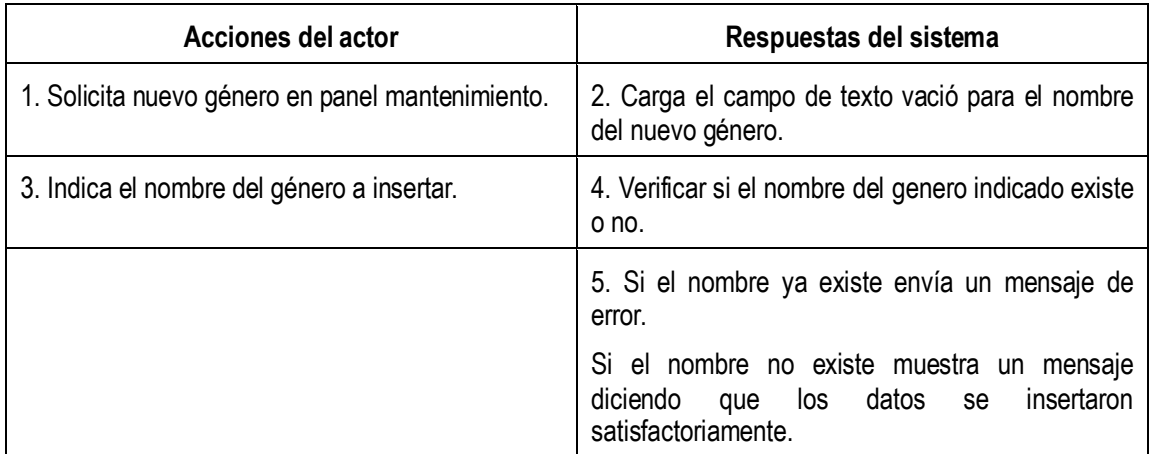

# *Caso de uso #8:* Modificar\_géneros.

*Actores:* cliente registrado, Cliente registrado, Administrador..

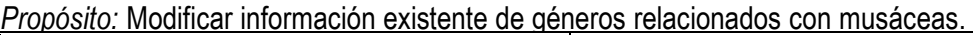

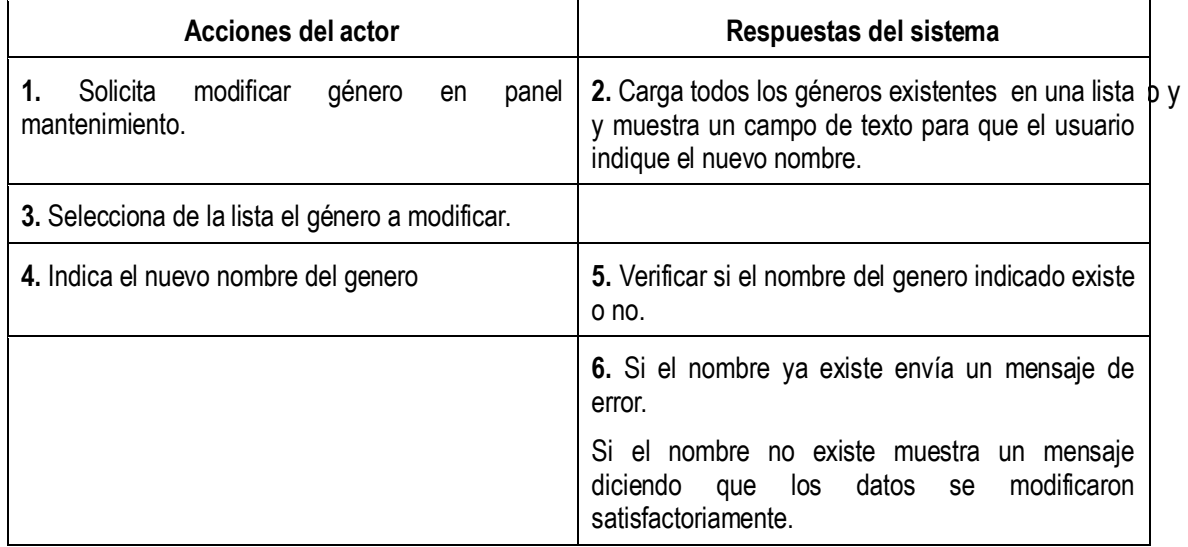

## *Caso de uso #9* Borrar\_géneros.

*Actores:* cliente registrado, Cliente registrado, Administrador..

*Propósito:* Eliminar un género existente.

*Resumen:* El usuario elige el panel mantenimiento, luego la sección borrar y el submenú genero y selecciona el género que desea borrar.

Curso normal de los eventos:

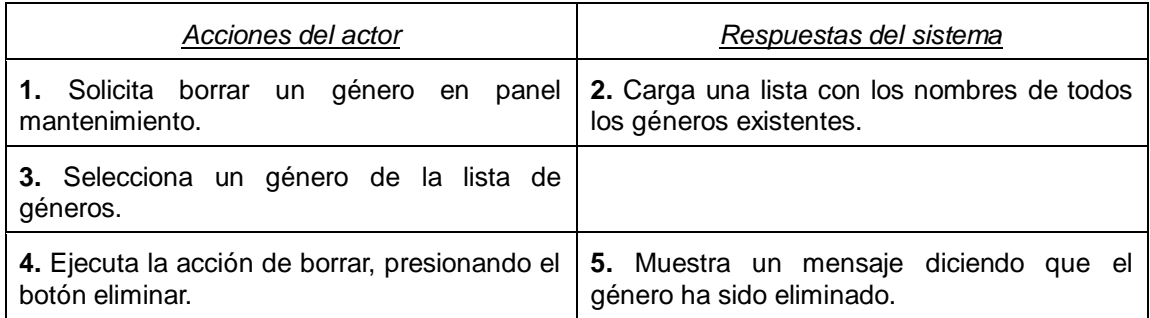

Sección: Especie.

## *Caso de uso #10:* Agregar\_especies.

*Actores:* cliente registrado, Cliente registrado, Administrador..

*Propósito:* Registrar información de nuevas especies ligadas a un genero especifico.

*Resumen:* El usuario elige el panel mantenimiento, luego la sección nueva y el submenú especie e indica los datos correspondientes a la nueva especie.

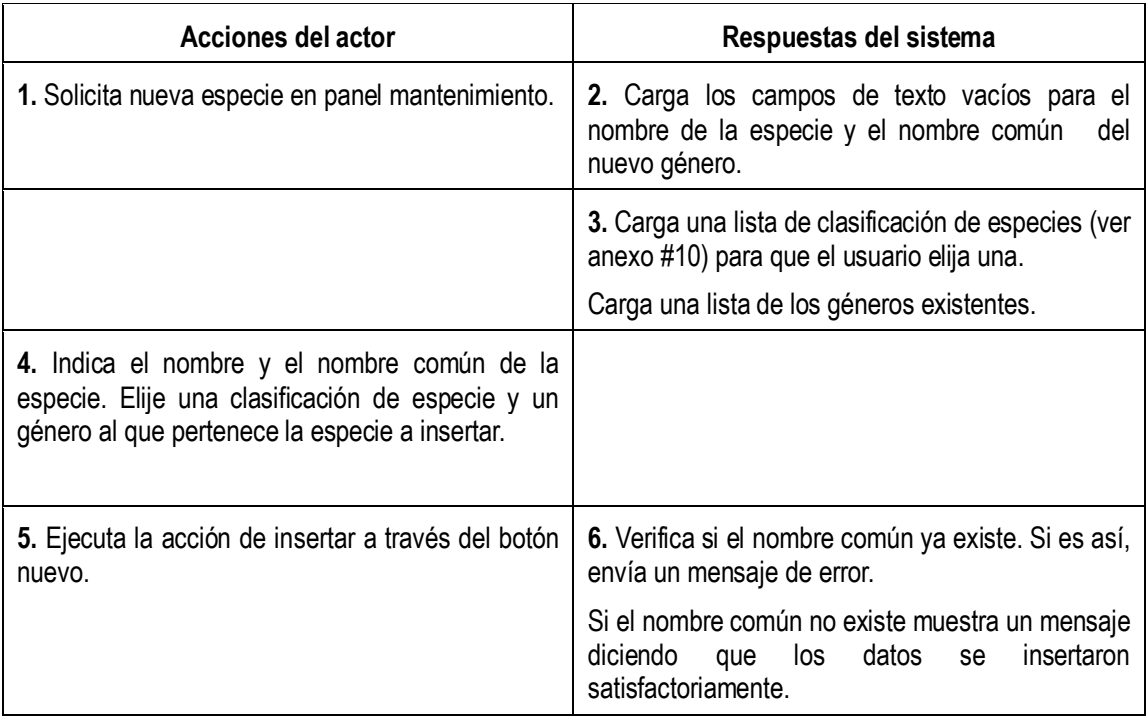

## *Caso de uso #11:* Modificar\_especies.

*Actores:* cliente registrado, Cliente registrado, Administrador..

*Propósito:* Modificar información existente de especies relacionadas con un género determinado.

*Resumen:* El usuario elige el panel mantenimiento, luego la sección modificar y el submenú especie y selecciona la especie a modificar.

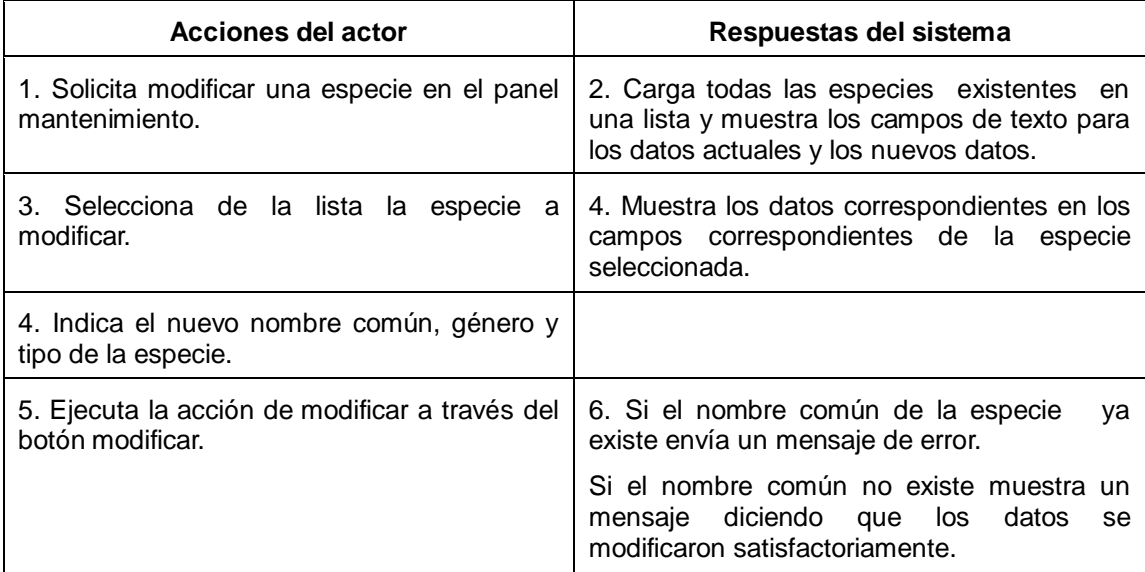

# *Caso de uso #12:* Borrar\_especies.

*Actores:* cliente registrado, Cliente registrado, Administrador..

*Propósito:* Eliminar una especie existente.

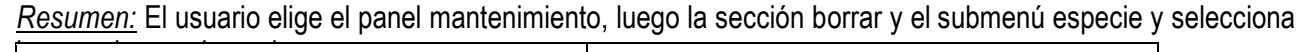

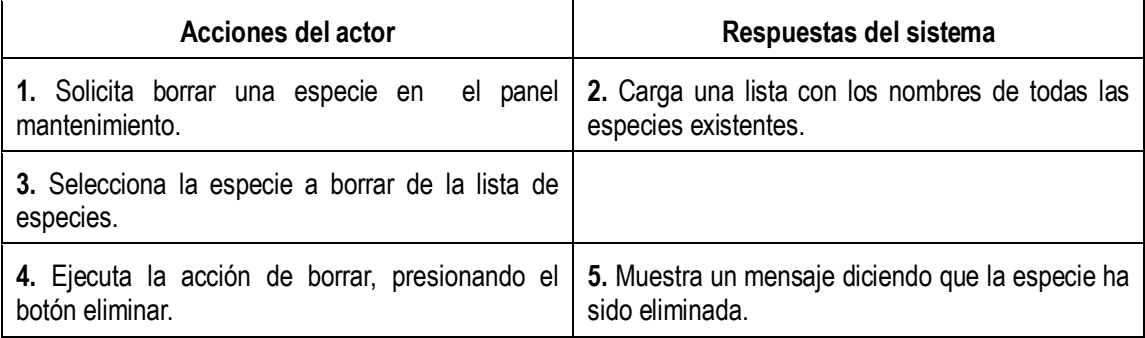

Sección: Variedad.

## *Caso de uso #13:* Agregar\_Variedad

*Actores:* cliente registrado, Cliente registrado, Administrador..

*Propósito:* Registrar una nueva variedad y a su vez anexarla a un tipo de especie en especifico.

*Resumen:* El usuario cliente registrado, Administrador. va al panel de mantenimiento, luego al menú nuevo y selecciona el submenú variedad, es allí donde realiza la inserción

Curso normal de los eventos:

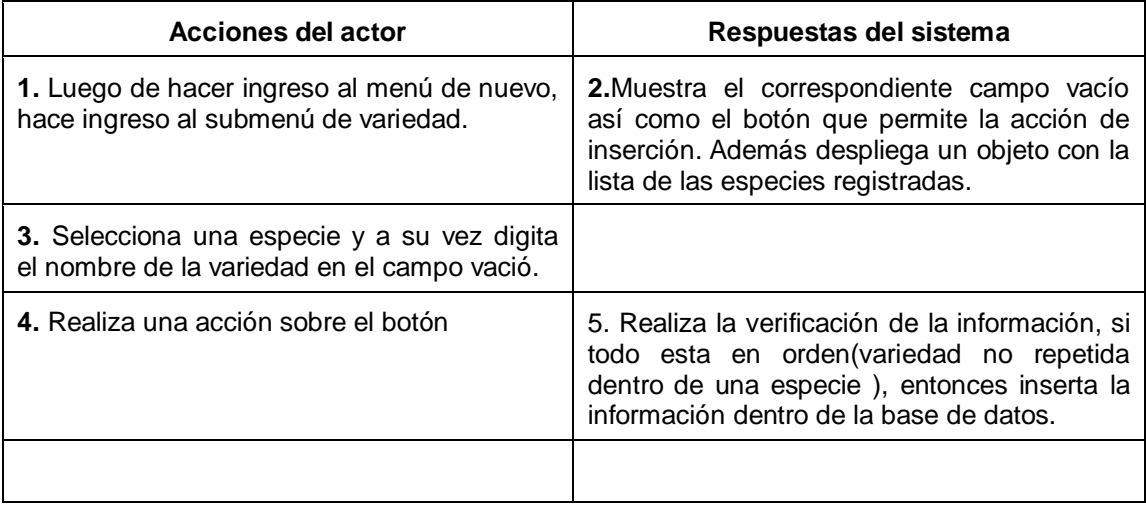

*Caso de uso #14:* Modificar\_variedad.

*Actores:* cliente registrado, Cliente registrado, Administrador..

*Propósito:* Modificar información existente de variedades relacionadas con una especie determinada.

*Resumen:* El usuario elige el panel mantenimiento, luego la sección modificar y el submenú variedad y selecciona la variedad a modificar.

Curso normal de los eventos:

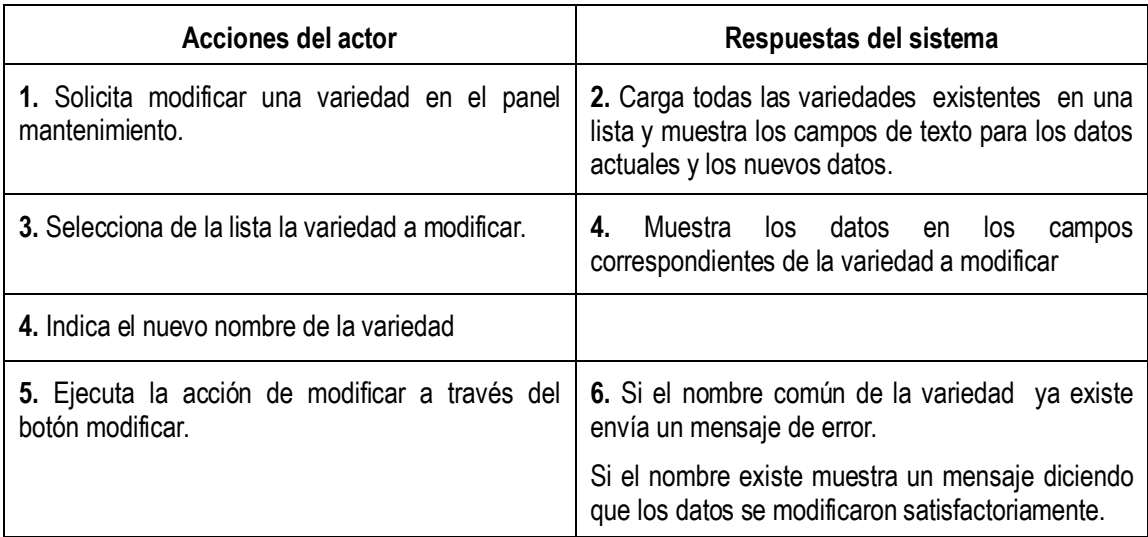

## *Caso de uso #15:* Eliminar\_Variedad

*Actores:* cliente registrado, Cliente registrado, Administrador..

*Propósito:* Eliminar una variedad contenida dentro de una especie..

*Resumen:* El usuario cliente registrado, Administrador. va al panel de mantenimiento, luego al menú borrar y selecciona el submenú variedad.

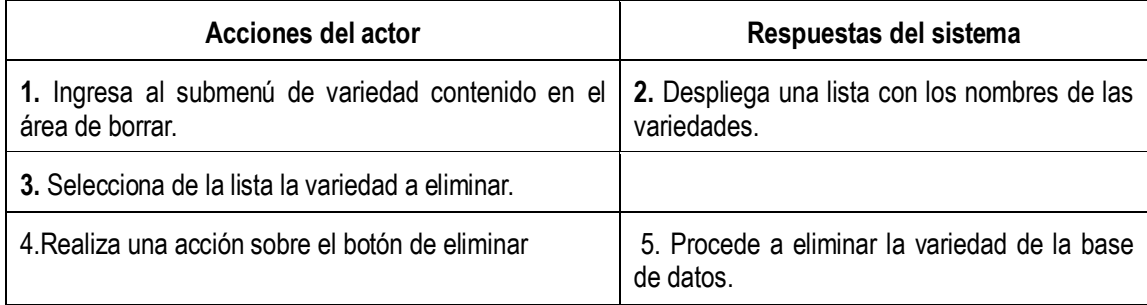

Sección: Especies Químicas.

*Caso de uso #16:* Agregar \_ especies Químicas.

*Actores:* cliente registrado, Cliente registrado, Administrador..

*Propósito:* Registrar una nueva especie química con toda la información correspondiente a la misma.

*Resumen:* El usuario cliente registrado, Administrador. va al panel de mantenimiento, luego al menú nuevo y selecciona el submenú especie química, es allí donde realiza la inserción

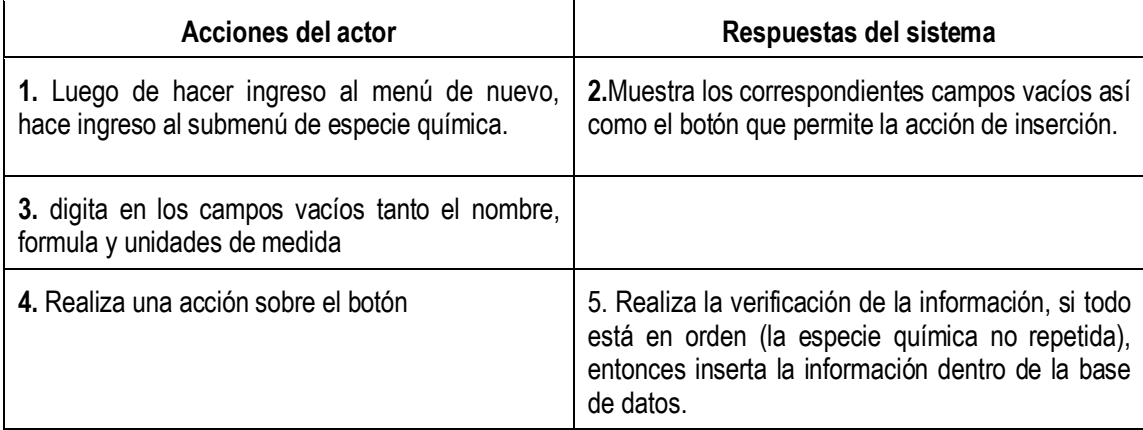

*Caso de uso #17:* Eliminar\_Especie Química

*Actores:* cliente registrado, Cliente registrado, Administrador..

*Propósito:* Eliminar una especie química.

*Resumen:* El usuario cliente registrado, Administrador. va al panel de mantenimiento, luego al menú borrar y selecciona el submenú especie química.

Curso normal de los eventos:

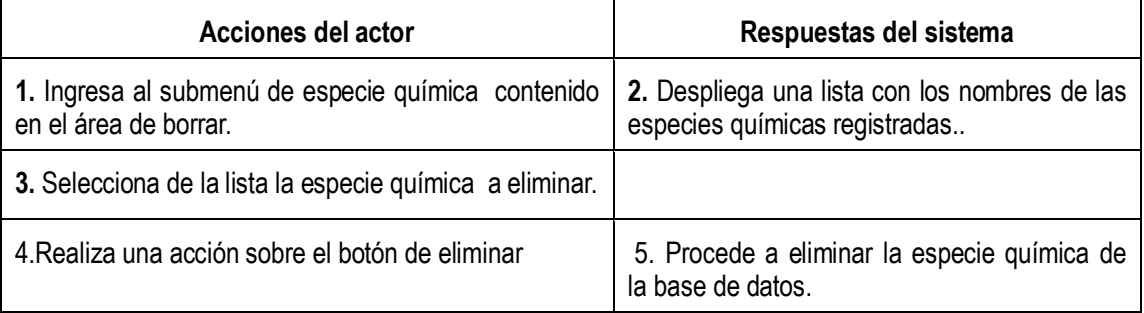

## *Caso de uso #18:* Modificar\_Especie Química.

*Actores:* cliente registrado, Cliente registrado, Administrador..

*Propósito:* Modificar información existente de especies químicas.

*Resumen:* El usuario elige el panel mantenimiento, luego la sección modificar y el submenú especie química y selecciona la variedad a modificar.

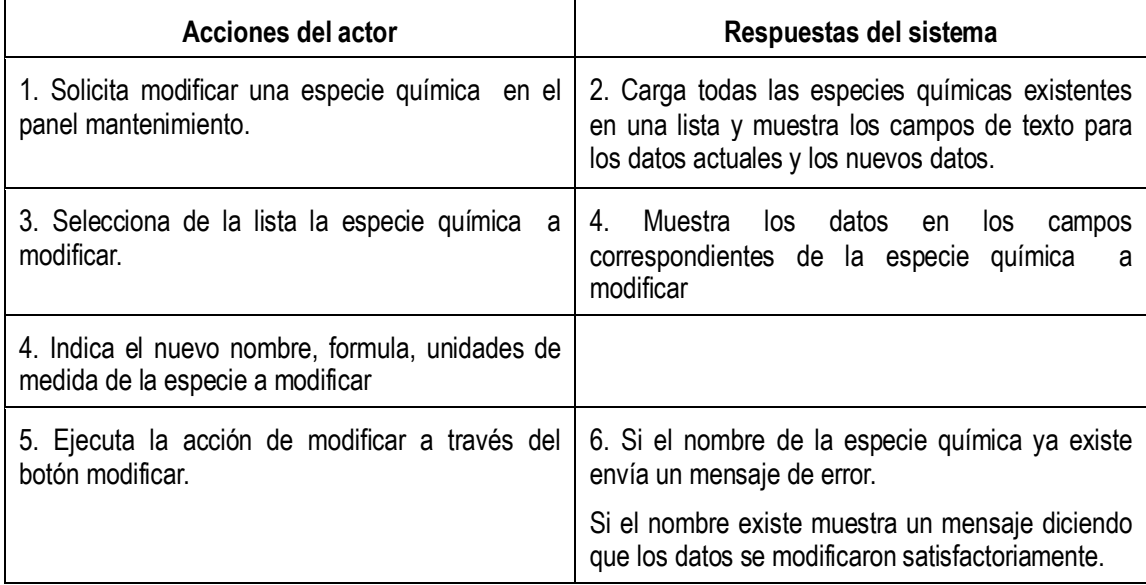

Sección: Agentes Causales.

## *Caso de uso #19:* Agregar \_ Agentes Causales.

*Actores:* cliente registrado, Cliente registrado, Administrador..

*Propósito:* Registrar una nueva agente causal con toda la información correspondiente al mismo.

*Resumen:* El usuario cliente registrado, Administrador. va al panel de mantenimiento, luego al menú nuevo y selecciona el submenú Agentes Causales, es allí donde realiza la inserción

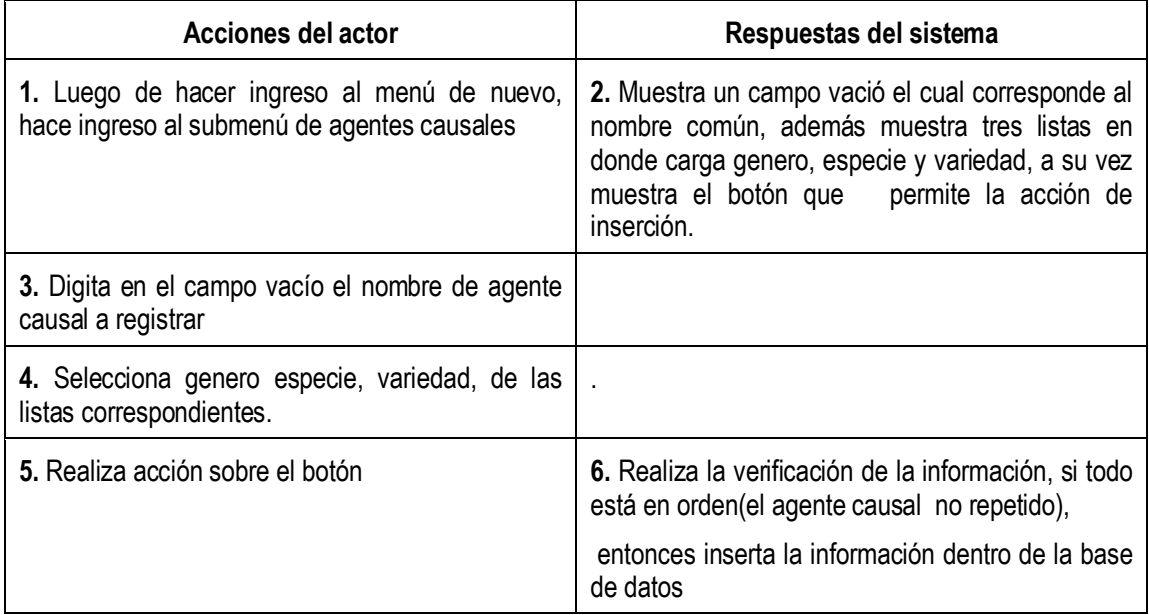

## *Caso de uso #20:* Modificar\_Agente Causal

*Actores:* cliente registrado, Cliente registrado, Administrador..

*Propósito:* Modificar información existente de un agente causal

*Resumen:* El usuario elige el panel mantenimiento, luego la sección modificar y el submenú agente causales y selecciona el agente causal a modificar.

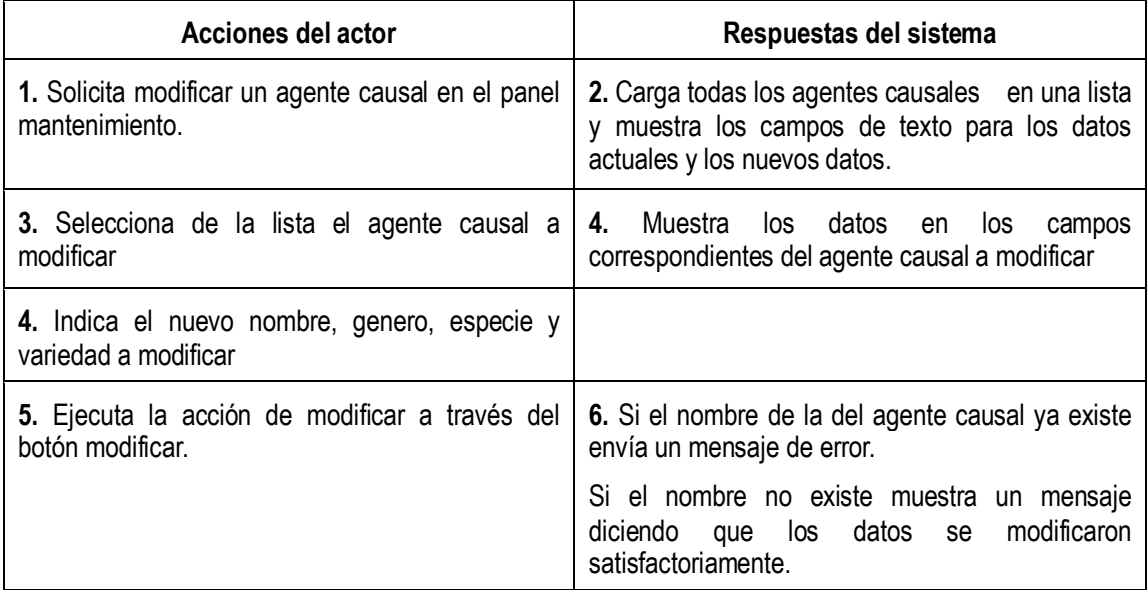

*Caso de uso #21:* Eliminar\_Agente Causal

*Actores:* Cliente registrado, Administrador..

*Propósito:* Eliminar una agente causal.

*Resumen:* El usuario cliente registrado,Administrador. va al panel de mantenimiento, luego al menú borrar y selecciona el submenú agente causal.

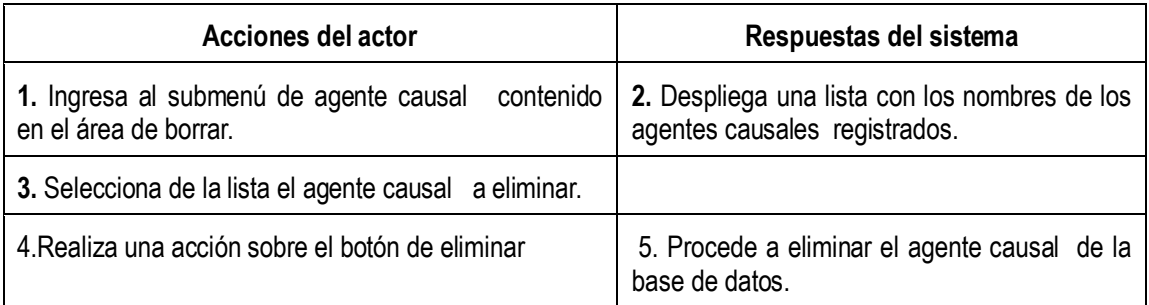

## *Sección: Niveles Críticos.*

## *Caso de uso #22:* Agregar \_ Niveles Críticos.

*Actores:* Cliente registrado, Administrador..

*Propósito:* Registrar un nuevo nivel critico en la base de datos.

*Resumen:* El usuario cliente registrado, Administrador. va al panel de mantenimiento, luego al menú nuevo y selecciona el submenú Nivel crítico, para dar inicio a la inserción.

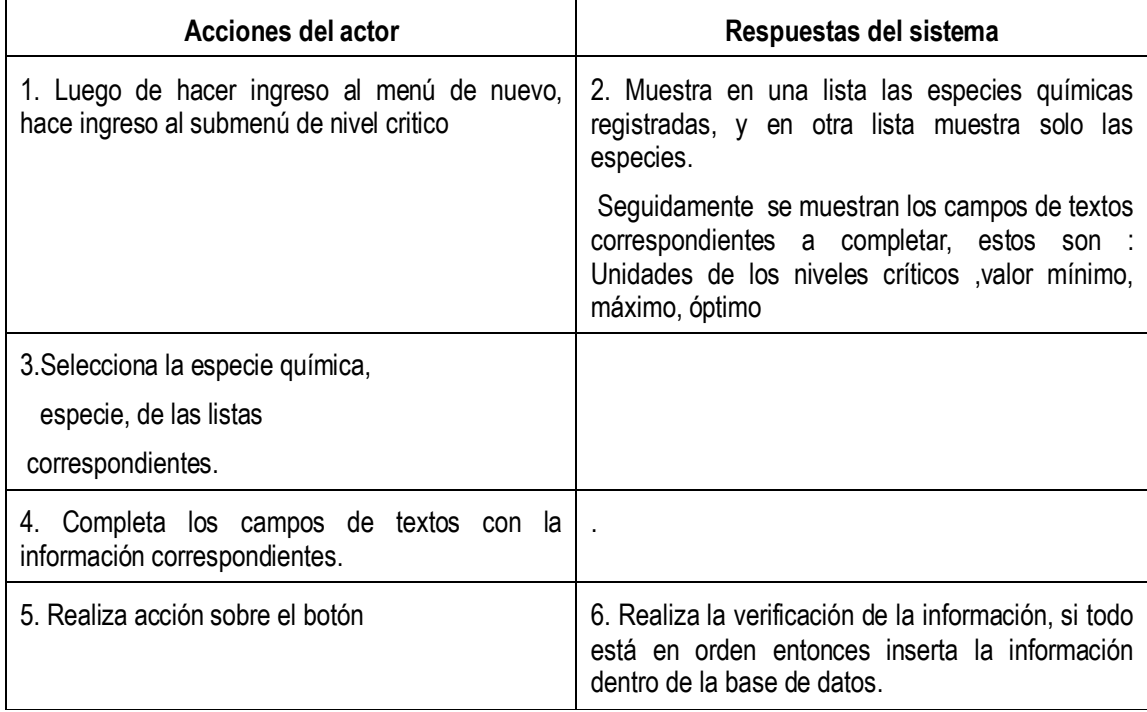

## *Caso de uso #23:* Modificar\_ Niveles Críticos.

*Actores:* Cliente registrado, Administrador..

*Propósito:* Modificar información existente de niveles críticos.

*Resumen:* El usuario elige el panel mantenimiento, luego la sección modificar y el submenú niveles críticos y selecciona el nivel critico a modificar.

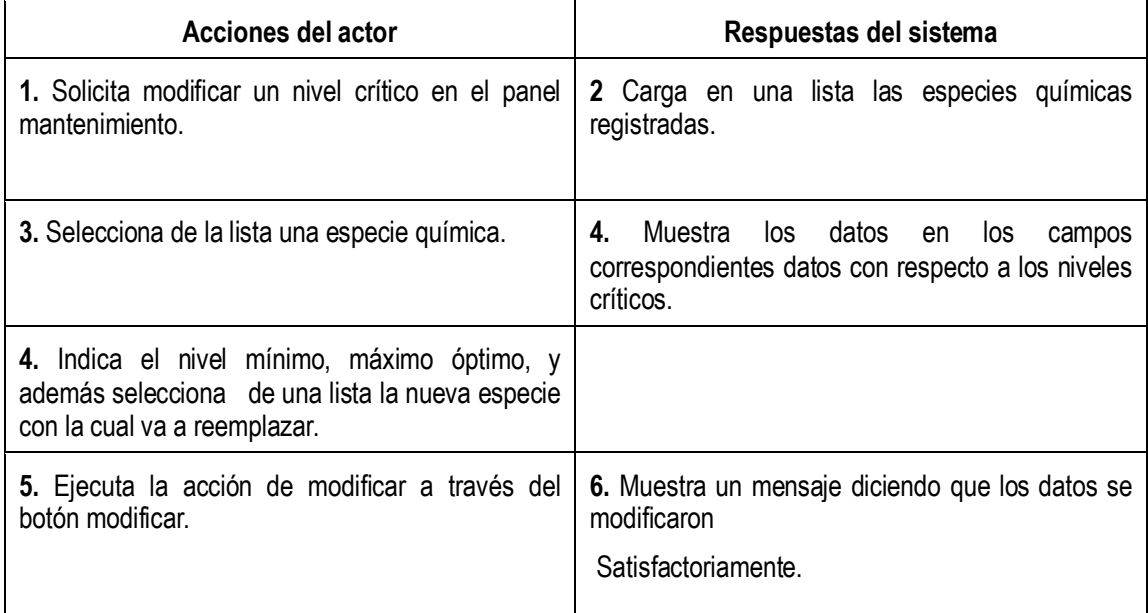

*Caso de uso #24:* Eliminar Niveles \_ críticos.

*Actores:* Cliente registrado, Administrador..

*Propósito:* Eliminar un nivel crítico.

*Resumen:* El usuario cliente registrado, Administrador. va al panel de mantenimiento, luego al menú borrar y selecciona el submenú niveles críticos

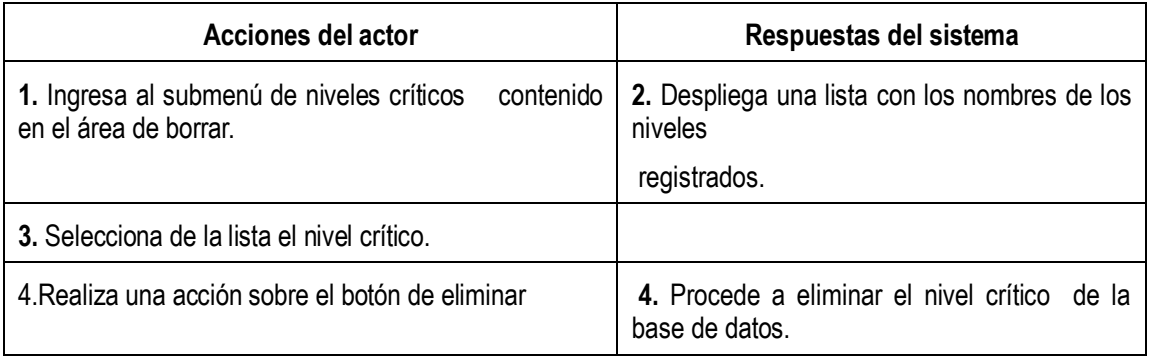

## *Sección: Órgano de Plantas.*

*Caso de uso #25:* Agregar \_ Órgano de Plantas.

*Actores:* Cliente registrado, Administrador..

*Propósito:* Registrar un nuevo órgano de plantas en la base de datos.

*Resumen:* El usuario cliente registrado, Administrador. va al panel de mantenimiento, luego al menú nuevo y selecciona el submenú órgano de plantas, para dar inicio a la inserción.

Curso normal de los eventos:

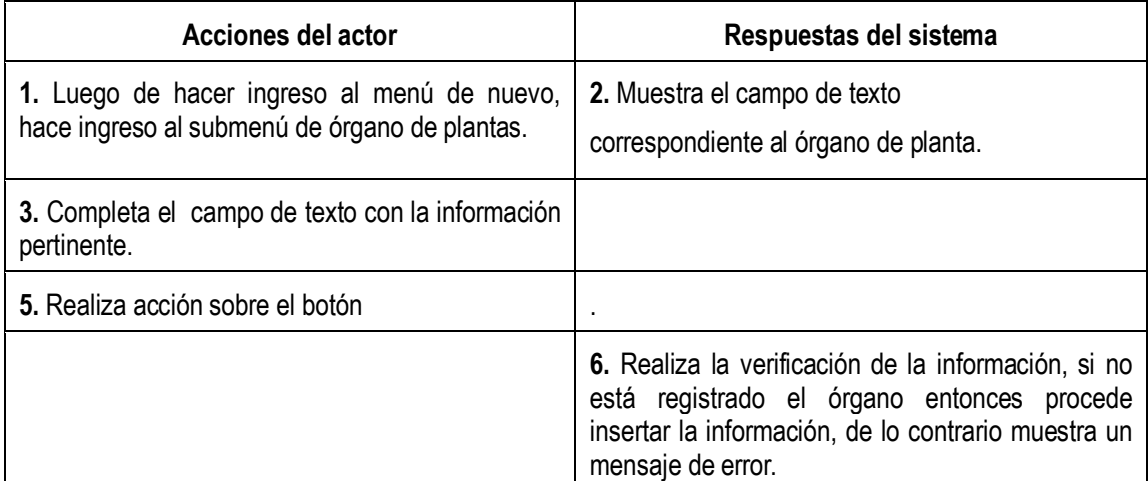

**c***aso de uso #26:* Modificar\_ órganos de plantas.

*Actores:* Cliente registrado, Administrador..

*Propósito:* Modificar información referente a un órgano de planta.

*Resumen:* El usuario elige el panel mantenimiento, luego la sección modificar, para así realizar acceso a submenú órganos de plantas; para por último seleccionar el órgano a modificar.

Curso normal de los eventos:

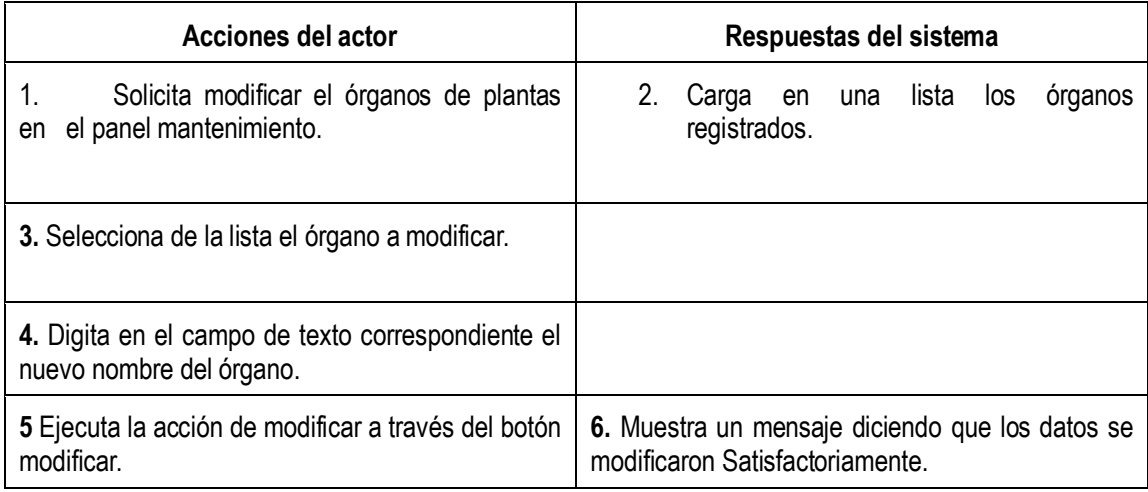

# *Caso de uso #27:* Eliminar Órganos de plantas.

*Actores:* Cliente registrado, Administrador..

*Propósito:* Eliminar un órgano de planta.

*Resumen:* El usuario cliente registrado, Administrador. va al panel de mantenimiento, luego al menú borrar y selecciona el submenú órgano de planta.

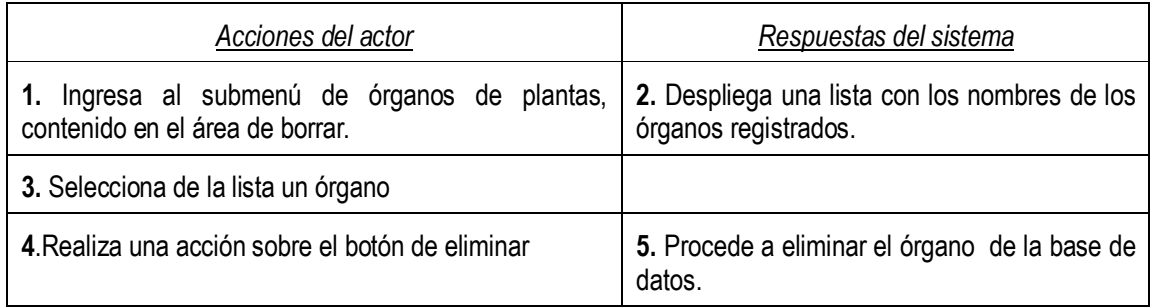
### *Sección: Tipo de Químicos.*

# *Caso de uso #28:* Agregar \_ tipo de químico.

*Actores:* Cliente registrado, Administrador..

*Propósito:* Registrar un nuevo tipo de químico en la base de datos.

*Resumen:* El usuario cliente registrado, Administrador. va al panel de mantenimiento, luego al menú nuevo y selecciona el submenú tipo químico, para dar inicio a la inserción.

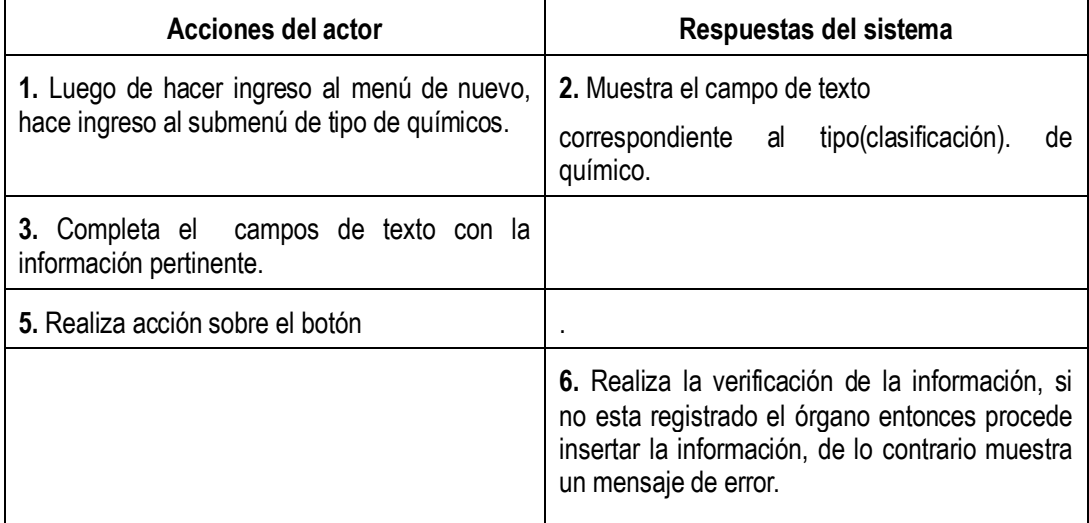

**c***aso de uso #29:* Modificar\_ tipo de químico.

*Actores:* Cliente registrado, Administrador..

*Propósito:* Modificar información referente a un tipo de químico.

*Resumen:* El usuario elige el panel mantenimiento, luego la sección modificar, para así realizar acceso a submenú tipo de químico; para por último seleccionar el órgano a modificar.

Curso normal de los eventos:

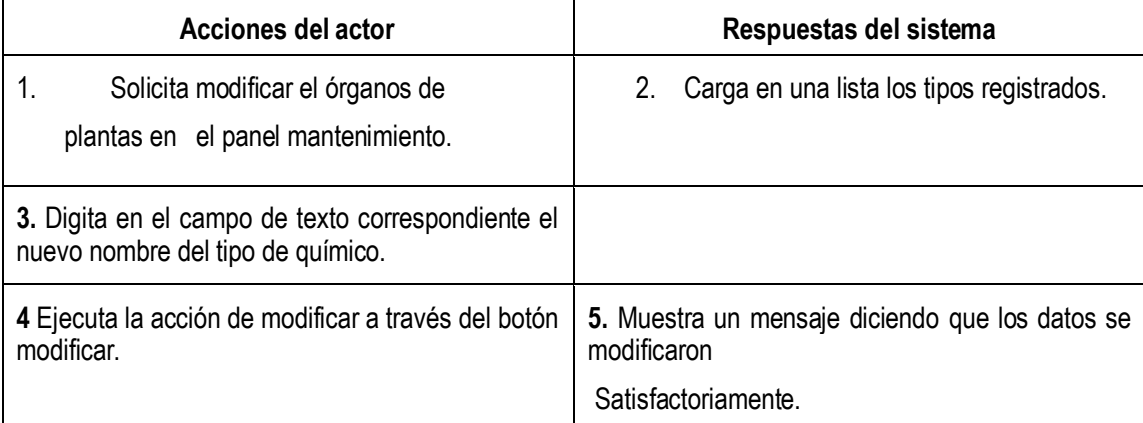

*Caso de uso #30:* Eliminar\_Tipo de químico.

*Actores:* Cliente registrado, Administrador.

*Propósito:* Eliminar un tipo de químico.

*Resumen:* El usuario cliente registrado, Administrador. va al panel de mantenimiento, luego al menú borrar y selecciona el submenú tipo de químico.

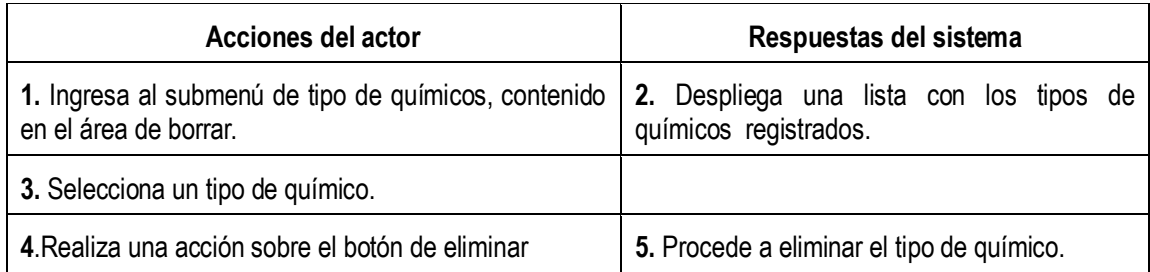

### *Sección: Químicos.*

# *Caso de uso #31:* Agregar Químicos.

*Actores:* Cliente registrado, Administrador..

*Propósito:* Registrar un nuevo químico en la base de datos.

*Resumen:* El usuario cliente registrado, Administrador. va al panel de mantenimiento, luego al menú nuevo y selecciona el submenú químicos, para dar inicio a la inserción.

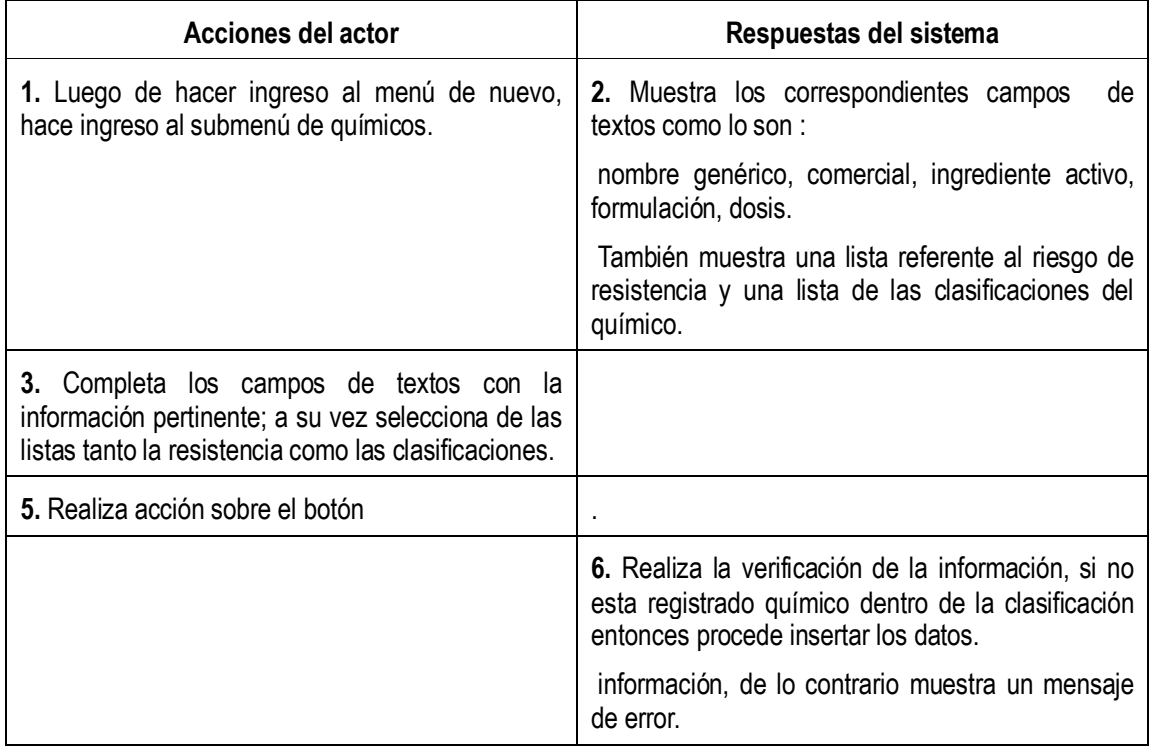

#### **c***aso de uso #32:* Modificar\_ Químicos.

*Actores:* Cliente registrado, Administrador..

*Propósito:* Modificar información referente a Químicos.

*Resumen:* El usuario elige el panel mantenimiento, luego la sección modificar, para así realizar acceso a submenú químicos; para por último seleccionar el químico a modificar.

Curso normal de los eventos:

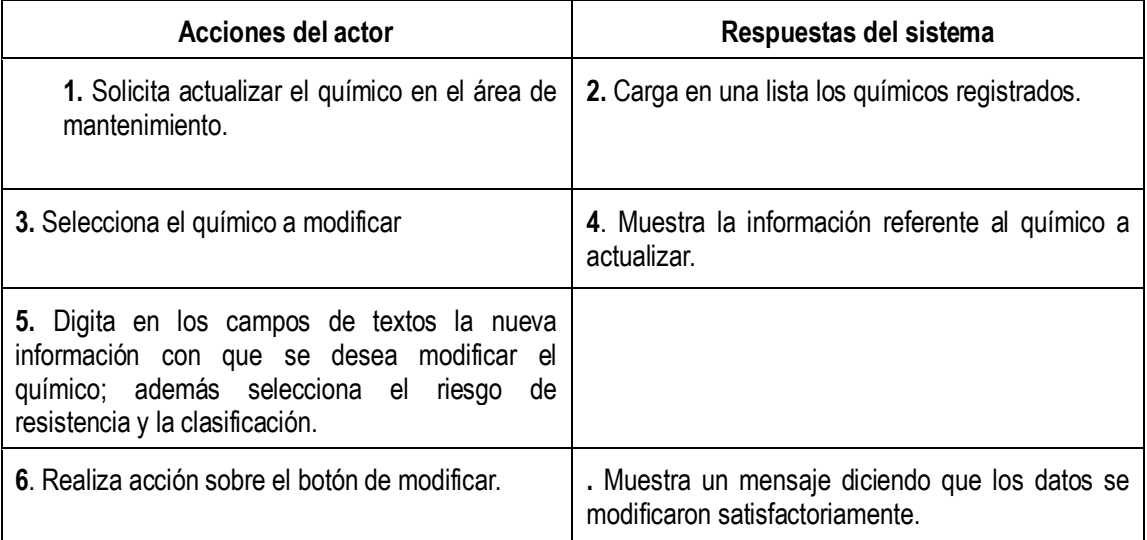

*Caso de uso #33:* Eliminar\_ químicos.

*Actores:* Cliente registrado, Administrador..

*Propósito:* Eliminar químicos.

*Resumen:* El usuario cliente registrado, Administrador. va al panel de mantenimiento, luego al menú borrar y selecciona el submenú químicos.

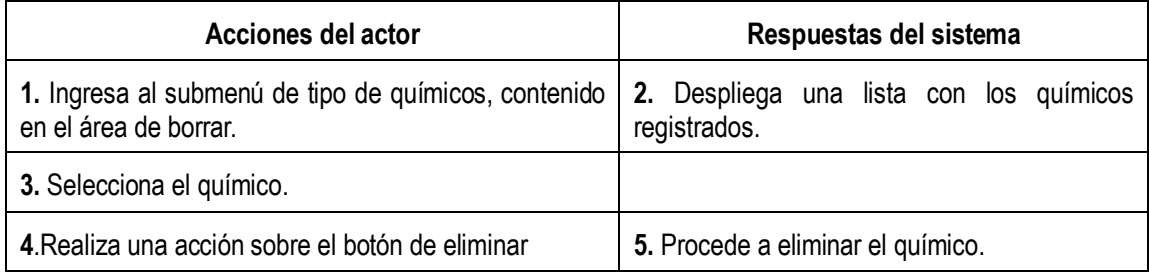

*Sección: Países.*

# *Caso de uso #34:* Agregar Países.

*Actores:* Cliente registrado, Administrador..

*Propósito:* Registrar un nuevo país en la base de datos.

*Resumen:* El usuario cliente registrado, Administrador. va al panel de mantenimiento, luego al menú nuevo y selecciona el submenú países, para dar inicio a la inserción.

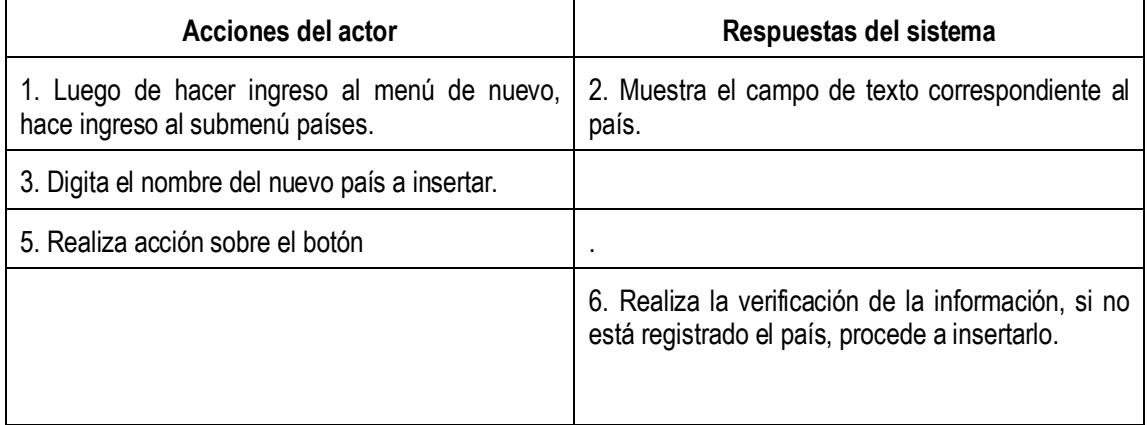

**c***aso de uso #35:* Modificar\_ países.

*Actores:* Cliente registrado, Administrador..

*Propósito:* Modificar información referente a Países.

*Resumen:* El usuario elige el panel mantenimiento, luego la sección modificar, para así realizar acceso a submenú países; por último selecciona el país a modificar.

Curso normal de los eventos:

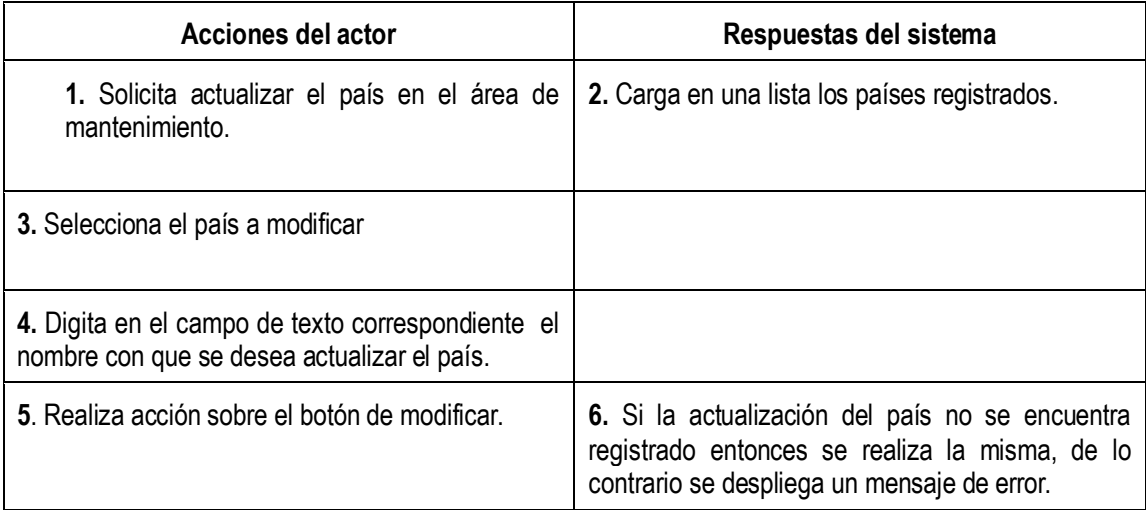

*Caso de uso #36:* Eliminar\_ país

*Actores:* Cliente registrado, Administrador..

*Propósito:* Eliminar país.

*Resumen:* El usuario cliente registrado, Administrador. va al panel de mantenimiento, luego al menú borrar y selecciona el submenú país.

Curso normal de los eventos:

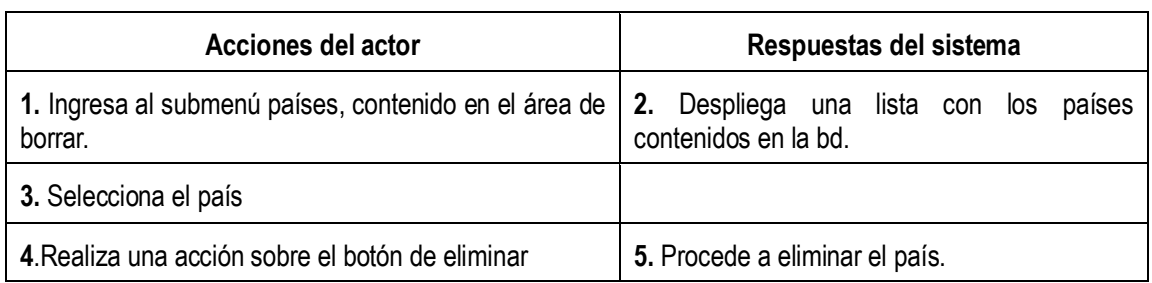

*Caso de uso #37:* Consultar\_ géneros

*Actores:* cliente registrado, sistema.

*Propósito:* Proporcionar información acerca de los géneros existentes en forma de lista.

*Resumen:* El usuario elige el panel mantenimiento, luego la sección consultar y el submenú genero y observa la lista.

Curso normal de los eventos:

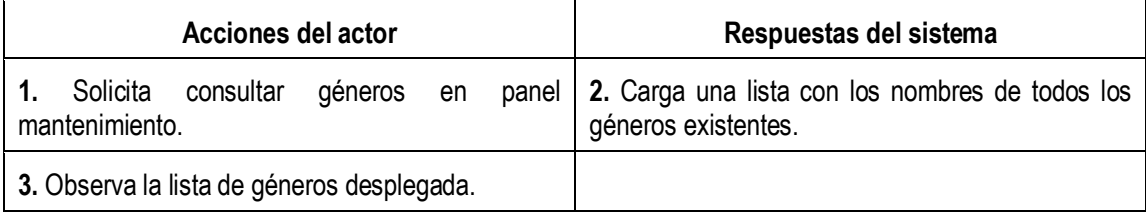

Nota: este caso de uso aplica para todas las demás secciones, ya que la secuencia es siempre la misma, al final siempre es observar la información de algún tipo de sección.

### *Sección: Muestre Picudo.*

#### *Caso de uso #38* Agregar Muestreo Picudo.

*Actores:* Usuario Registrado.

*Propósito:* Incorporara un nuevo muestreo picudo a la bd.

*Resumen:* El usuario cliente registrado, Administrador. va al panel de análisis y muestreos, luego al menú muestreo picudo y selecciona el submenú nuevo, para dar inicio a la inserción.

Curso normal de los eventos:

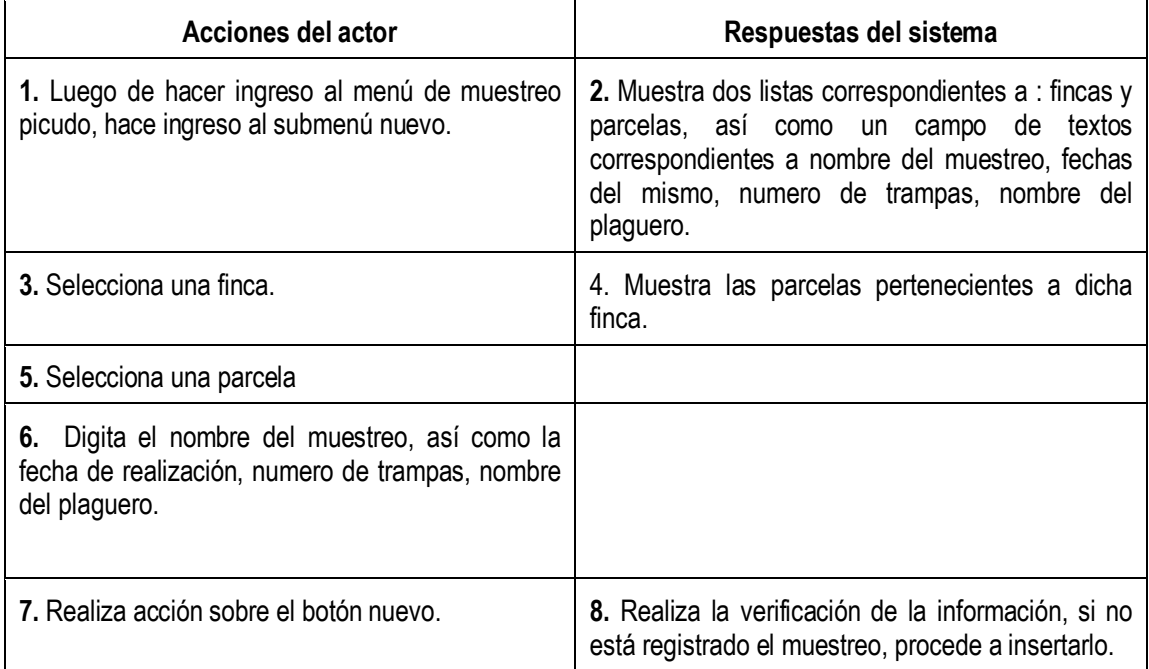

### **c***aso de uso #39* Modificar Muestreo Picudo.

*Actores:* Usuario Registrado.

*Propósito:* Modificar información referente al muestreo picudo.

*Resumen:* El usuario elige el panel Análisis y muestreos, luego la sección muestreo picudo, para así realizar acceso a submenú modificar. En donde se procede a realizar todo el proceso.

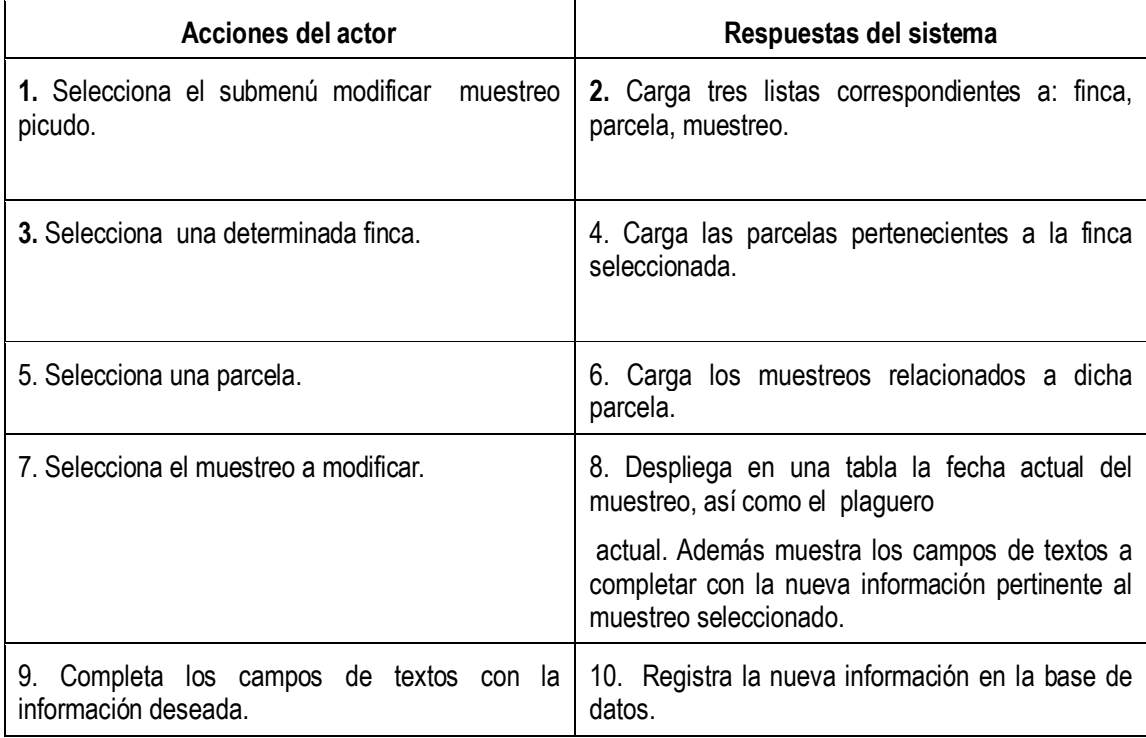

*Caso de uso #40:* Eliminar Muestreo Picudo.

*Actores:* Usuario Registrado.

*Propósito:* Eliminar Muestreo Picudo.

*Resumen:* El usuario elige el panel Análisis y muestreos, luego la sección muestreo picudo, para así realizar acceso a submenú borrar. En donde se procede a realizar todo el proceso de eliminación.

Curso normal de los eventos:

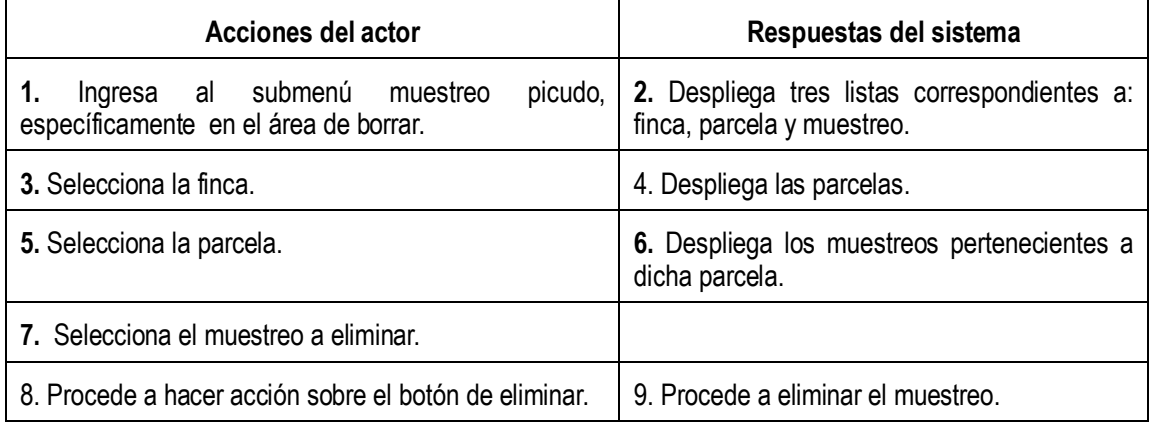

*Caso de uso #41:* Listar Muestreo Picudo.

*Actores:* Usuario Registrado.

*Propósito:* Mostrar Información de un determinado muestreo picudo.

*Resumen:* El usuario elige el panel Análisis y muestreos, luego la sección muestreo picudo, para así realizar acceso a submenú listar. En donde se procede a mostrar todos los datos de un muestreo picudo.

Curso normal de los eventos:

.

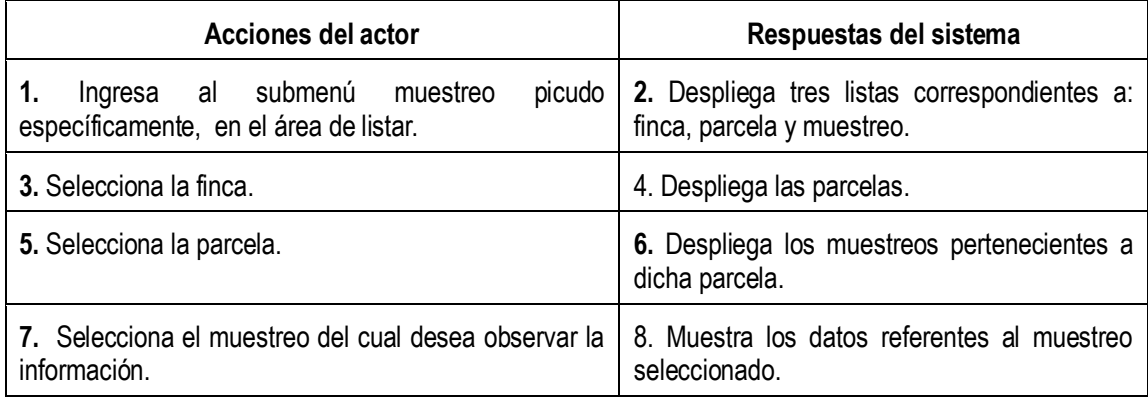

### *Sección: Muestreo Plagas.*

*Caso de uso #42* Agregar Muestreo Plagas.

*Actores:* Usuario Registrado.

*Propósito:* Incorporara un nuevo muestreo plagas a la bd.

*Resumen:* El usuario cliente registrado, Administrador. va al panel de análisis y muestreos, luego al menú muestreo plagas y selecciona el submenú nuevo, para dar inicio a la inserción.

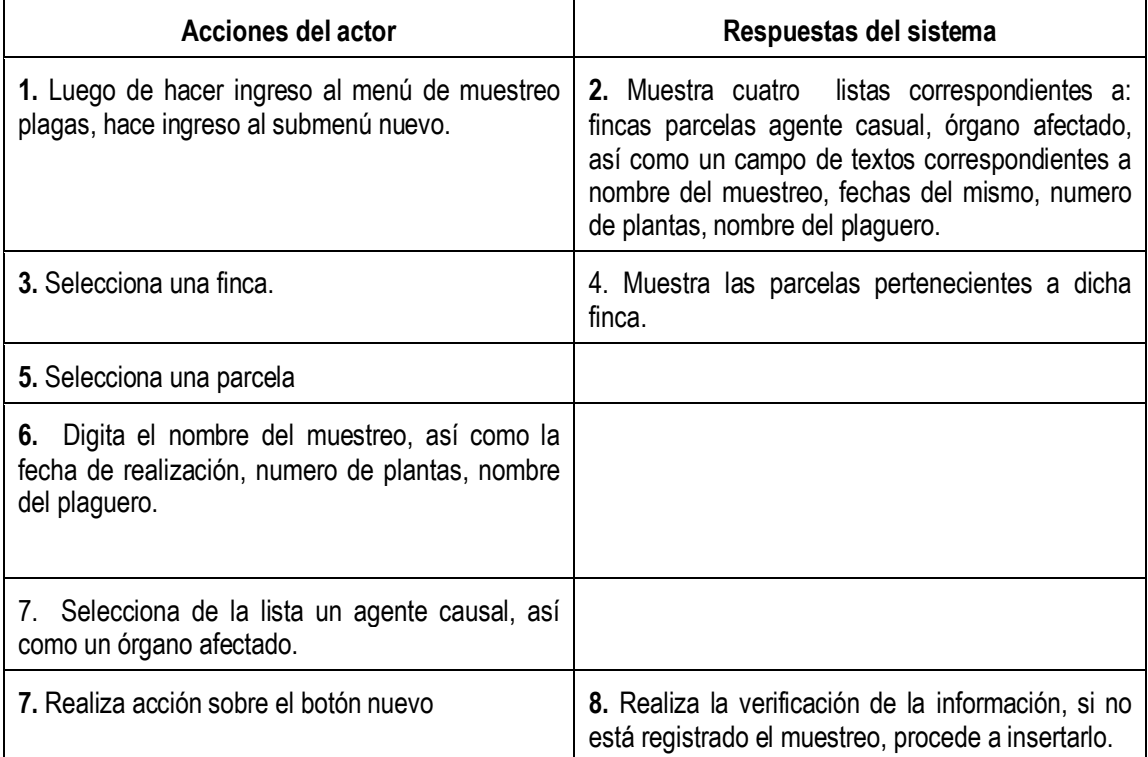

**c***aso de uso #43* Modificar Muestreo Plagas.

*Actores:* Usuario Registrado.

*Propósito:* Modificar información referente al muestreo plagas..

*Resumen:* El usuario elige el panel Análisis y muestreos, luego la sección muestreo plagas, para así realizar acceso a submenú modificar. En donde se procede a realizar todo el proceso.

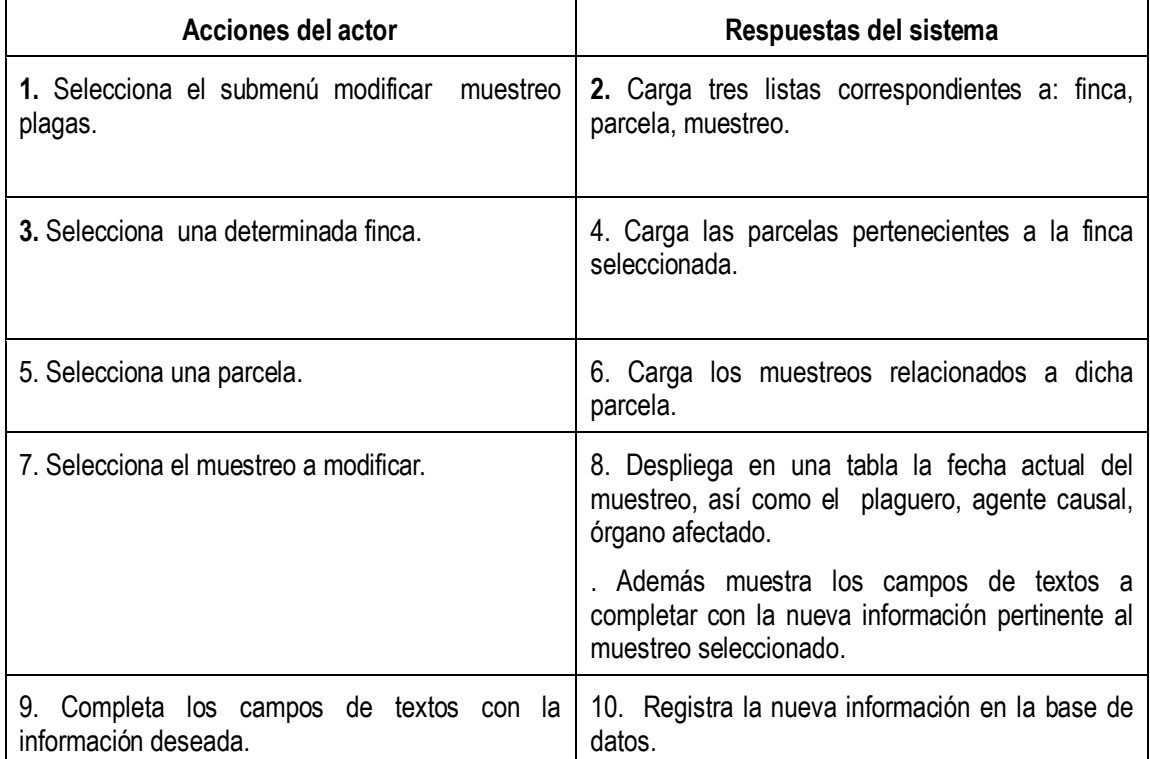

*Caso de uso #44:* Eliminar Muestreo Plagas.

*Actores:* Usuario Registrado.

*Propósito:* Eliminar Muestreo Plagas.

*Resumen:* El usuario elige el panel Análisis y muestreos, luego la sección muestreo plagas, para así realizar acceso a submenú borrar. En donde se procede a realizar todo el proceso de eliminación.

Curso normal de los eventos:

.

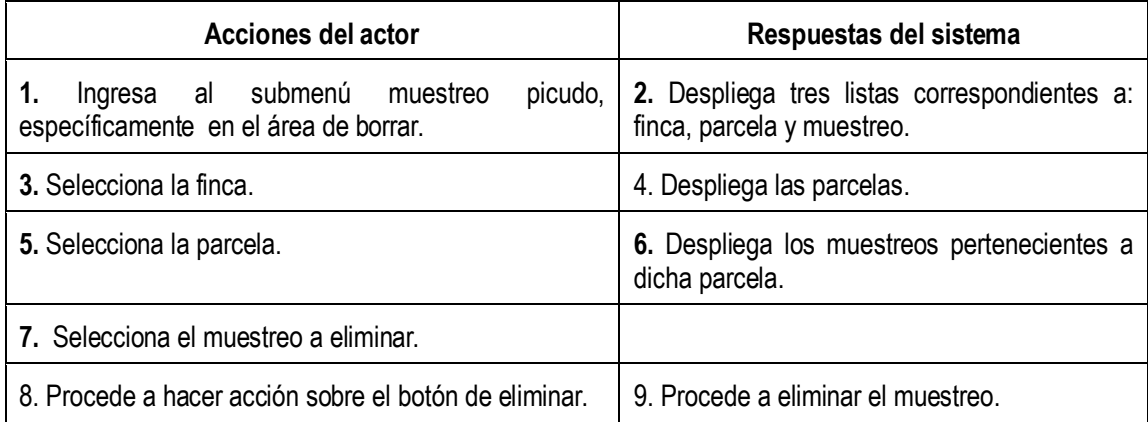

*Caso de uso #45:* Listar Muestreo Plagas.

*Actores:* Usuario Registrado.

*Propósito:* Mostrar Información de un determinado muestreo plagas.

*Resumen:* El usuario elige el panel Análisis y muestreos, luego la sección muestreo plagas, para así realizar acceso a submenú listar. En donde se procede a mostrar todos los datos de un muestreo plagas.

Curso normal de los eventos:

.

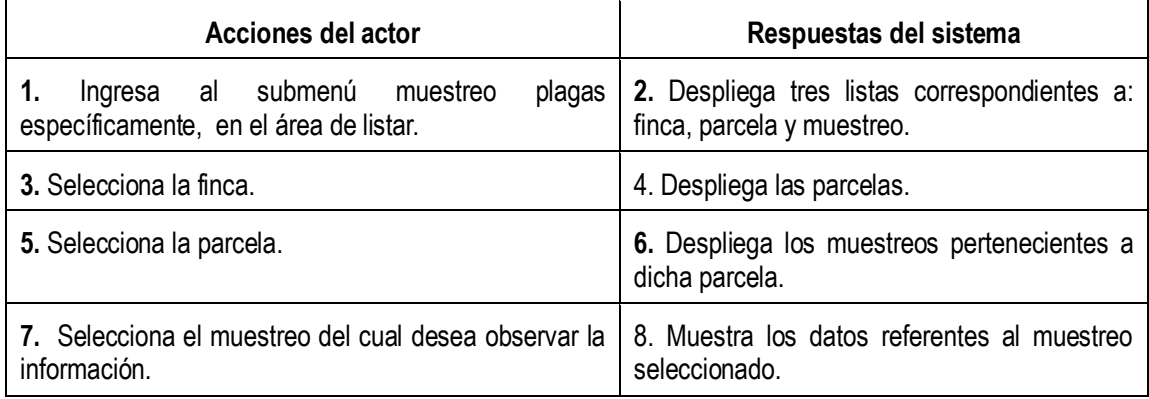

#### *Sección: Muestreo Malezas.*

# *Caso de uso #46* Agregar Muestreo Malezas.

*Actores:* Usuario Registrado.

*Propósito:* Incorporara un nuevo muestreo malezas a la bd.

*Resumen:* El usuario cliente registrado, Administrador. va al panel de análisis y muestreos, luego al menú muestreo malezas y selecciona el submenú nuevo, para dar inicio a la inserción.

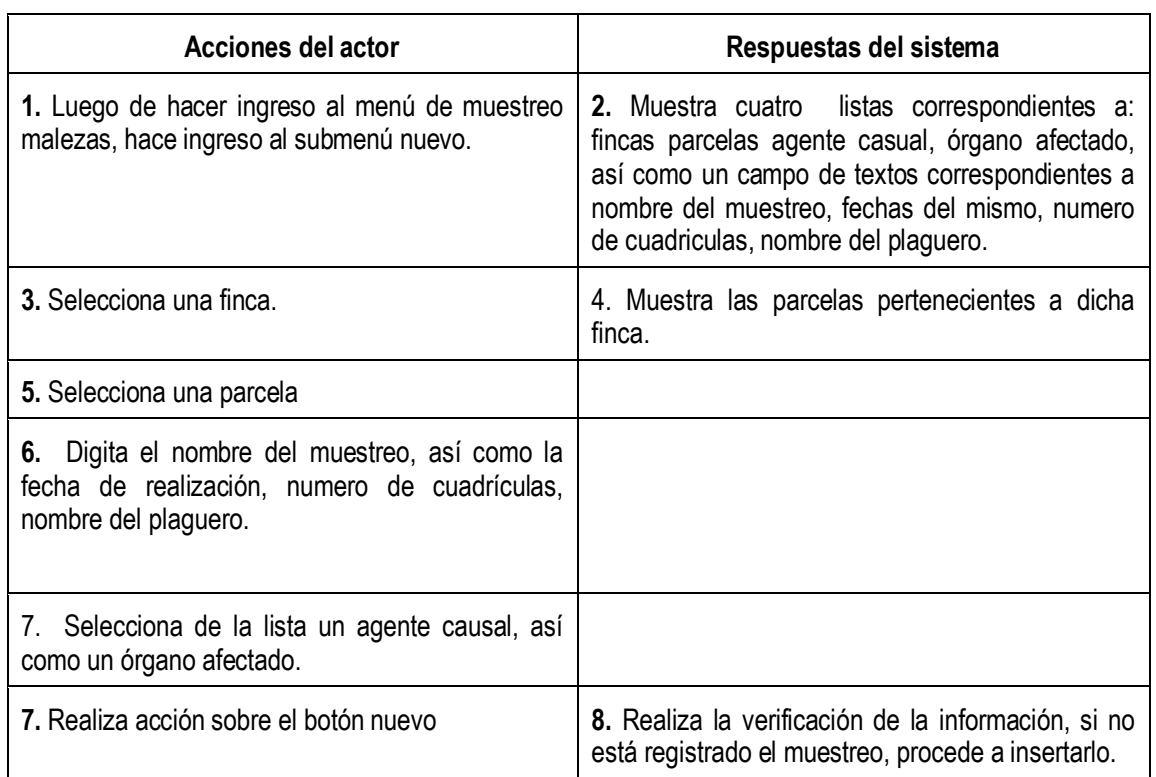

**c***aso de uso #47* Modificar Muestreo Malezas.

*Actores:* Usuario Registrado.

*Propósito:* Modificar información referente al muestreo malezas.

*Resumen:* El usuario elige el panel Análisis y muestreos, luego la sección muestreo malezas, para así realizar acceso a submenú modificar. En donde se procede a realizar todo el proceso.

Curso normal de los eventos:

 $\overline{a}$ 

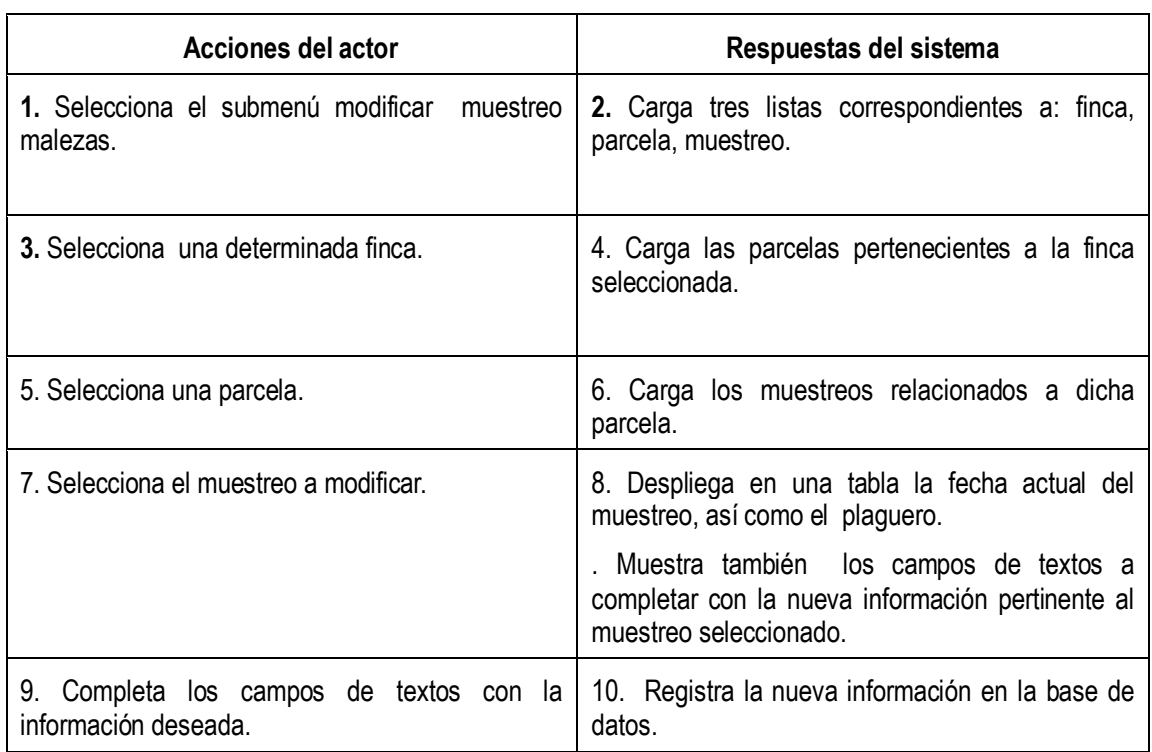

*Caso de uso #48:* Eliminar Muestreo Malezas.

*Actores:* Usuario Registrado.

*Propósito:* Eliminar Muestreo malezas.

*Resumen:* El usuario elige el panel Análisis y muestreos, luego la sección muestreo malezas, para así realizar acceso a submenú borrar. En donde se procede a realizar todo el proceso de eliminación.

Curso normal de los eventos:

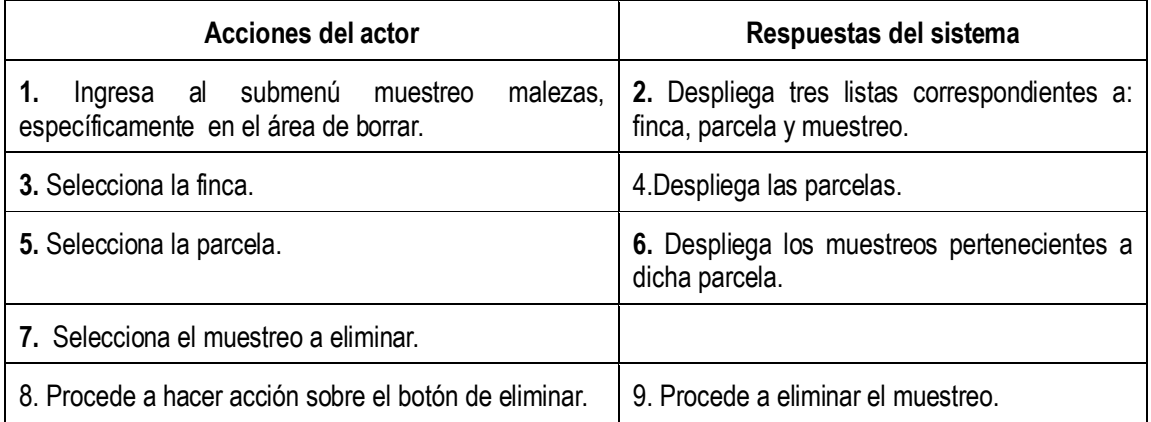

*Caso de uso # 49:* Listar Muestreo Malezas.

*Actores:* Usuario Registrado.

*Propósito:* Mostrar Información de un determinado muestreo malezas.

*Resumen:* El usuario elige el panel Análisis y muestreos, luego la sección muestreo malezas, para así realizar acceso a submenú listar. En donde se procede a mostrar todos los datos de un muestreo malezas.

Curso normal de los eventos:

.

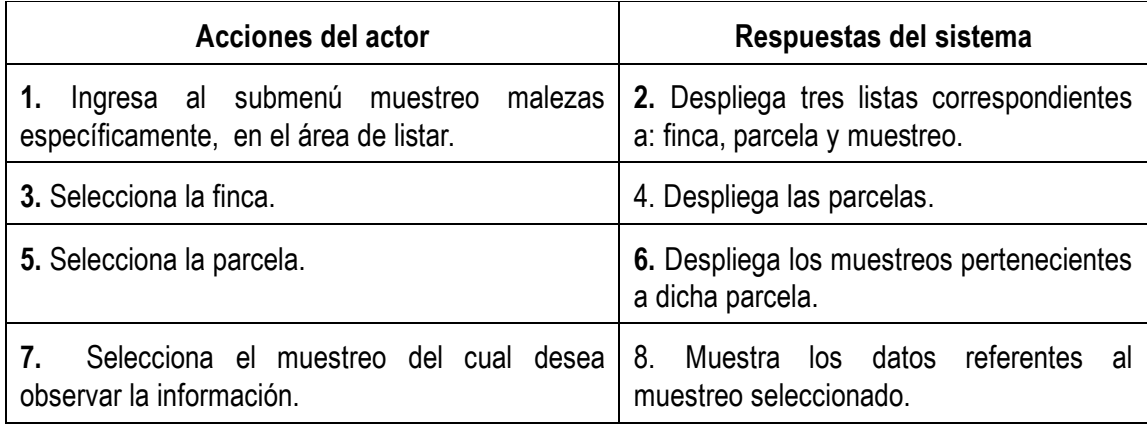

#### *Sección: Muestreo Enfermedades.*

#### *Caso de uso #50:* Agregar Muestreo Enfermedades.

*Actores:* Usuario Registrado.

*Propósito:* Incorporara un nuevo muestreo enfermedades a la bd.

*Resumen:* El usuario cliente registrado, Administrador. va al panel de análisis y muestreos, luego al menú muestreo Enfermedades y selecciona el submenú nuevo, para dar inicio a la inserción.

Curso normal de los eventos:

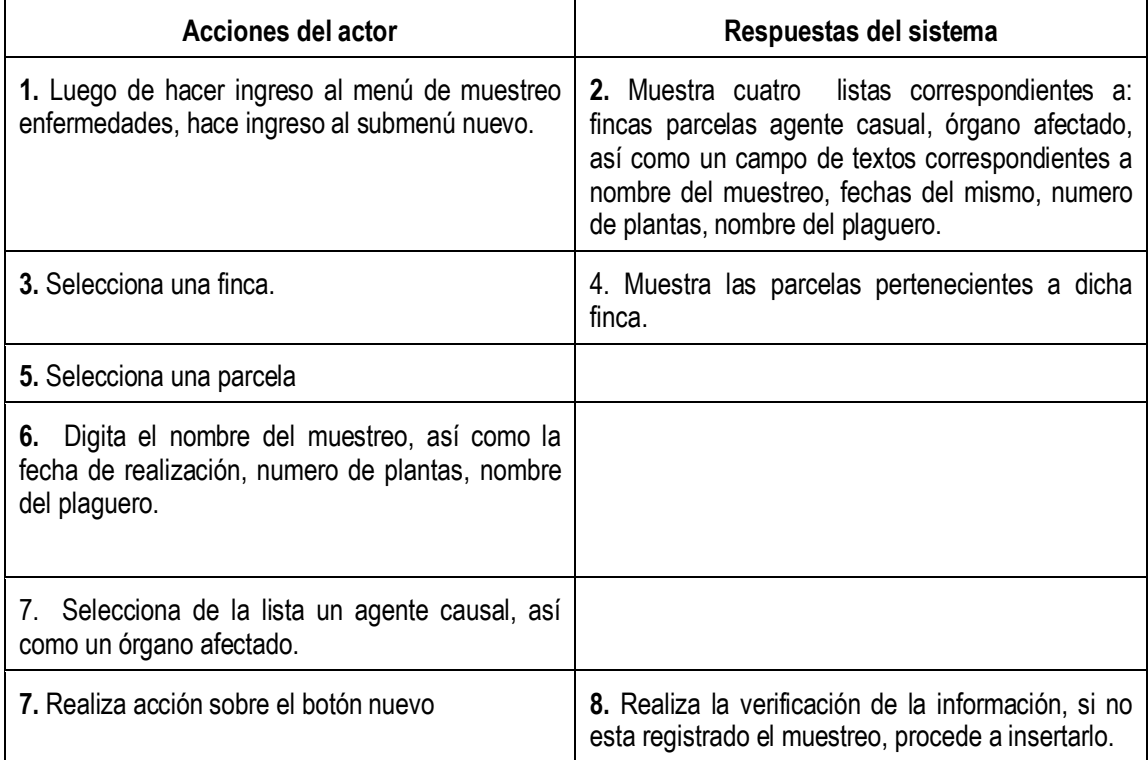

**c***aso de uso #51:* Modificar Muestreo Enfermedades.

*Actores:* Usuario Registrado.

*Propósito:* Modificar información referente al muestreo Enfermedades.

*Resumen:* El usuario elige el panel Análisis y muestreos, luego la sección muestreo Enfermedades, para así

realizar acceso a submenú modificar. En donde se procede a realizar todo el proceso. Curso normal de los eventos:

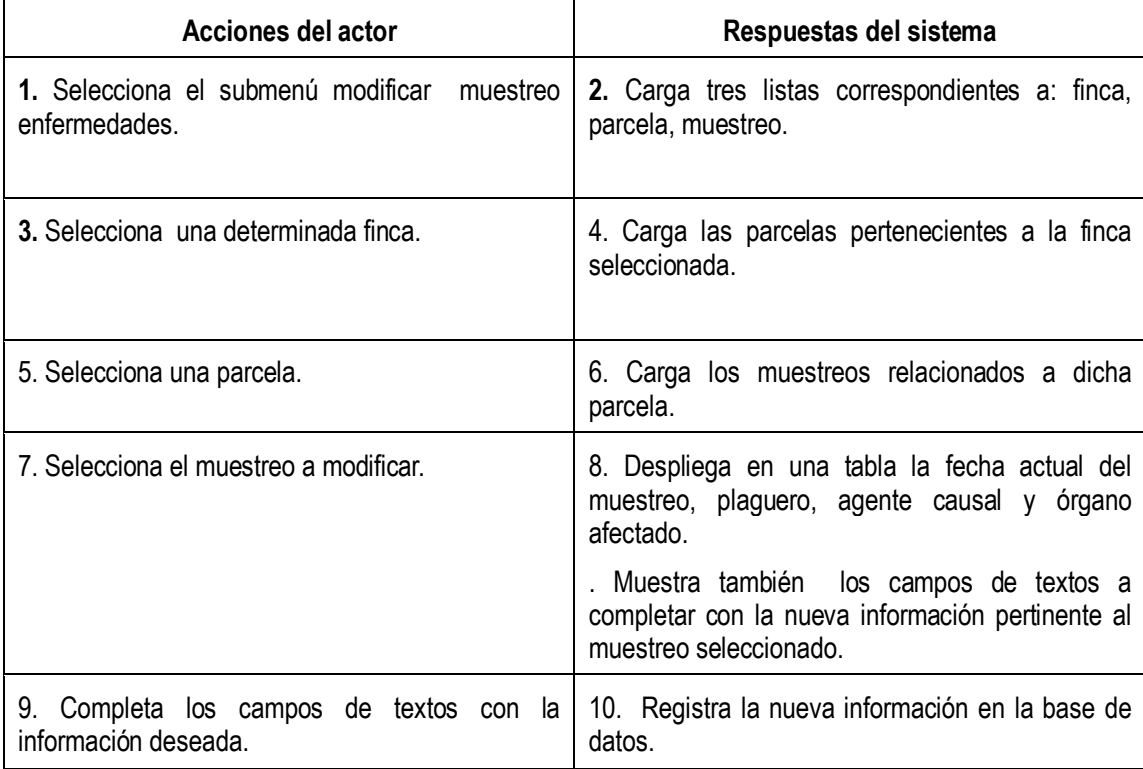

**c***aso de uso #52:* Ver datos del Muestreo Enfermedades.

*Actores:* Usuario Registrado.

*Propósito:* Modificar información referente al muestreo enfermedades.

*Resumen:* El usuario elige el panel Análisis y muestreos, luego la sección muestreo enfermedades, para así realizar acceso a submenú modificar, luego procede a realizar acción sobre el botón ver datos del muestreo. En donde se procede a realizar todo el proceso.

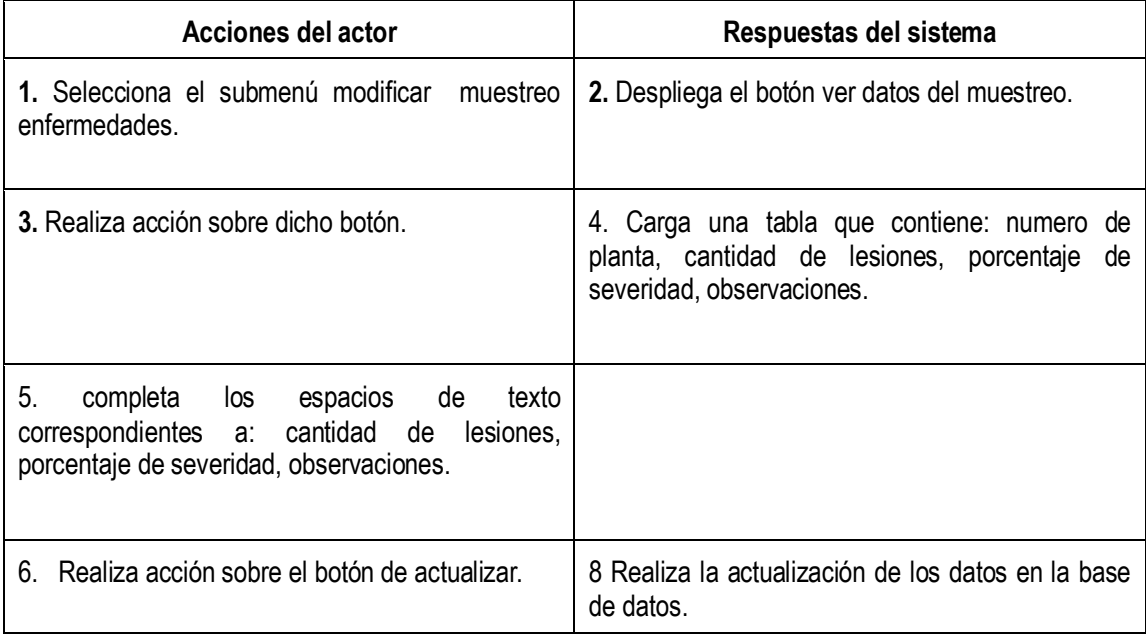

*Caso de uso #53:* Eliminar Muestreo Enfermedades.

*Actores:* Usuario Registrado.

*Propósito:* Eliminar Muestreo Enfermedades.

*Resumen:* El usuario elige el panel Análisis y muestreos, luego la sección muestreo enfermedades, para así realizar acceso a submenú borrar. En donde se procede a realizar todo el proceso de eliminación.

Curso normal de los eventos:

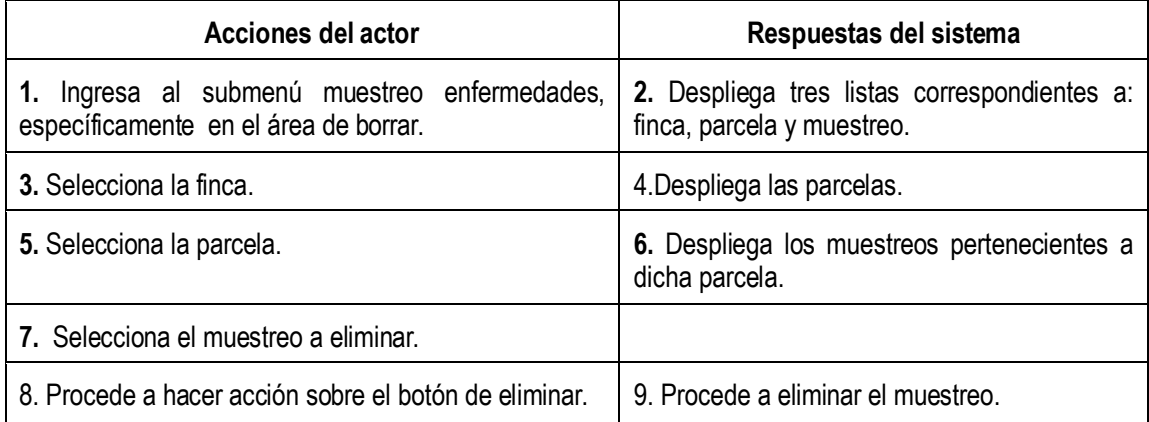

*Caso de uso # 54:* Listar Muestreo Enfermedades.

*Actores:* Usuario Registrado.

*Propósito:* Mostrar Información de un determinado muestreo Enfermedades.

*Resumen:* El usuario elige el panel Análisis y muestreos, luego la sección muestreo enfermedades, para así realizar acceso a submenú listar. En donde se procede a mostrar todos los datos de un muestreo enfermedades.

Curso normal de los eventos:

.

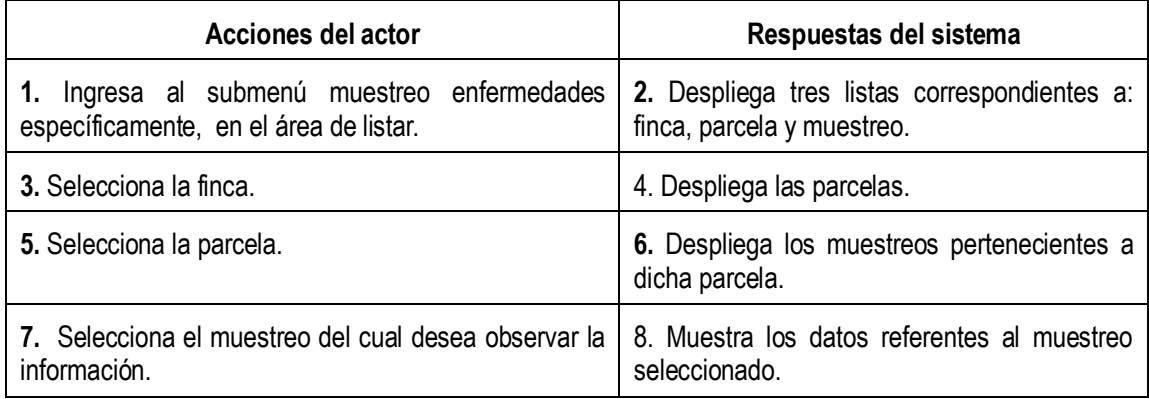

#### *Sección: Muestreo Nemátodos.*

# *Caso de uso #55* Agregar Muestreo Nemátodos.

*Actores:* Usuario Registrado.

*Propósito:* Incorporara un nuevo muestreo Nemátodos a la base de datos.

*Resumen:* El usuario cliente registrado, Administrador. va al panel de análisis y muestreos, luego al menú muestreo nemátodos y selecciona el submenú nuevo, para dar inicio a la inserción.

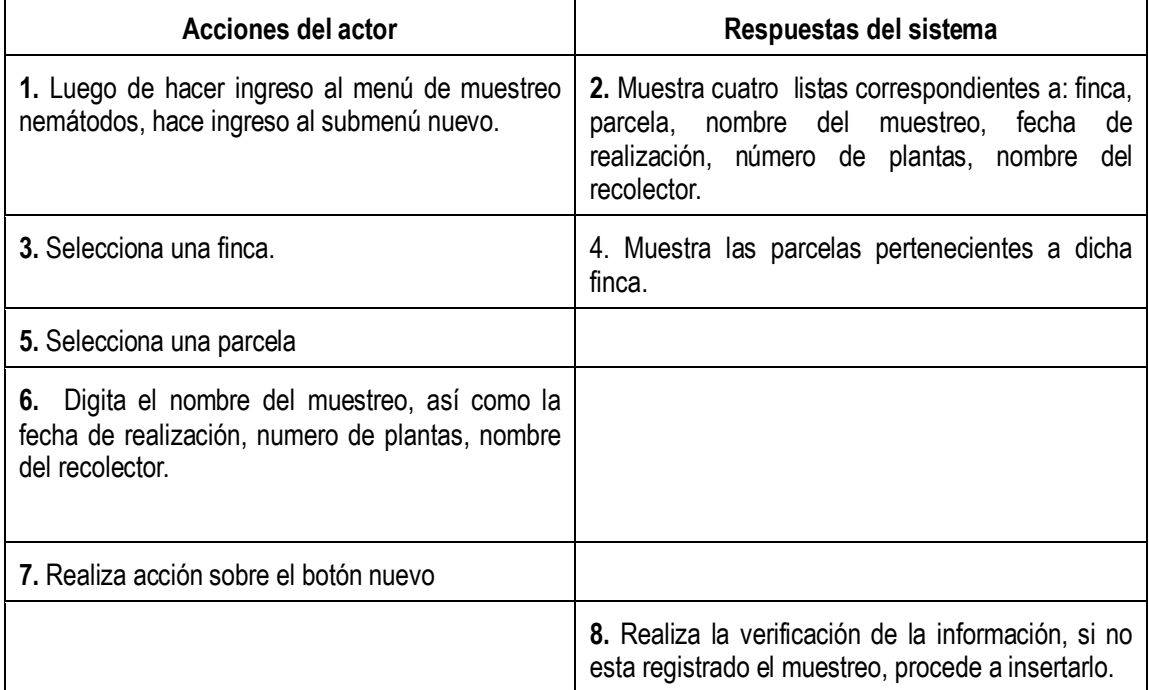

**c***aso de uso #56:* Modificar Muestreo Nemátodos.

*Actores:* Usuario Registrado.

*Propósito:* Modificar información referente al muestreo Nemátodos.

*Resumen:* El usuario elige el panel Análisis y muestreos, luego la sección muestreo Nemátodos, para así realizar acceso a submenú modificar. En donde se procede a realizar todo el proceso.

Curso normal de los eventos:

J.

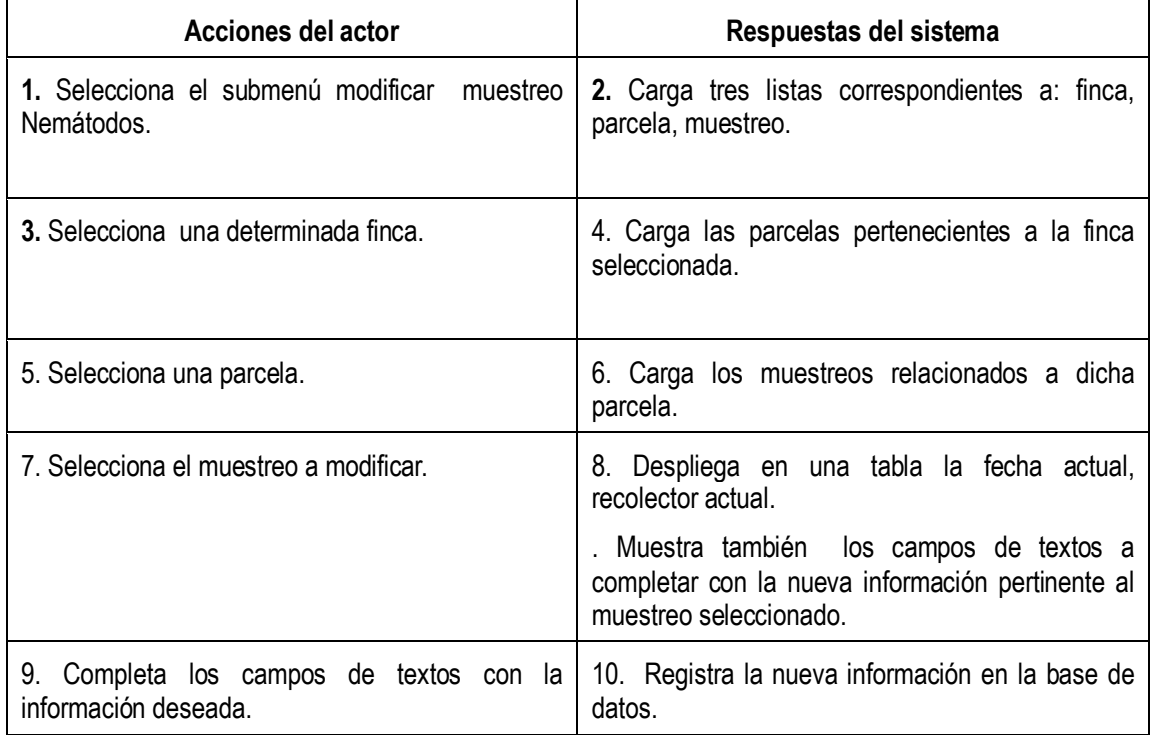

caso de uso #57: Ver datos del Muestreo Nemátodos

*Actores:* Usuario Registrado.

*Propósito:* Modificar información referente al muestreo Nemátodos.

*Resumen:* El usuario elige el panel Análisis y muestreos, luego la sección muestreo Nemátodos, para así realizar acceso a submenú modificar, luego procede a realizar acción sobre el botón ver datos del muestreo. En donde se procede a realizar todo el proceso.

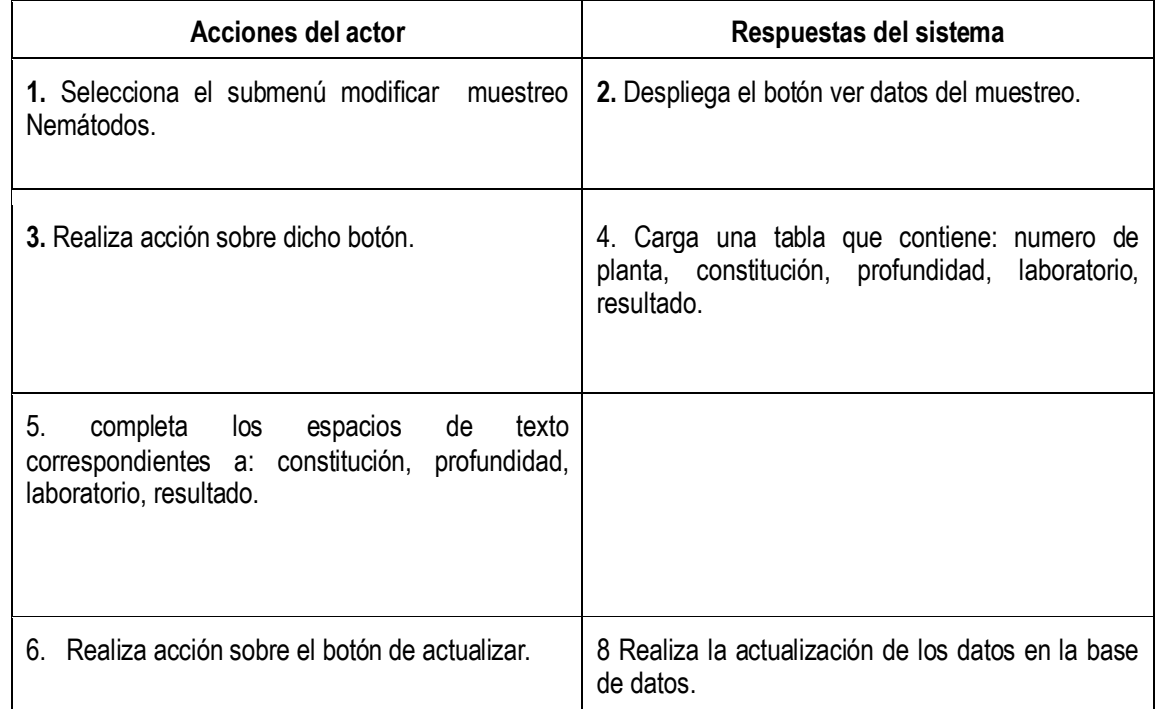

*Caso de uso #58:* Eliminar Muestreo Nemátodos.

*Actores:* Usuario Registrado.

*Propósito:* Eliminar Muestreo Nemátodos.

*Resumen:* El usuario elige el panel Análisis y muestreos, luego la sección muestreo Nemátodos, para así realizar acceso a submenú borrar. En donde se procede a realizar todo el proceso de eliminación.

Curso normal de los eventos:

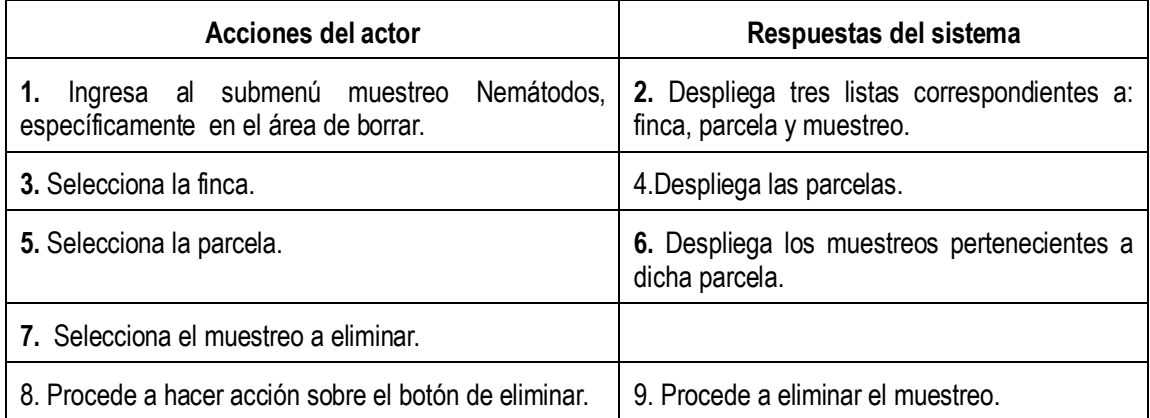

*Caso de uso # 59:* Listar Muestreo Nemátodos.

*Actores:* Usuario Registrado.

.

*Propósito:* Mostrar Información de un determinado muestreo Nemátodos.

*Resumen:* El usuario elige el panel Análisis y muestreos, luego la sección muestreo Nemátodos, para así realizar acceso a submenú listar. En donde se procede a mostrar todos los datos de un muestreo Nemátodos.

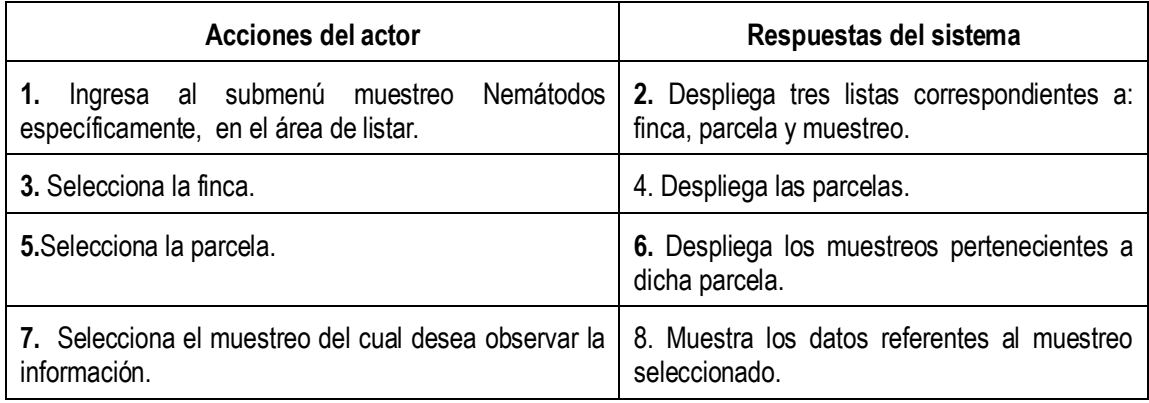

Sección Registros de Control.

#### *Caso de uso # 60:* Control de Plagas.

*Actores:* Usuario Registrado.

*Propósito:* Insertar información referente al control de plagas.

*Resumen:* El usuario elige el panel Análisis y muestreos, luego la sección Registros de Control, para así realizar acceso a submenú de plagas. En donde se inserta la información de control de plagas.

Curso normal de los eventos:

.

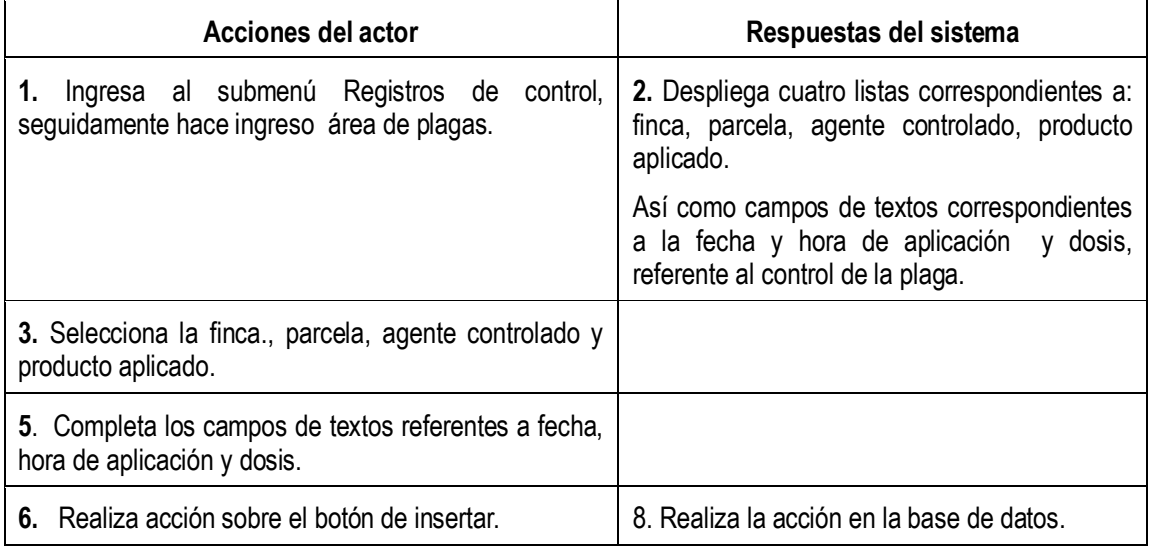

**Nota:** este caso de uso aplica para: enfermedades, nemátodos, malezas, puesto que los campos y listas de textos desplegados por el sistema son los mismos.

*Caso de uso # 61:* Ver listado de Datos de Control.

*Actores:* Usuario Registrado.

*Propósito:* Observar la información referente a algún tipo de control(enfermedad, maleza, nemátodos, todos).

*Resumen:* El usuario elige el panel Análisis y muestreos, luego la sección Registros de Control, para así realizar acceso a submenú de Listado. En donde se observa la información de algún tipo de control o de todos a la vez; el control a observar se establece por rango de fechas.

Curso normal de los eventos:

.

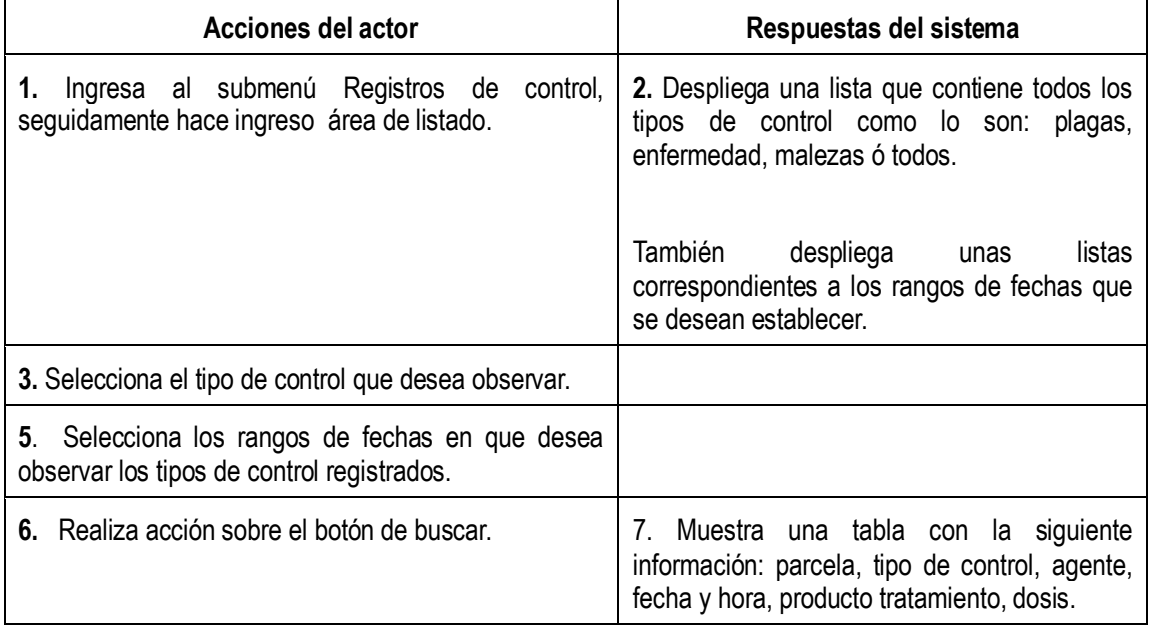

*Caso de uso # 62:* Registrar un análisis de suelo.

*Actores:* Usuario Registrado.

*Propósito:* Insertar un nuevo análisis de suelo.

*Resumen:* El usuario elige el panel Análisis y muestreos, luego la sección Herramientas, para así realizar acceso a submenú de análisis de suelo. Luego se procede a insertar la correspondiente información.

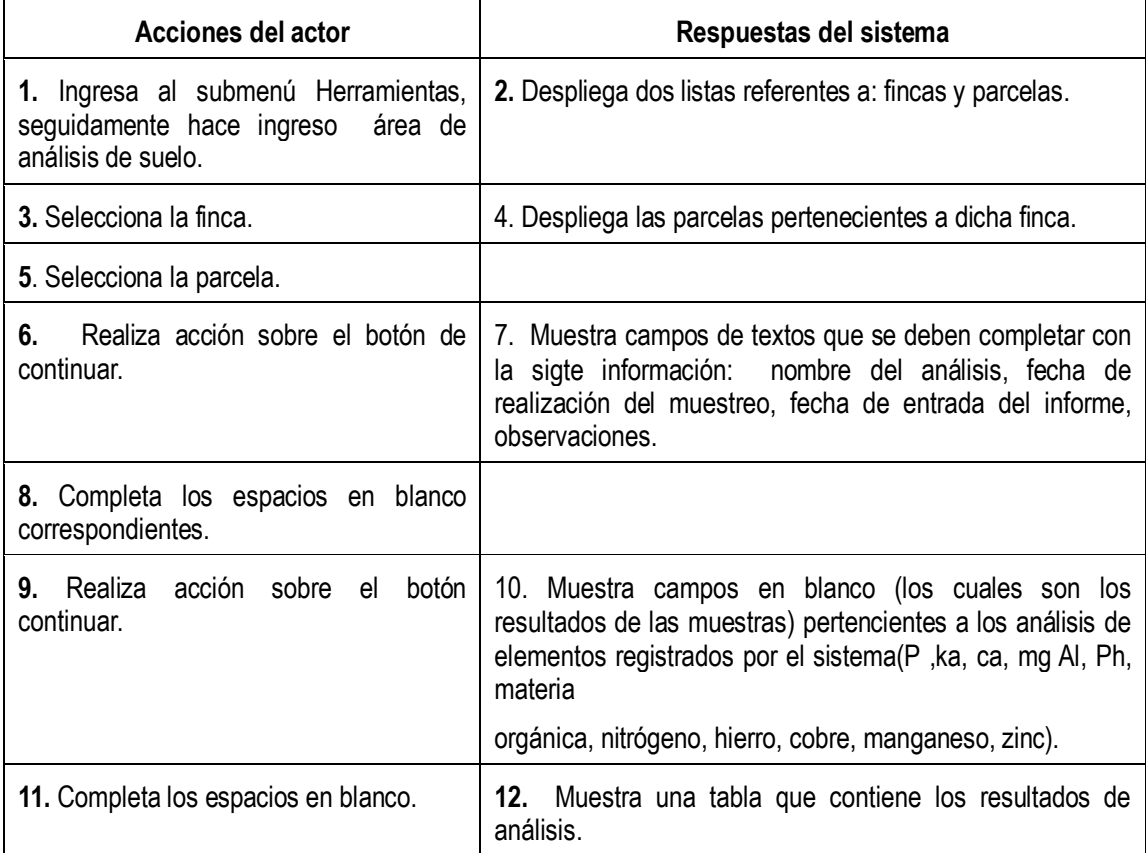

*Caso de uso # 63:* Registrar cálculo de promedio ponderado de Infección.

*Actores:* Usuario Registrado.

*Propósito:* Insertar un nuevo cálculo de promedio ponderado de Infección.

*Resumen:* El usuario elige el panel Análisis y muestreos, luego la sección Herramientas, para así realizar acceso a submenú de cálculo de promedio ponderado de infección.. Luego se procede a insertar la correspondiente información.

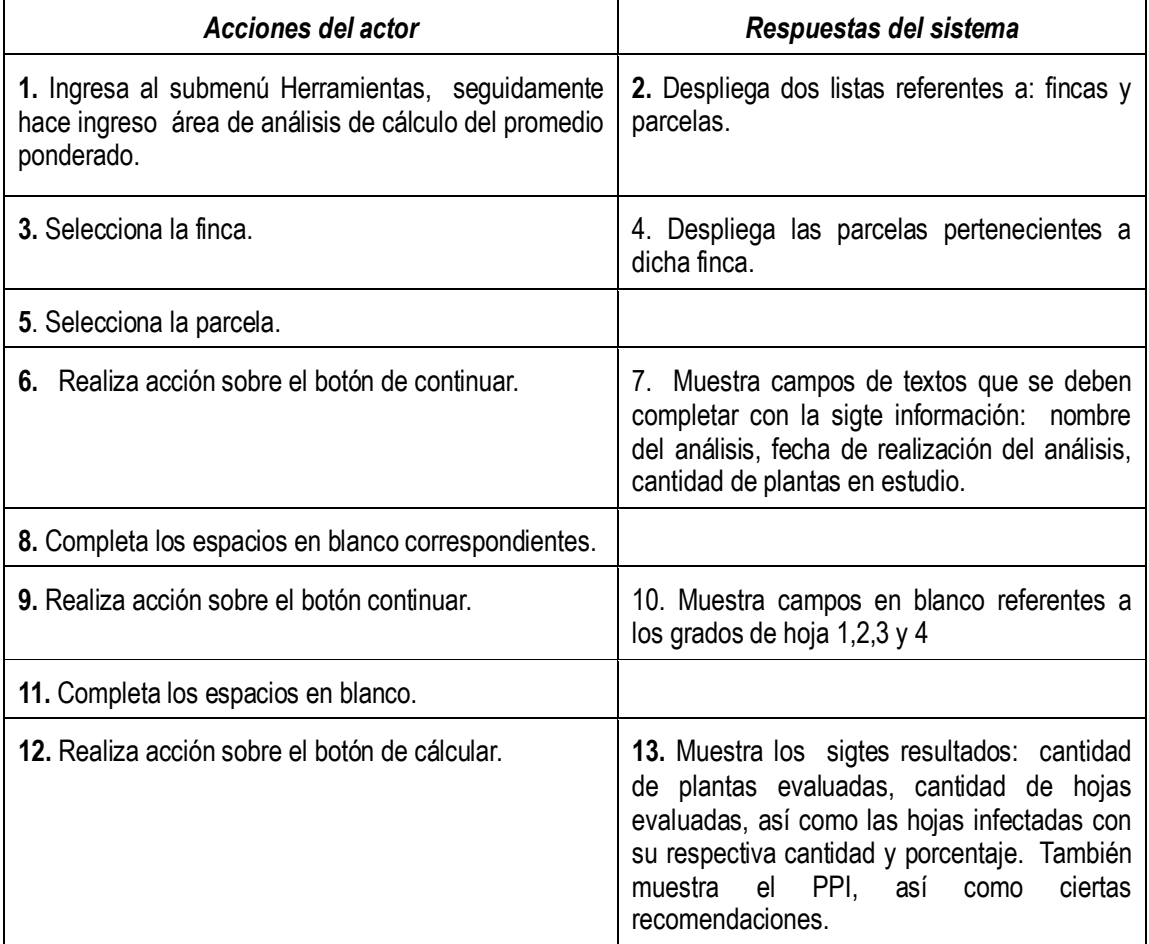

### *Sección: Consultas.*

#### *Caso de uso # 64:* Consulta de Análisis de suelos.

*Actores:* Usuario Registrado.

*Propósito:* Observar la información referente a un tipo de análisis realizado a un suelo específico.

*Resumen:* El usuario elige el panel Análisis y muestreos, luego la sección Consultas, para así realizar acceso a submenú de análisis. En donde se observa la información de de los análisis de suelos realizados.

Curso normal de los eventos:

.

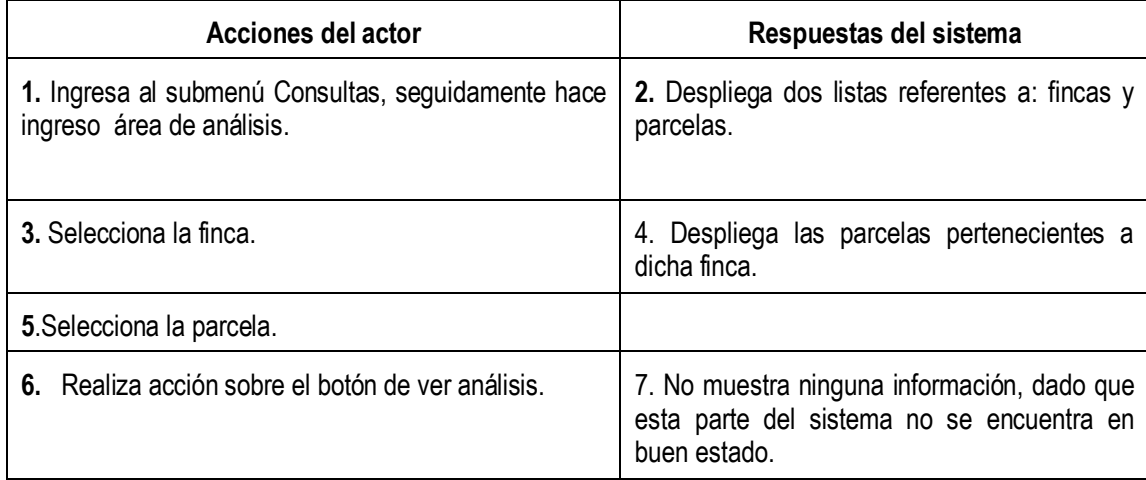

*Caso de uso # 65:* Consulta de Muestreos PPI.

*Actores:* Usuario Registrado.

*Propósito:* Observar la información referente a un determinado cálculo de promedio ponderado de infección

*Resumen:* El usuario elige el panel Análisis y muestreos, luego la sección Consultas, para así realizar acceso a submenú de Muestreos. En donde se observa la información de cálculos de promedios ponderados.

Curso normal de los eventos:

.

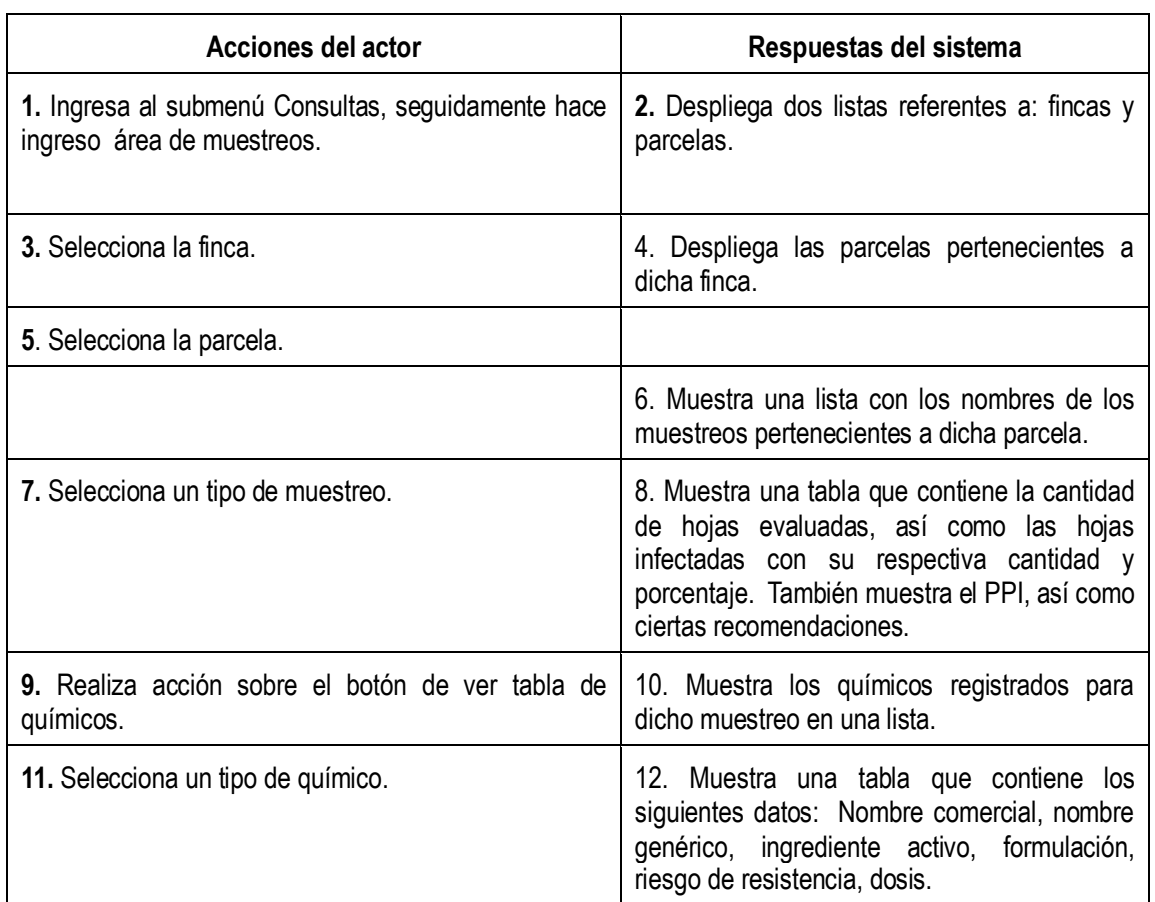
*Caso de uso # 66:* Consulta de Fincas y Parcelas.

*Actores:* Usuario Registrado.

*Propósito:* Observar la información referente a fincas y parcelas.

*Resumen:* El usuario elige el panel Análisis y muestreos, luego la sección Consultas, para así realizar acceso a submenú de fincas y parcelas. En donde se observa información referente a fincas y parcelas.

Curso normal de los eventos:

.

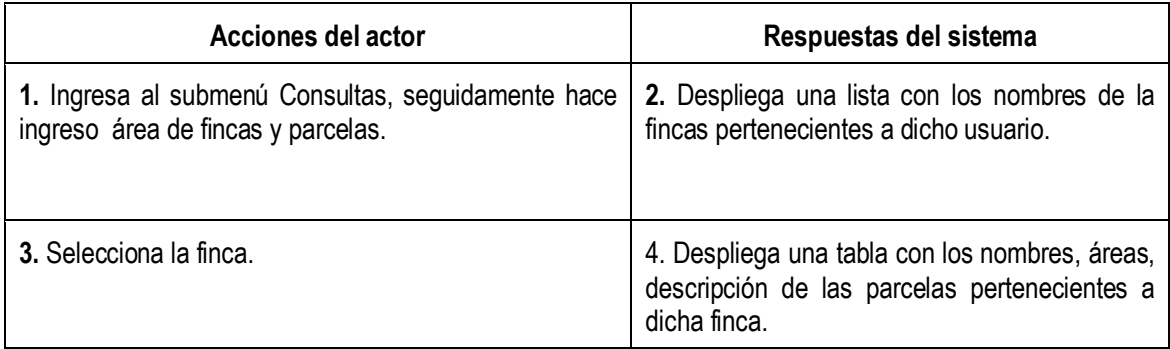

*Caso de uso # 67:* Consulta de Propietarios.

*Actores:* Usuario Registrado.

*Propósito:* Observar los propietarios de una finca.

*Resumen:* El usuario elige el panel Análisis y muestreos, luego la sección Consultas, para así realizar acceso a submenú de propietarios. En donde se observa los propietarios de una finca seleccionada.

Curso normal de los eventos:

.

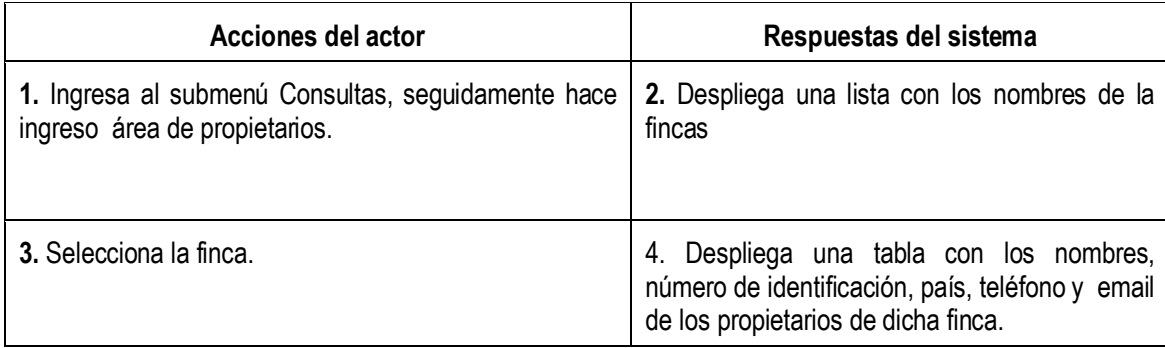

*Caso de uso # 68:* Consulta de Usuarios.

*Actores:* Cliente registrado, Administrador., Usuario Registrado.

*Propósito:* Observar los usuarios registrados en el sistema.

*Resumen:* El usuario elige el panel Análisis y muestreos, luego la sección Consultas, para así realizar acceso a submenú de usuarios. En donde se observa los usuarios registrados en el sistema.

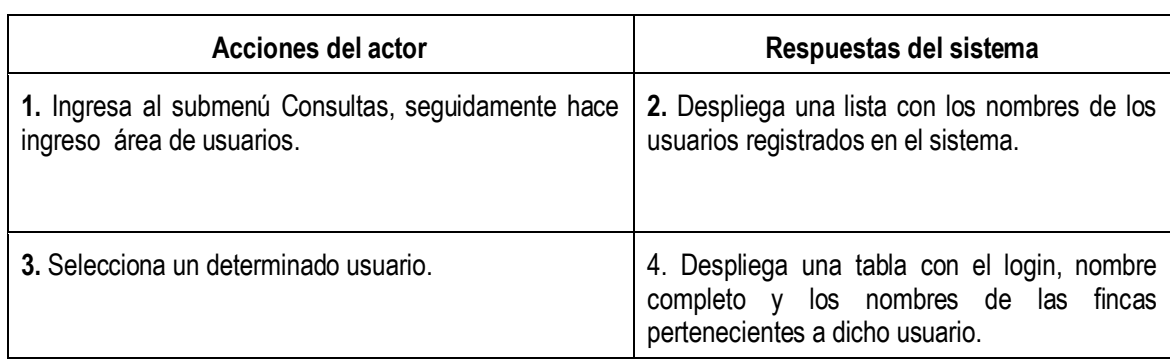

Curso normal de los eventos:

.

*Caso de uso # 69:* Consulta de Químicos.

*Actores:* Usuario Registrado.

*Propósito:* Consultar la características de un químico en especifico.

*Resumen:* El usuario elige el panel Análisis y muestreos, luego la sección Consultas, para así realizar acceso a submenú de químicos. En donde se observa los químicos registrados en el sistema.

Curso normal de los eventos:

.

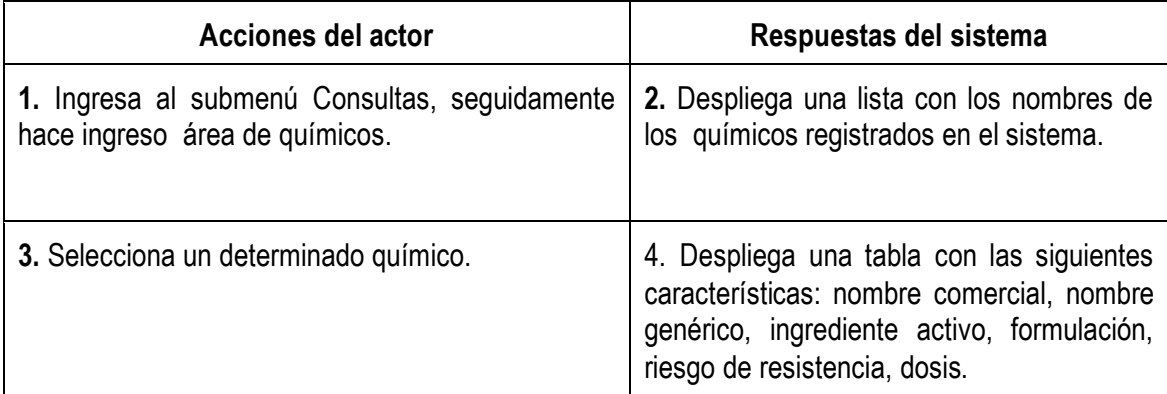

#### *Sección: Ingreso de Datos.*

### *Caso de uso # 70:* Registrar Finca.

*Actores:* Usuario Registrado.

*Propósito:* Registrar una nueva finca.

*Resumen:* El usuario elige el panel Análisis y muestreos, luego la sección Ingreso de datos, para así realizar acceso a submenú de fincas. Luego procede a insertar una nueva finca en el sistema.

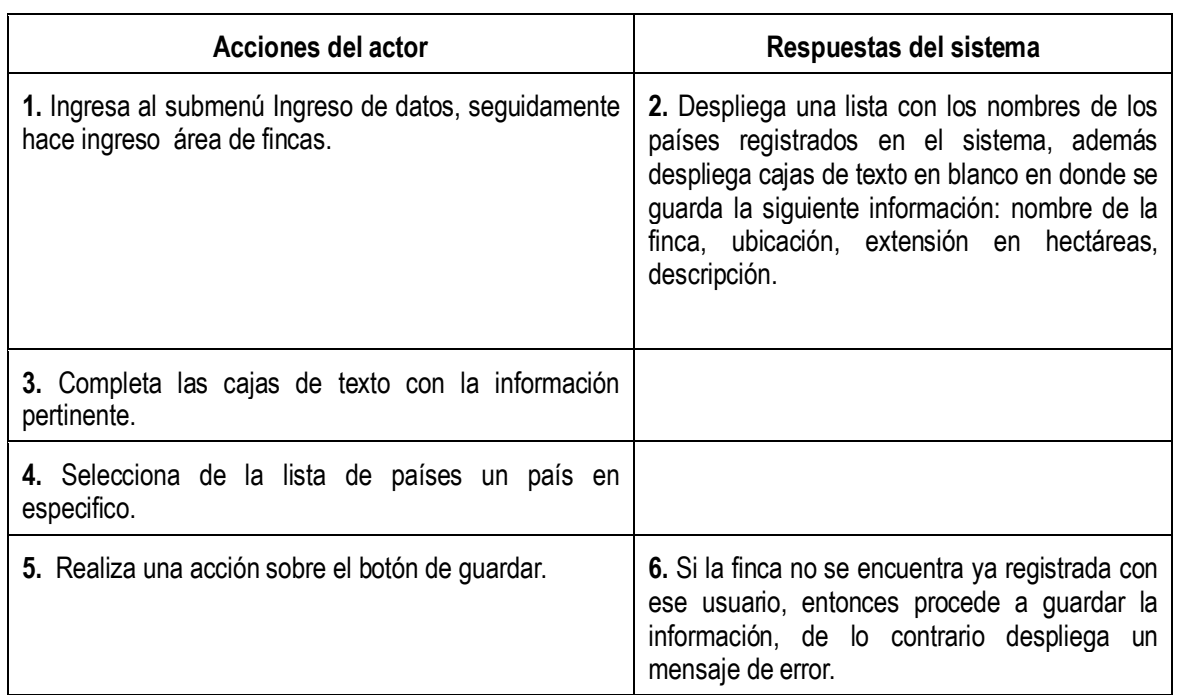

*Caso de uso # 71:* Registrar Parcela.

*Actores:* Usuario Registrado.

*Propósito:* Registrar una nueva parcela.

*Resumen:* El usuario elige el panel Análisis y muestreos, luego la sección Ingreso de datos, para así realizar acceso a submenú de parcela. Luego procede a insertar una nueva parcela en el sistema.

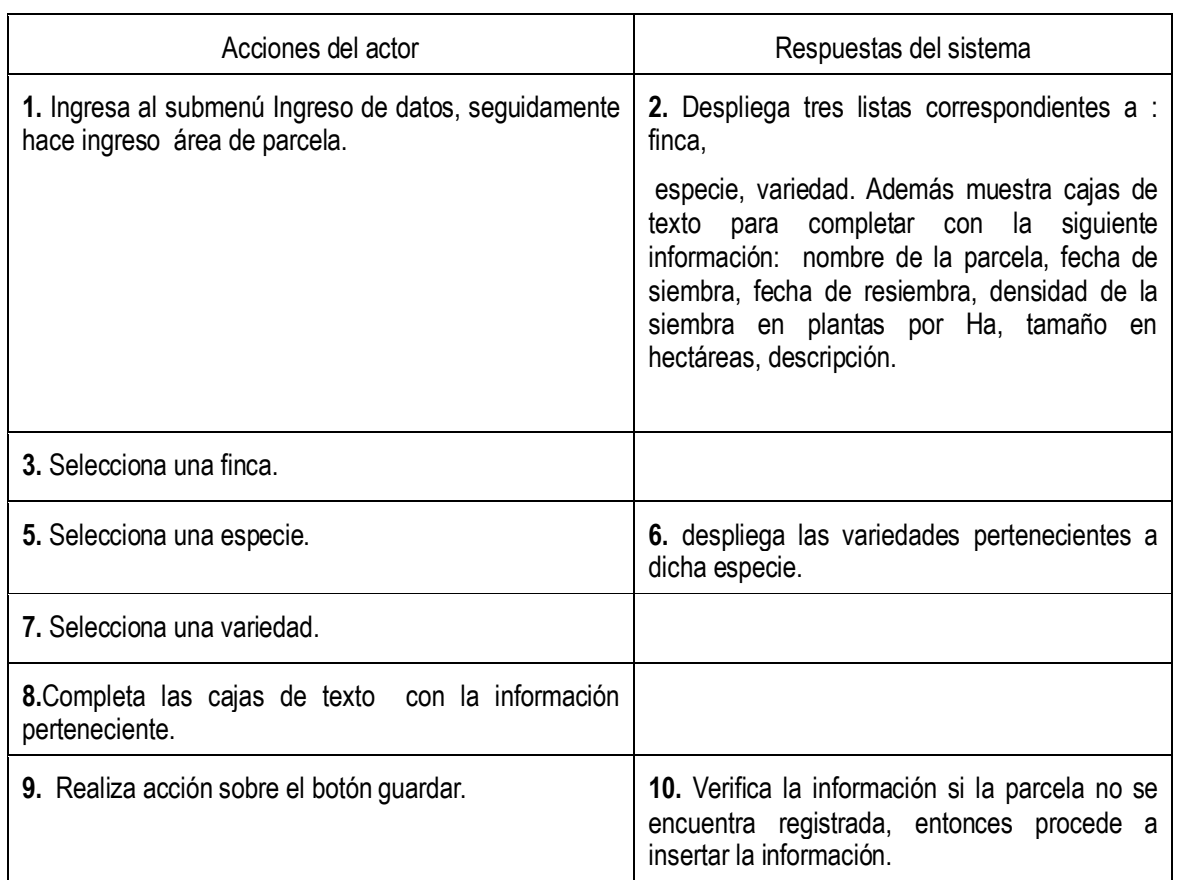

*Caso de uso # 72:* Registrar Propietario.

*Actores:* Usuario Registrado.

*Propósito:* Registrar un nuevo propietario.

*Resumen:* El usuario elige el panel Análisis y muestreos, luego la sección Ingreso de datos, para así realizar acceso a submenú de propietario. Luego procede a insertar un nuevo propietario en el sistema.

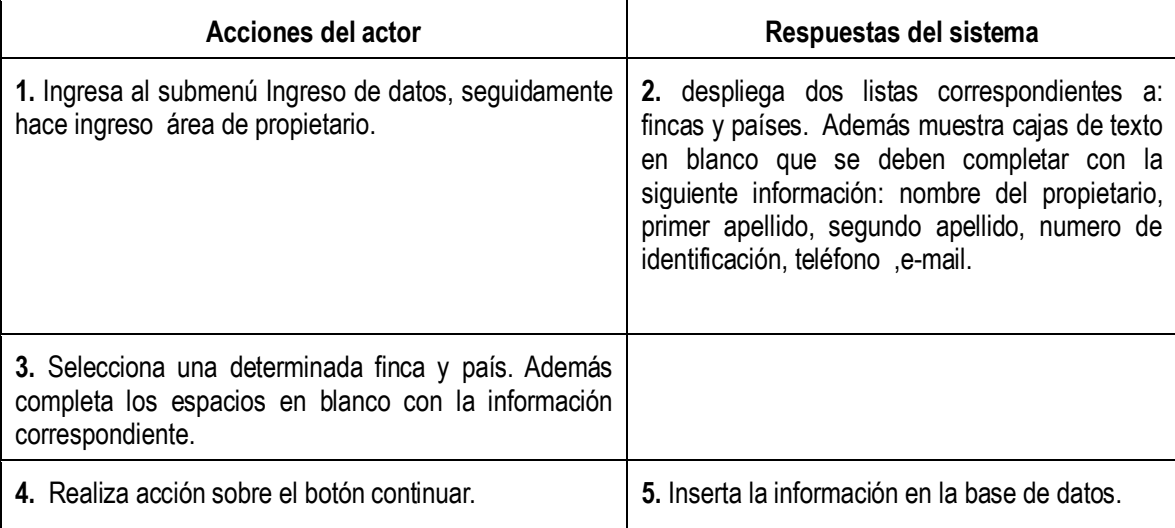

*Caso de uso # 73:* Asignar fincas a Propietario.

*Actores:* Usuario Registrado.

*Propósito:* Registrar un nuevo propietario.

*Resumen:* El usuario elige el panel Análisis y muestreos, luego la sección Ingreso de datos, para así realizar acceso a submenú de propietario. Luego procede a insertar un nuevo propietario en el sistema.

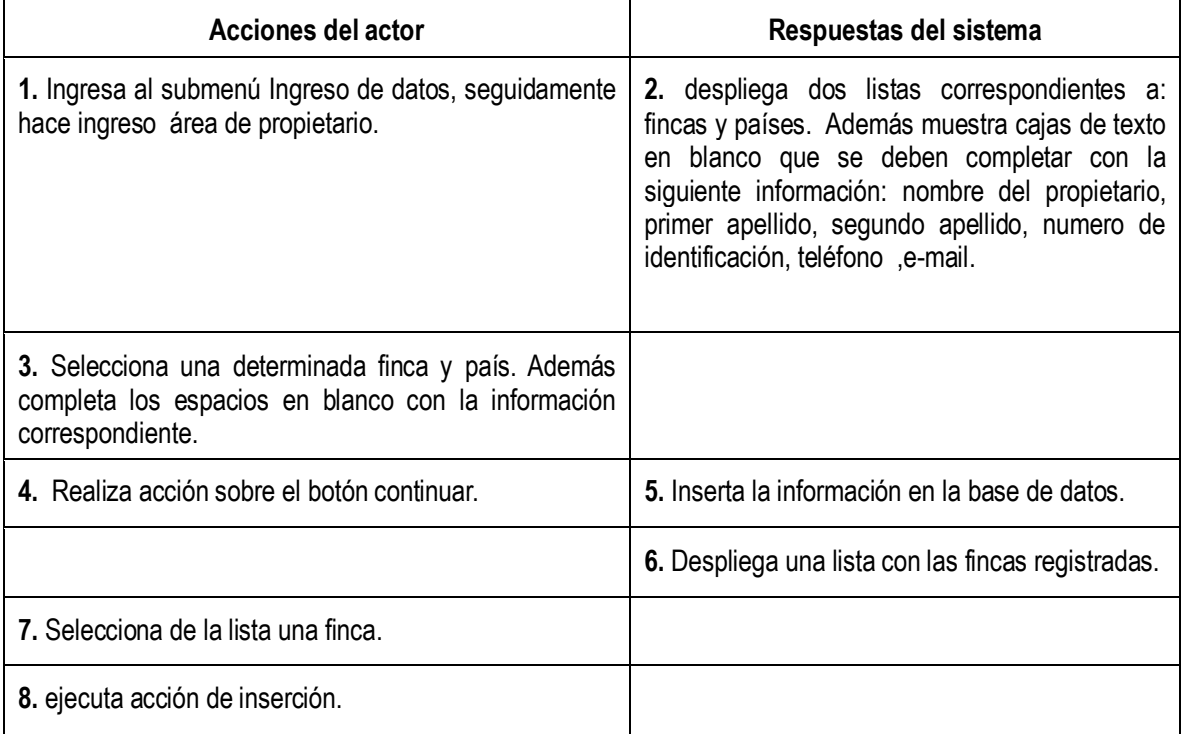

*Caso de uso # 74:* Borrar Fincas.

*Actores:* Usuario Registrado.

*Propósito:* Eliminar una determinada finca.

*Resumen:* El usuario elige el panel Análisis y muestreos, luego la sección Borrado de datos, para así realizar acceso a submenú de fincas. Luego procede a eliminar una determinada finca.

Ĭ.

Curso normal de los eventos:

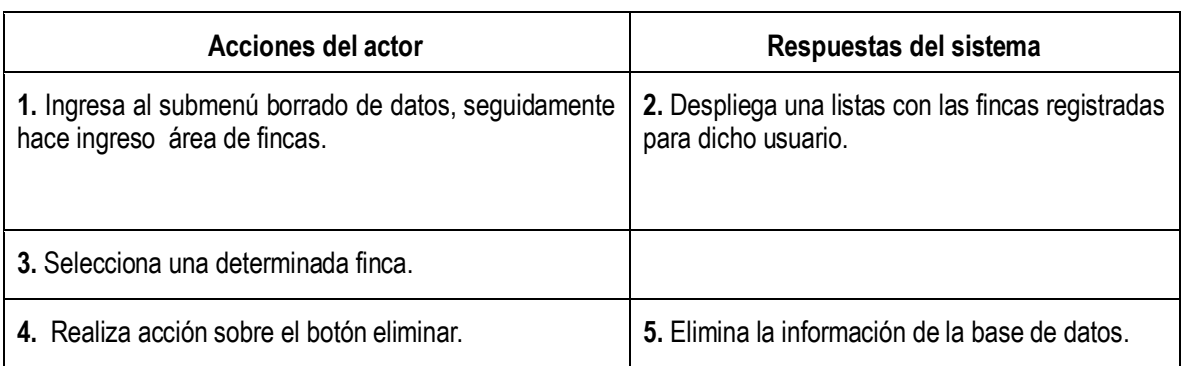

*Caso de uso # 75:* Borrar Parcelas.

*Actores:* Usuario Registrado.

*Propósito:* Eliminar una determinada parcela.

*Resumen:* El usuario elige el panel Análisis y muestreos, luego la sección Borrado de datos, para así realizar acceso a submenú de parcelas. Luego procede a eliminar una determinada parcela.

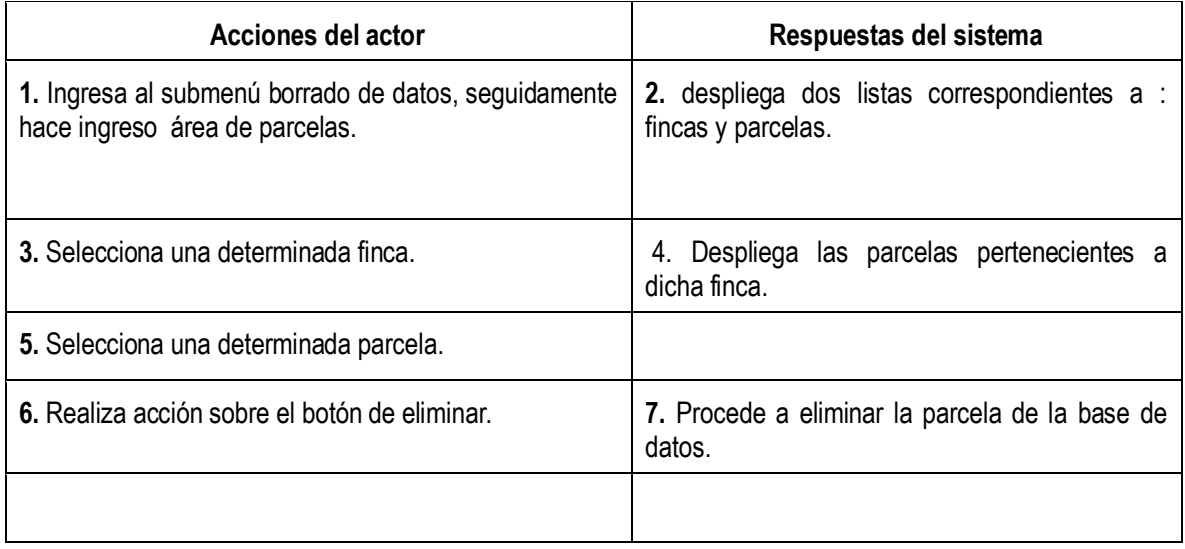

*Caso de uso # 76:* Borrar Propietarios.

*Actores:* Usuario Registrado.

*Propósito:* Eliminar una determinado propietario.

*Resumen:* El usuario elige el panel Análisis y muestreos, luego la sección Borrado de datos, para así realizar acceso a submenú de propietarios. Luego procede a eliminar una determinada propietario.

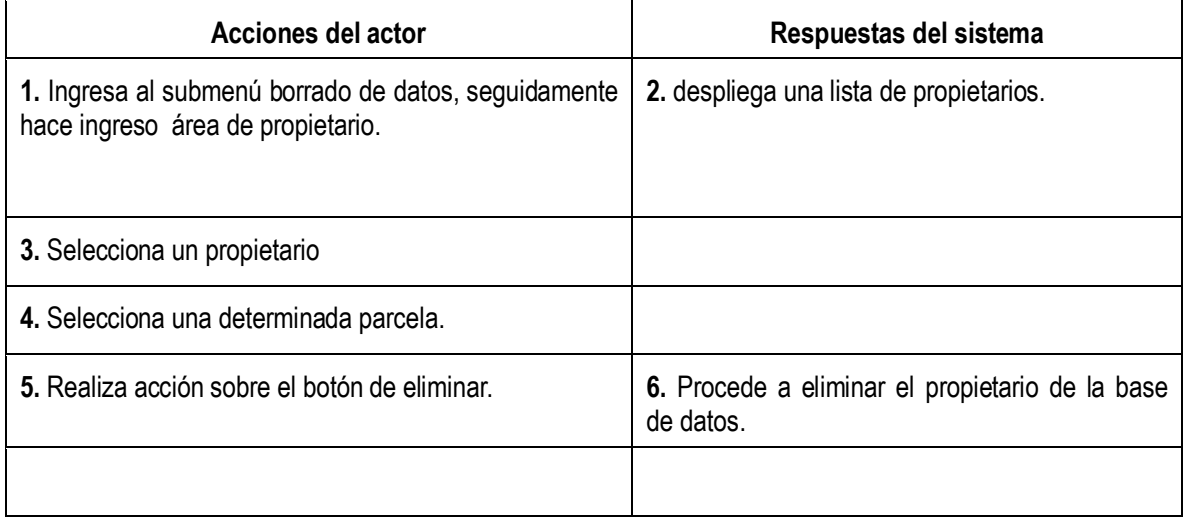

## **Modelo conceptual**

**SIAL**

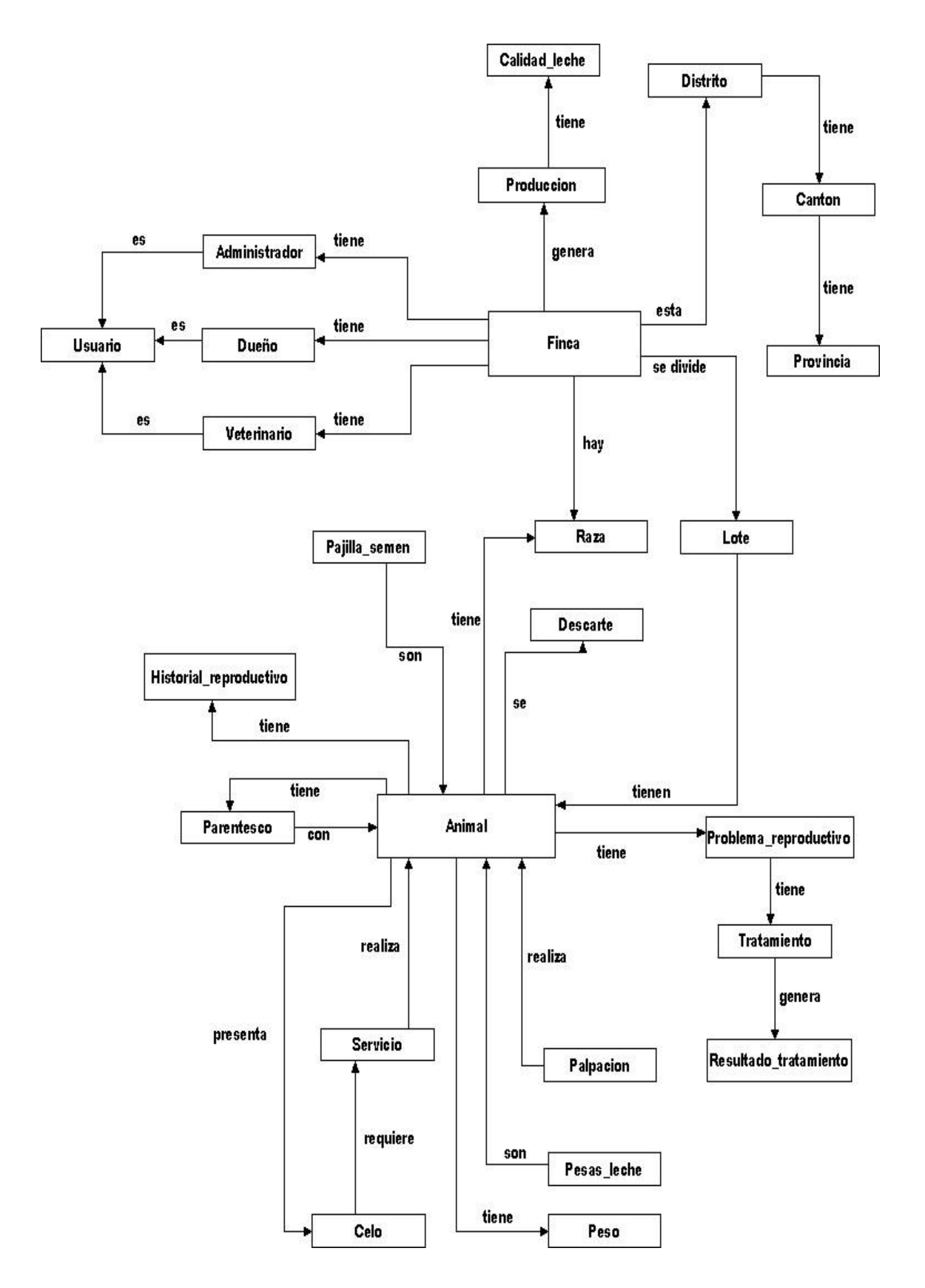

#### **SIMU**

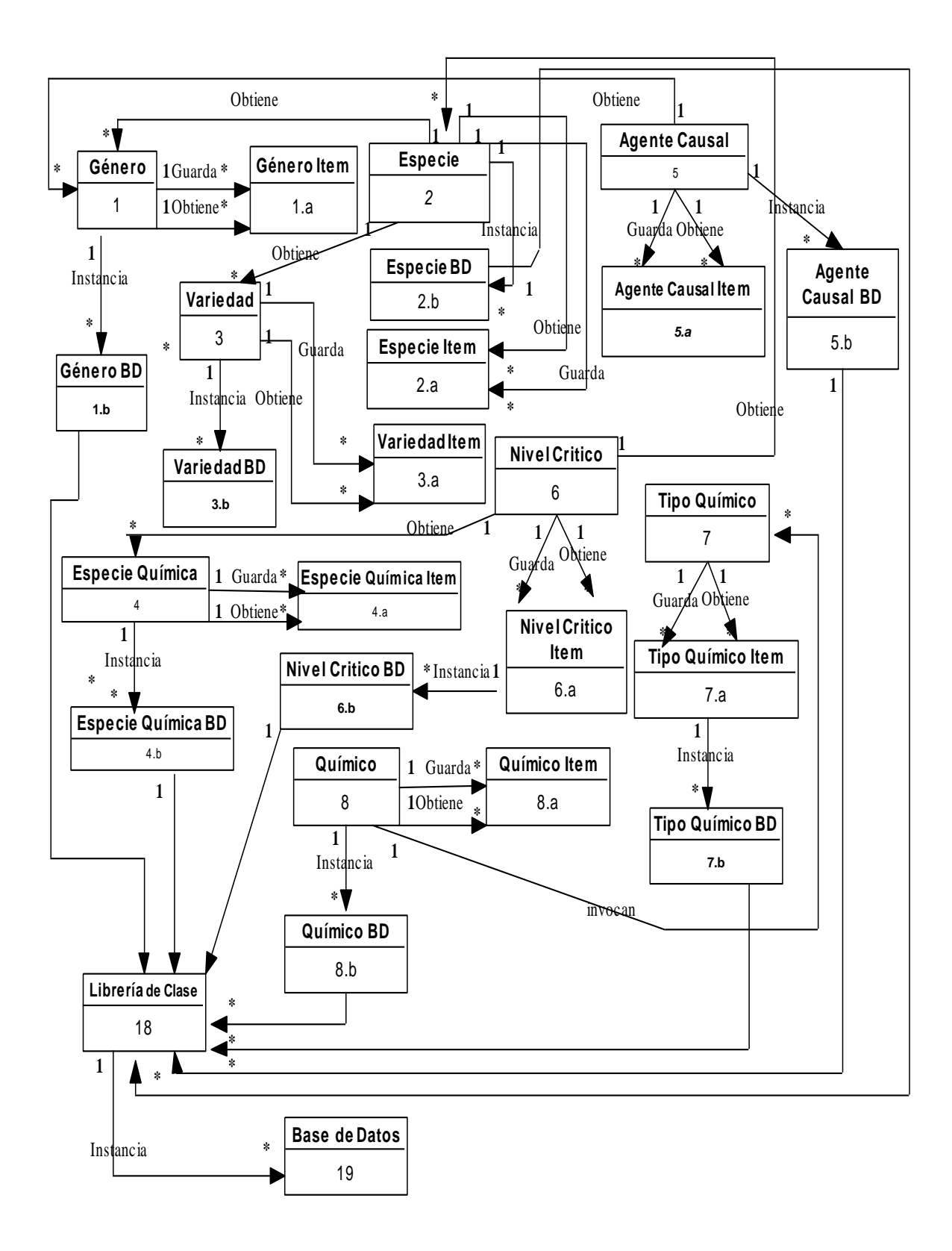

## **Arquitectura**

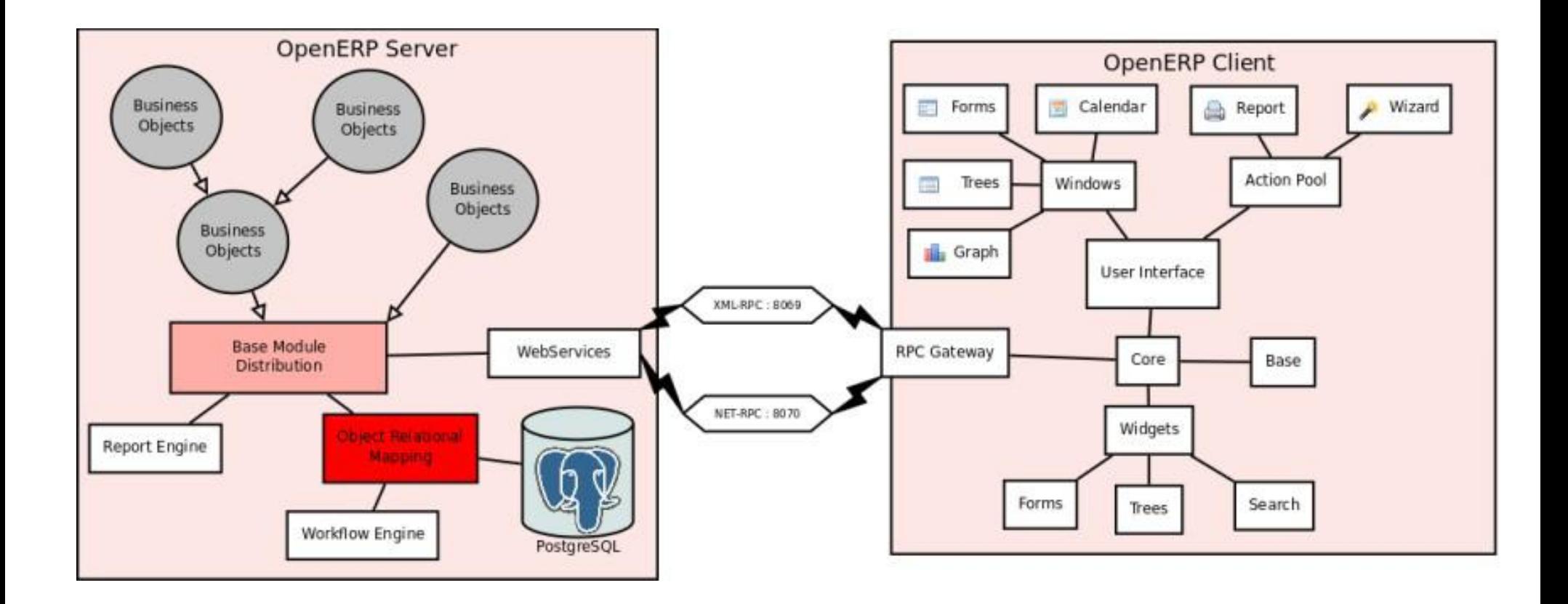

### **Diagrama de clases**

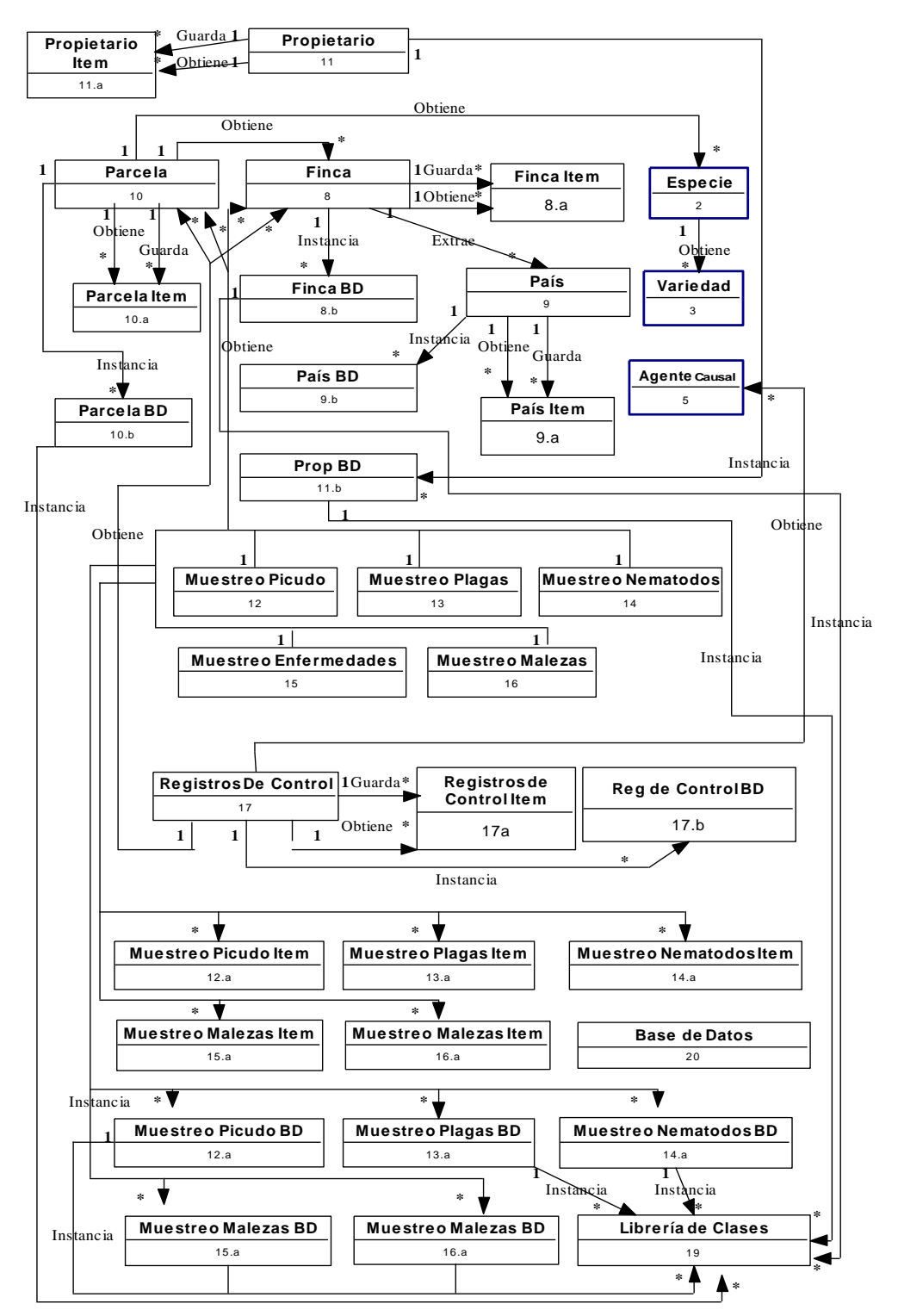

#### **SIAL**

**SIAL 2**

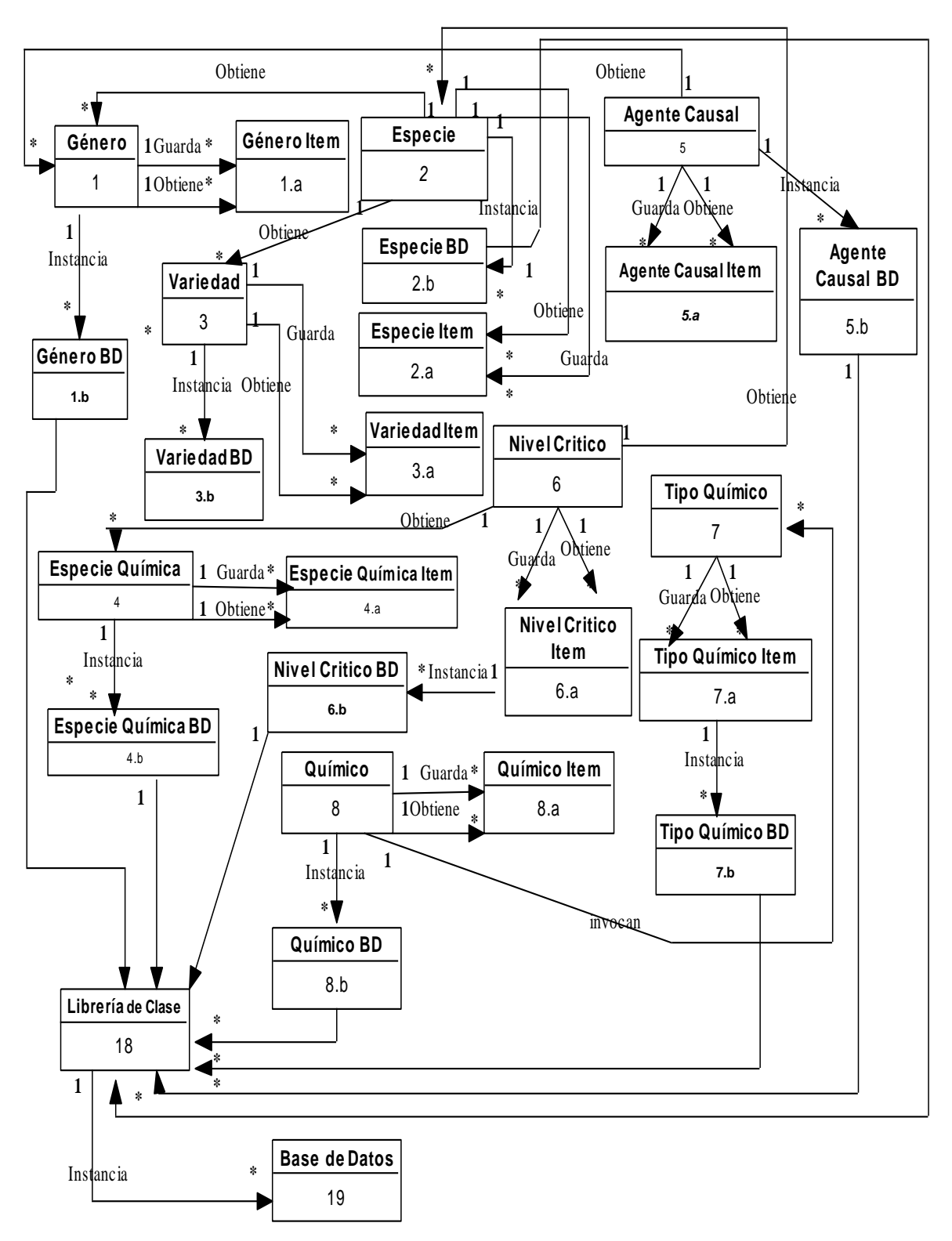

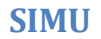

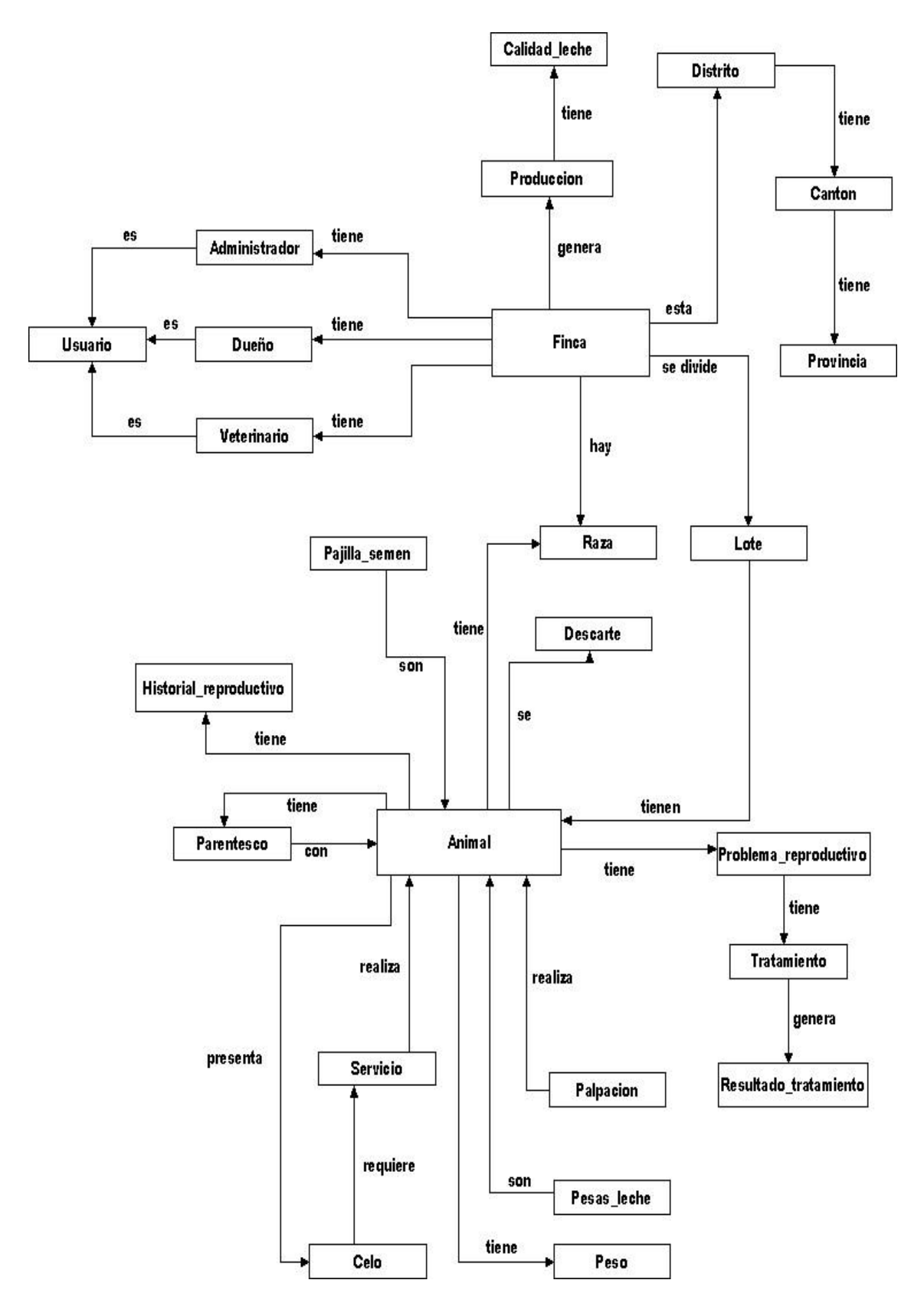

## **Interfaces de usuario**

# **SIAL**

#### **Pantalla inicial**

Una vez instalado el módulo SIAL, en la pantalla principal de cliente de OpenErp se verá el menú donde estarán las opciones del modulo SIAL, como lo muestra la pantalla, podemos ver las carpetas de fincas, animales, producción y usuarios, estas carpetas se expandían dándonos más opciones como veremos más adelante.

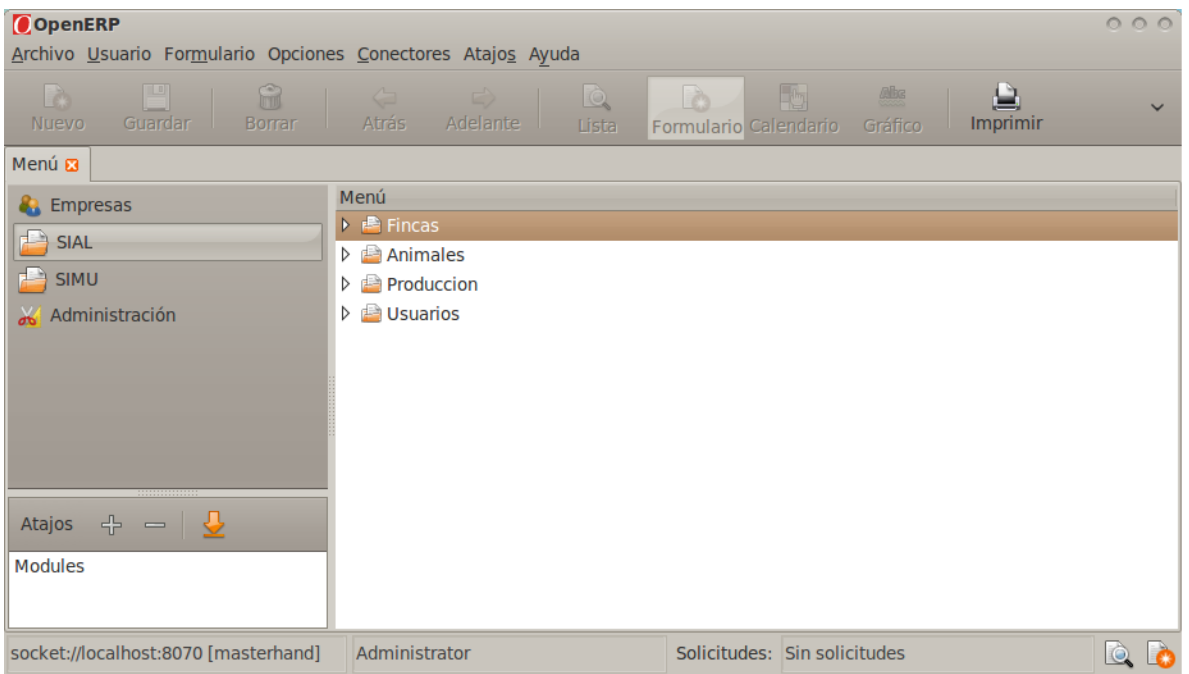

#### **Fincas**

Si abrimos la sección de fincas, encontraremos la opción para insertar fincas, además dentro de estas encontraremos la sección para insertar un lote nuevo y además podemos precisar su ubicación, ya que también contamos con las opciones de ingresar provincia, cantón, y distrito.

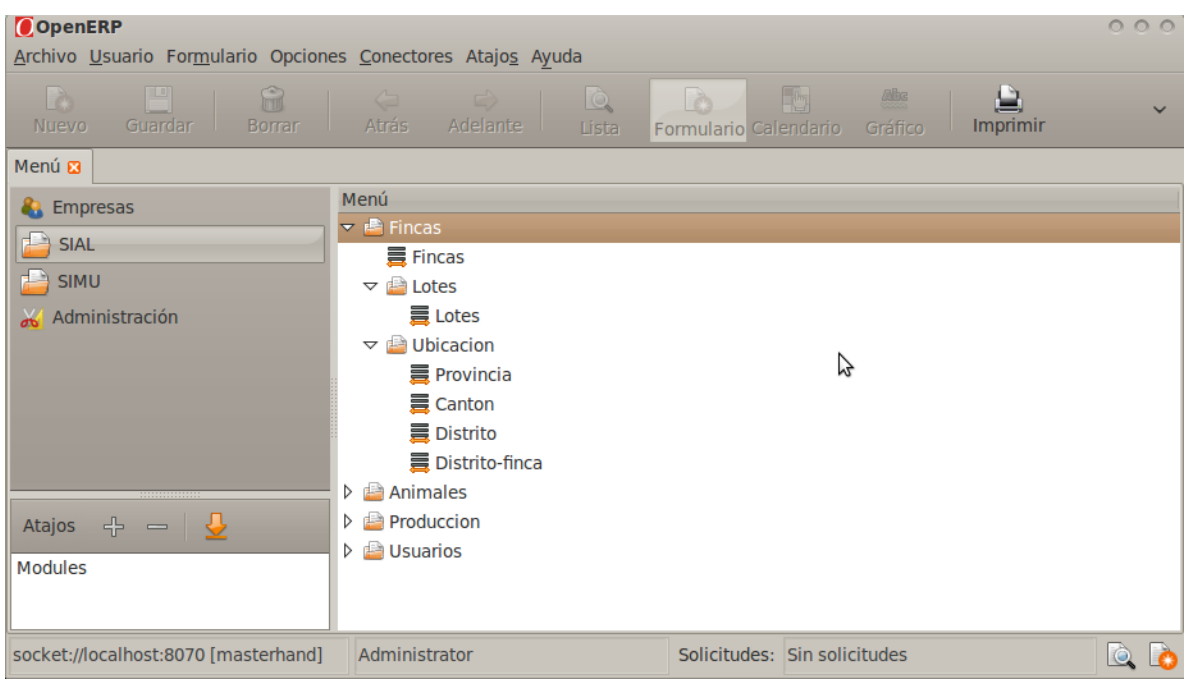

#### **Animales**

En la sección de animales encontramos la opción para insertar un animal en la base de datos, además en la sección de reproducción podemos gestionar todo lo concerniente a celos, montas o servicios, manejar y registrar los partos de animales, así como las pajillas de semen y las palpaciones.

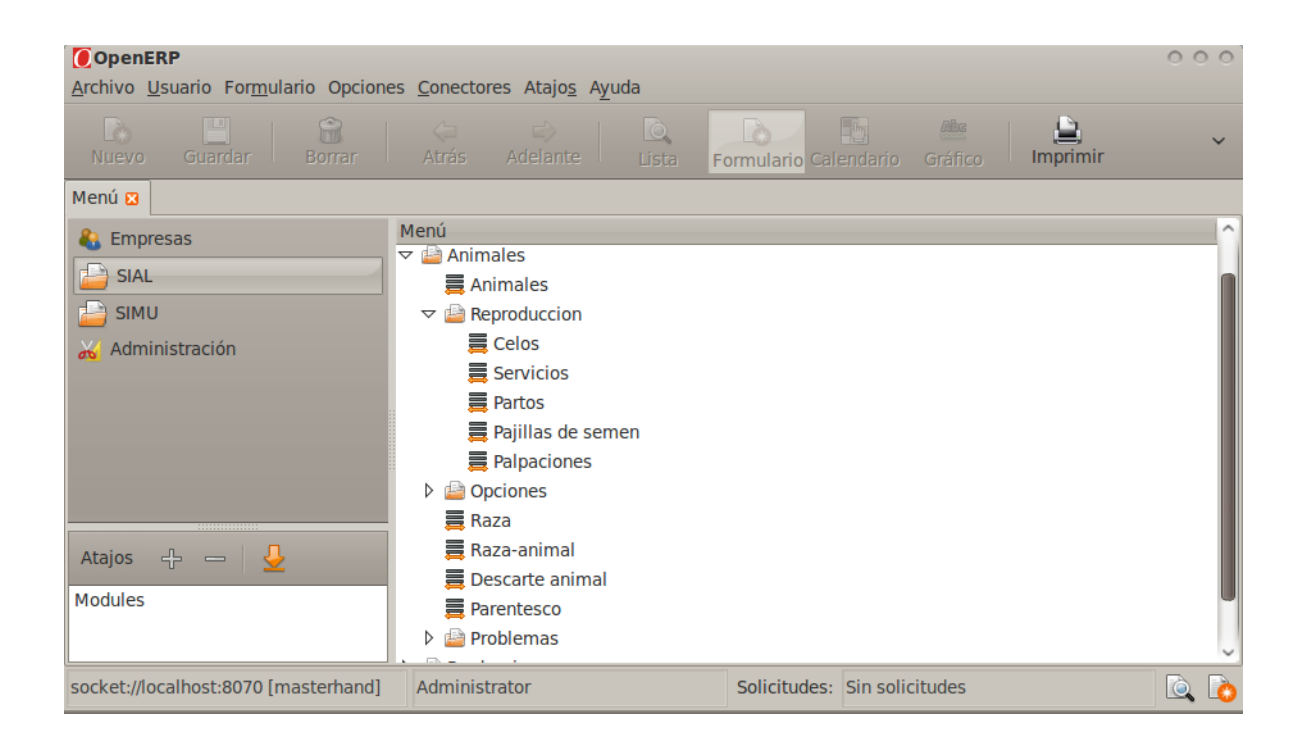

#### **Producción**

La pantalla para gestionar la producción de leche nos muestra las opciones para ingresar pesas de leche, tener un registro y control de la producción entregada, además de tener un control constante de la calidad de leche producida, el peso de los animales puede ser constantemente consultado e ingresado desde la aplicación.

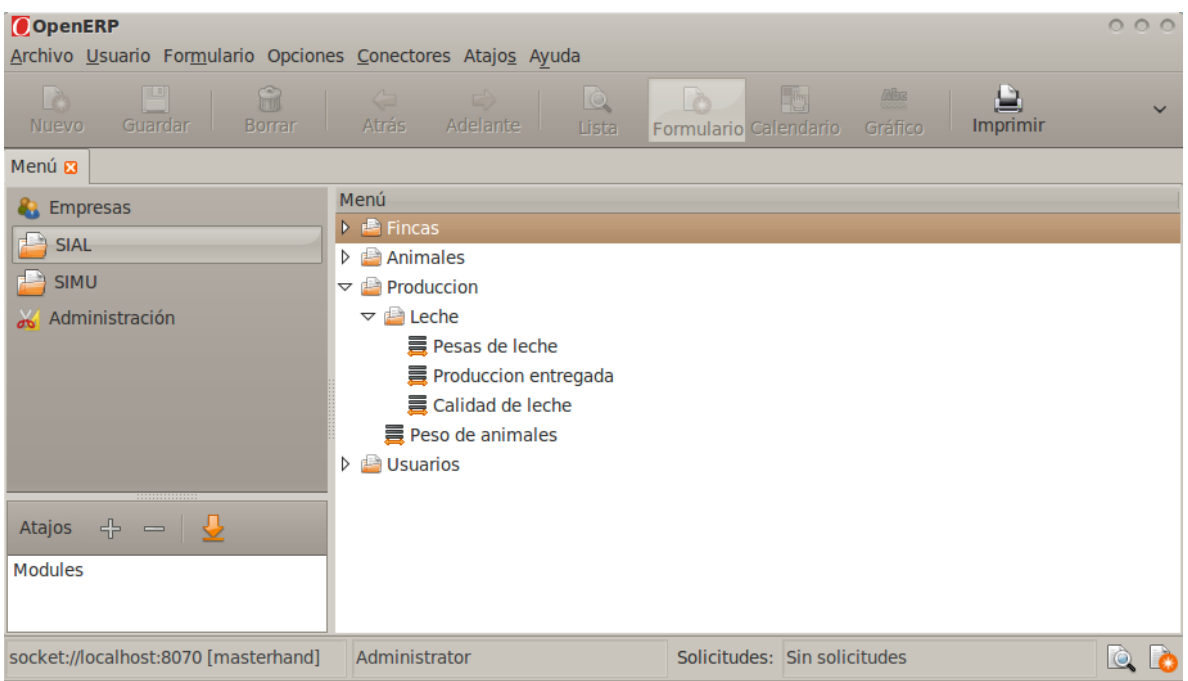

#### **Usuarios**

En la pantalla de usuarios de OpenErp podemos tener acceso a los y también insertar los usuarios de todos los tipos como Dueños, administradores, veterinarios y usuarios de la lechería.

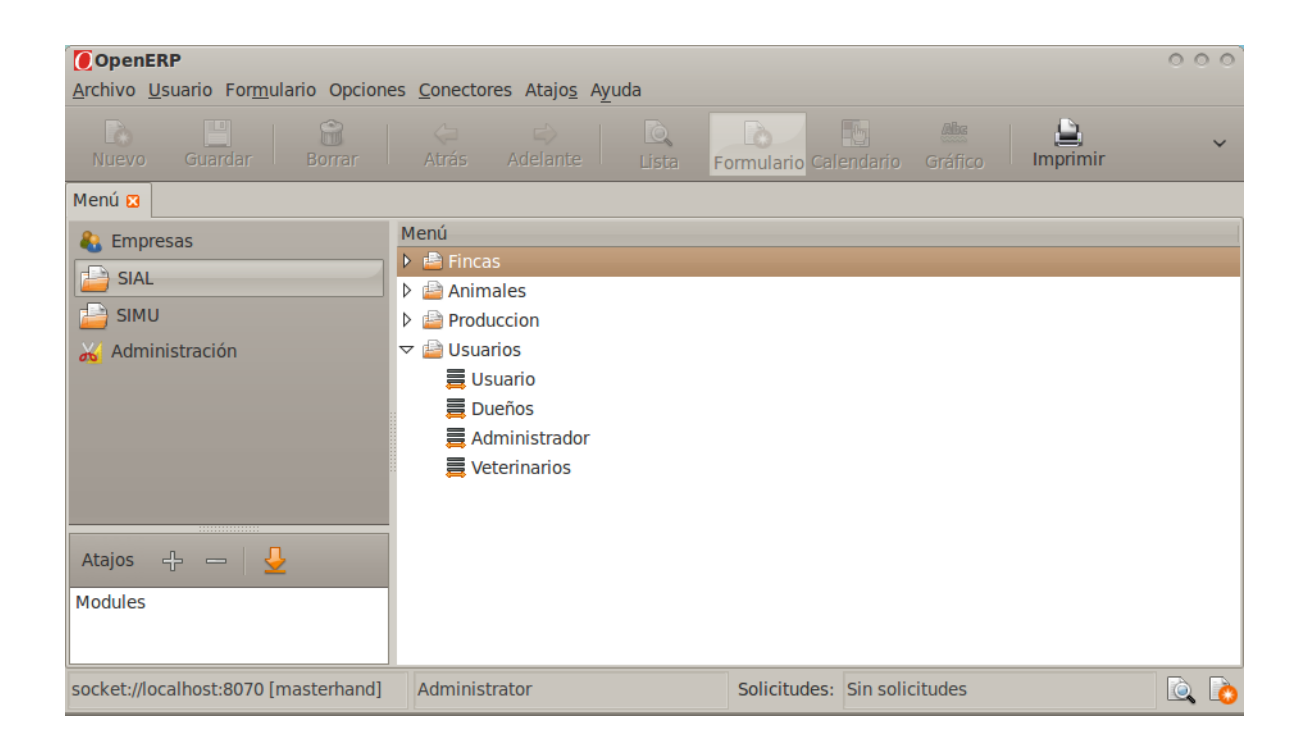

#### **Búsquedas**

Al ingresar por ejemplo en la sección de animales, se ingresará automáticamente a esta pantalla, donde podremos hacer búsquedas de cualquier campo de la tabla animales, en esta pantalla se muestra las opciones para buscar el id del un animal, la fecha de destete, el lote donde se encuentra el animal, podemos buscar también por supuesto el nombre del animal, su origen, su color, por su sexo, entre otros.

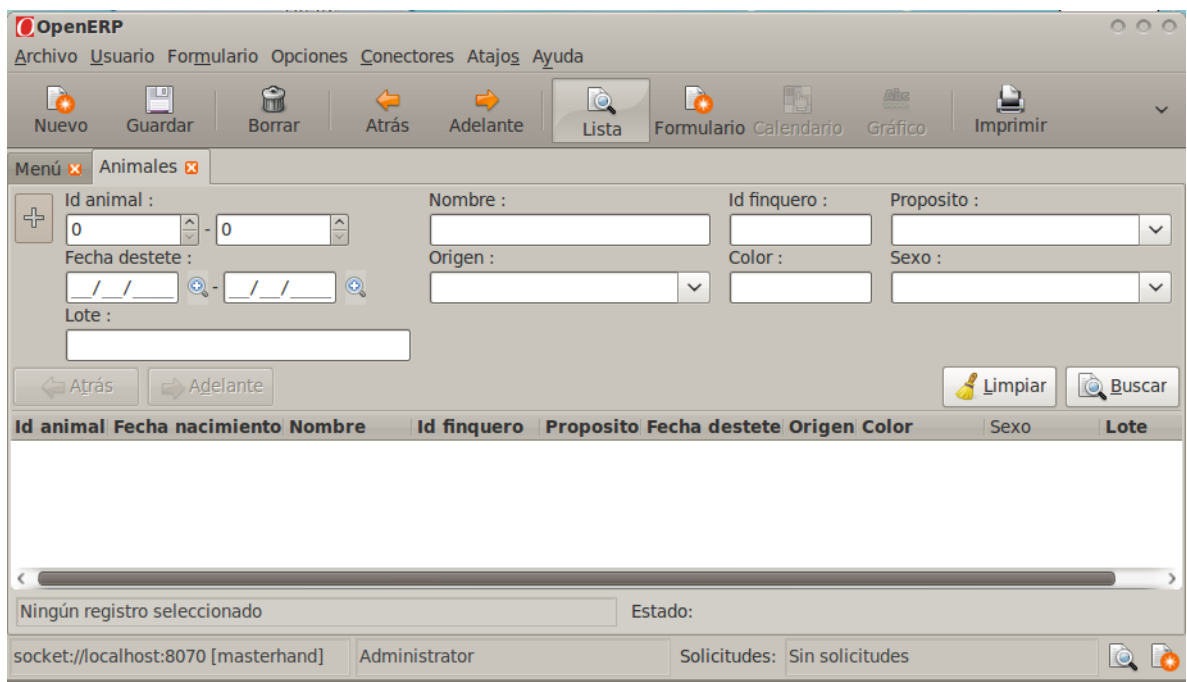

#### **Ingreso de datos**

Esta es una pantalla ejemplo de lo que el usuario encontrara cuando quiera ingresar un dato, si da click en el botón de formulario, el sistema desplegara una pantalla donde permitirá a usuario ingresar los datos de un campo, los campos que están marcados en azul deben ser llenados obligatoriamente para poder ingresar el animal en este caso, los campos q están en blanco pueden ser dejados en blanco son opcionales, o sea q pueden ser dejados en blanco si el usuario lo desea.

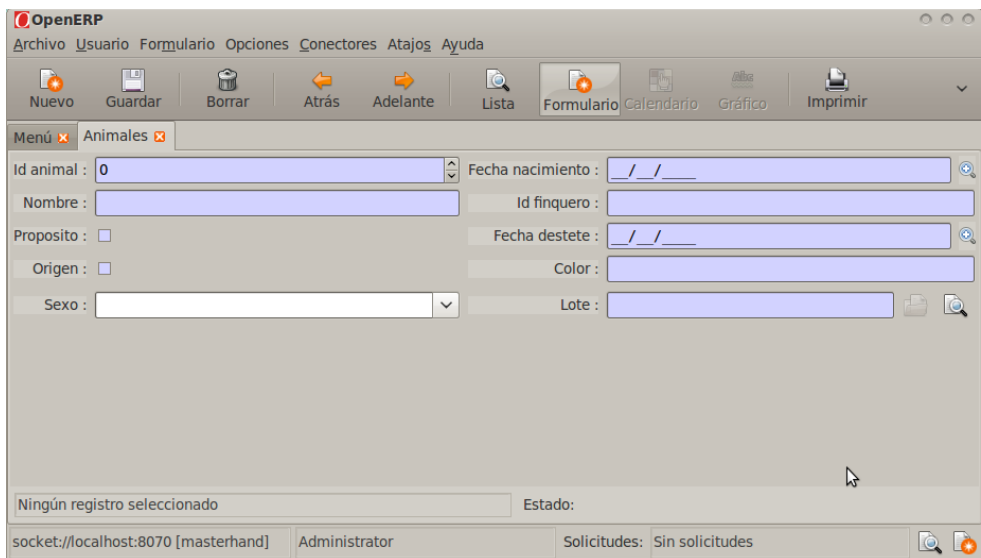

#### **Formulario lleno**

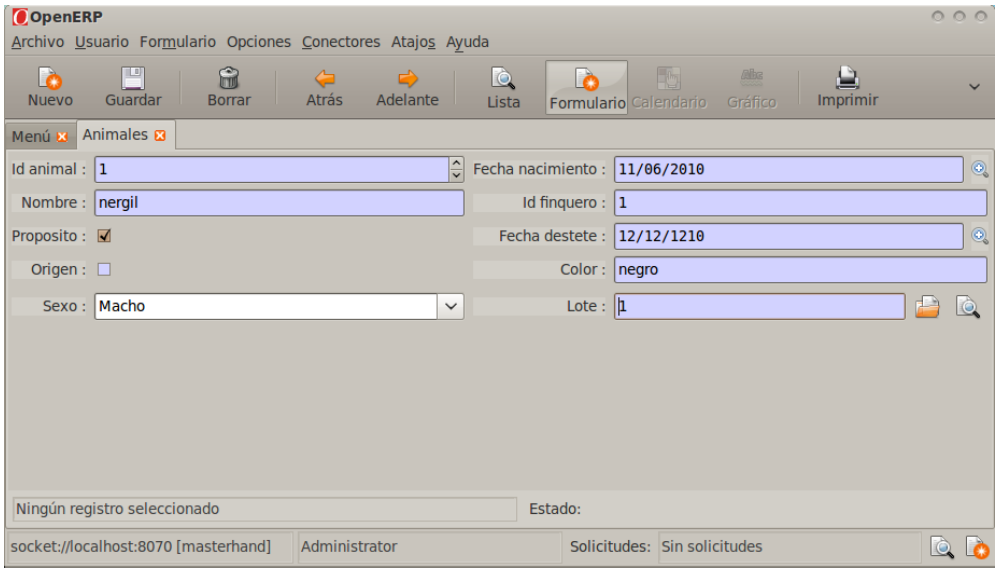

# **SIMU**

#### **Pantalla inicial**

Una vez instalado el módulo SIMU, en la pantalla principal de cliente de OpenErp se verá el menú donde estarán las opciones del modulo SIMU, como lo muestra la pantalla, podemos ver las carpetas para clasificar la región, especies, muestreos y propietarios.

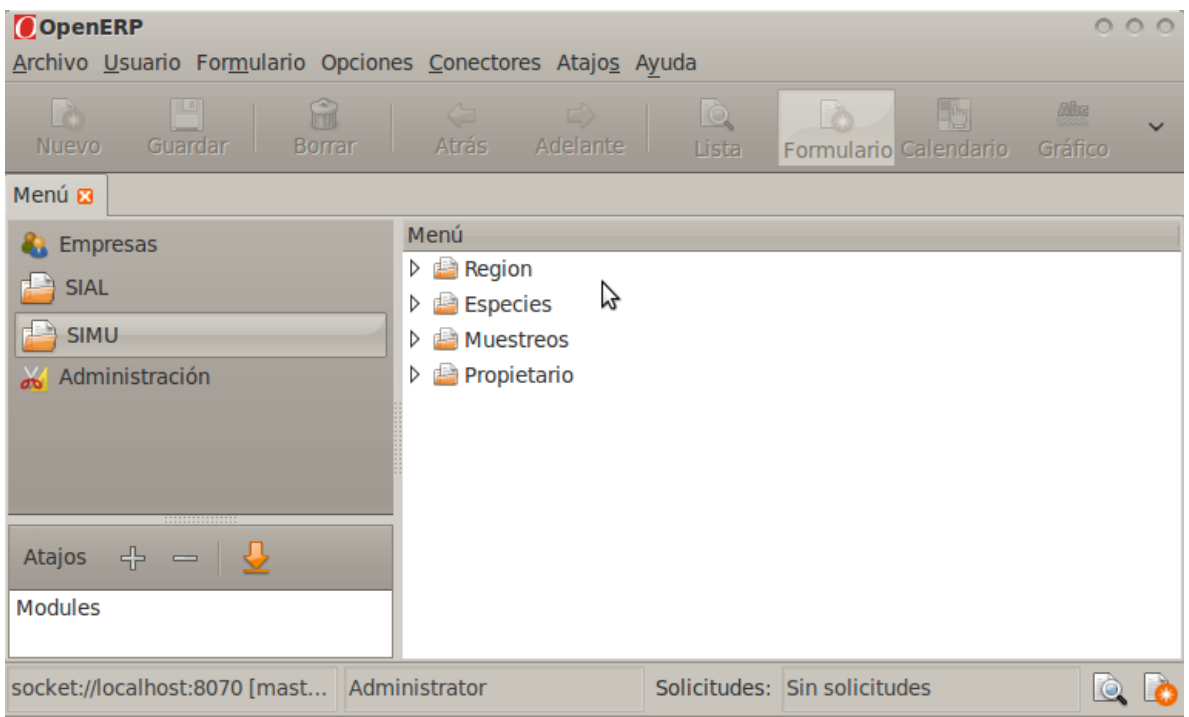

#### **Región**

En la carpeta de región, el usuario podrá tener acceso a los menús de país, finca y parcela, en los cuales podrá especificar exactamente donde se encuentra la finca donde está la plantación o donde se realizan los muestreos, además el usuario puede consultar en cualquier momento donde se están en q parcela realizando muestreos de cualquier tipo.

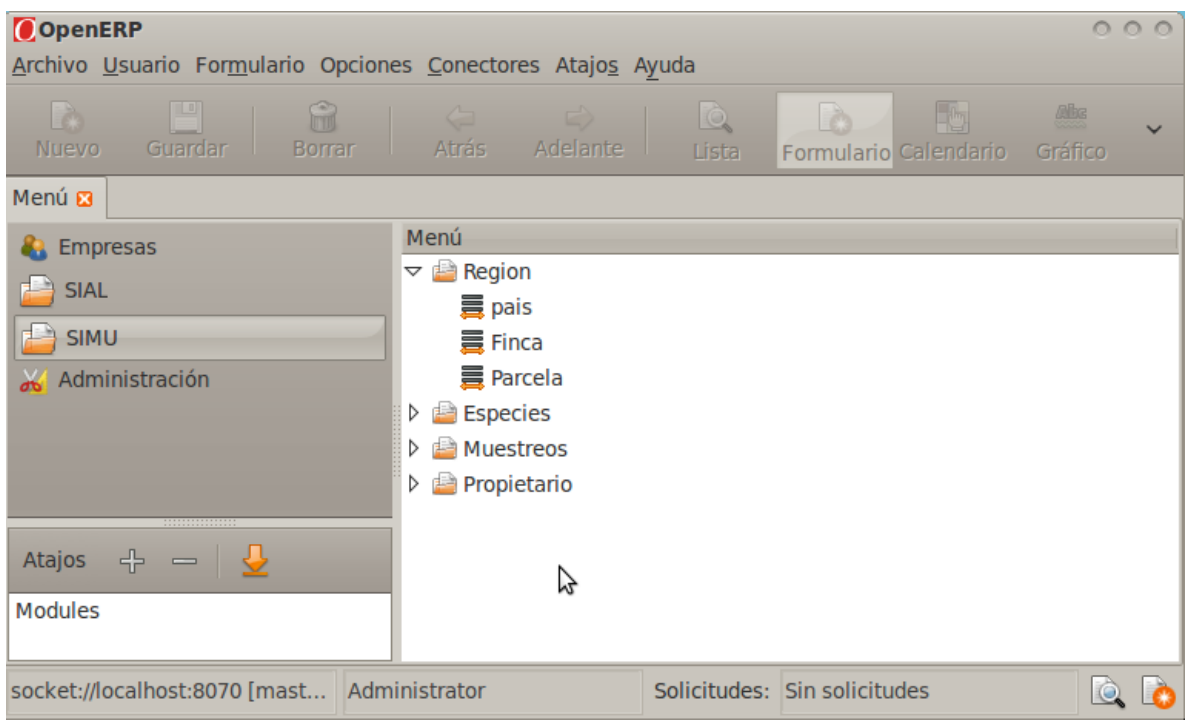

#### **Especies**

En la sección de especies el usuario puede encontrar opciones para ingresar datos tales como especie química, genero, tipo químico, especie, químico, nivel crítico, nivel composición, variedad, Agente causal, análisis control y dato análisis. Para ingresar los datos correspondientes, basta con q el usuario ingrese en alguno de estos menús y automáticamente se le abrirá un espacio para ingresar dicho dato.

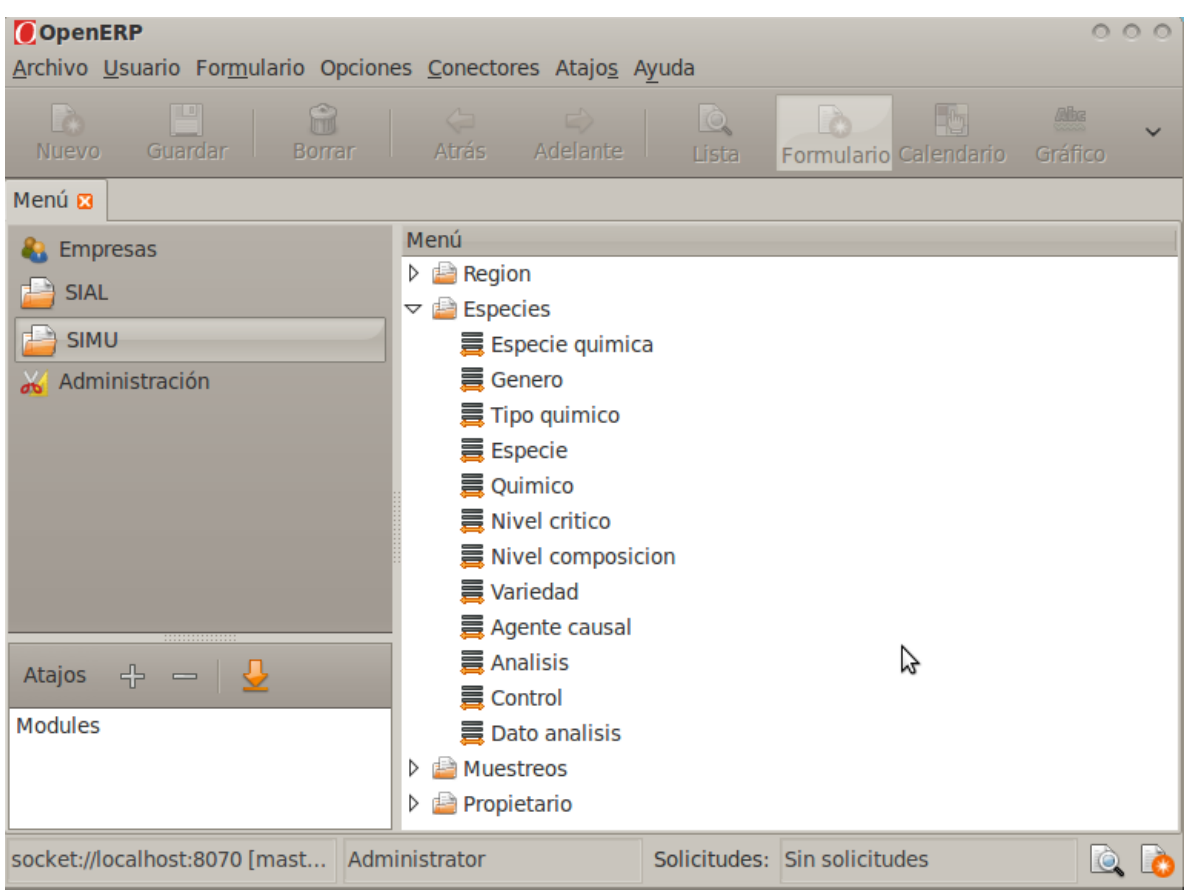

#### **Muestreos**

En la sección de muestreos, el usuario será capaz de ingresar, consultar y modificar muestreos de órgano, nematodos, malezas, muestreo picudo, muestreo de enfermedades, plagas plantas, además de ingresar consultar y borrar datos de los nematodos, datos de maleza, datos picudos, datos de plaga y los datos de las enfermedades de las plantas, además se cuenta con una sección de nuevo muestreo donde se podrá ingresar un muestreo genérico con el q se podrá ingresar n muestreo de cualquier otra plantación.

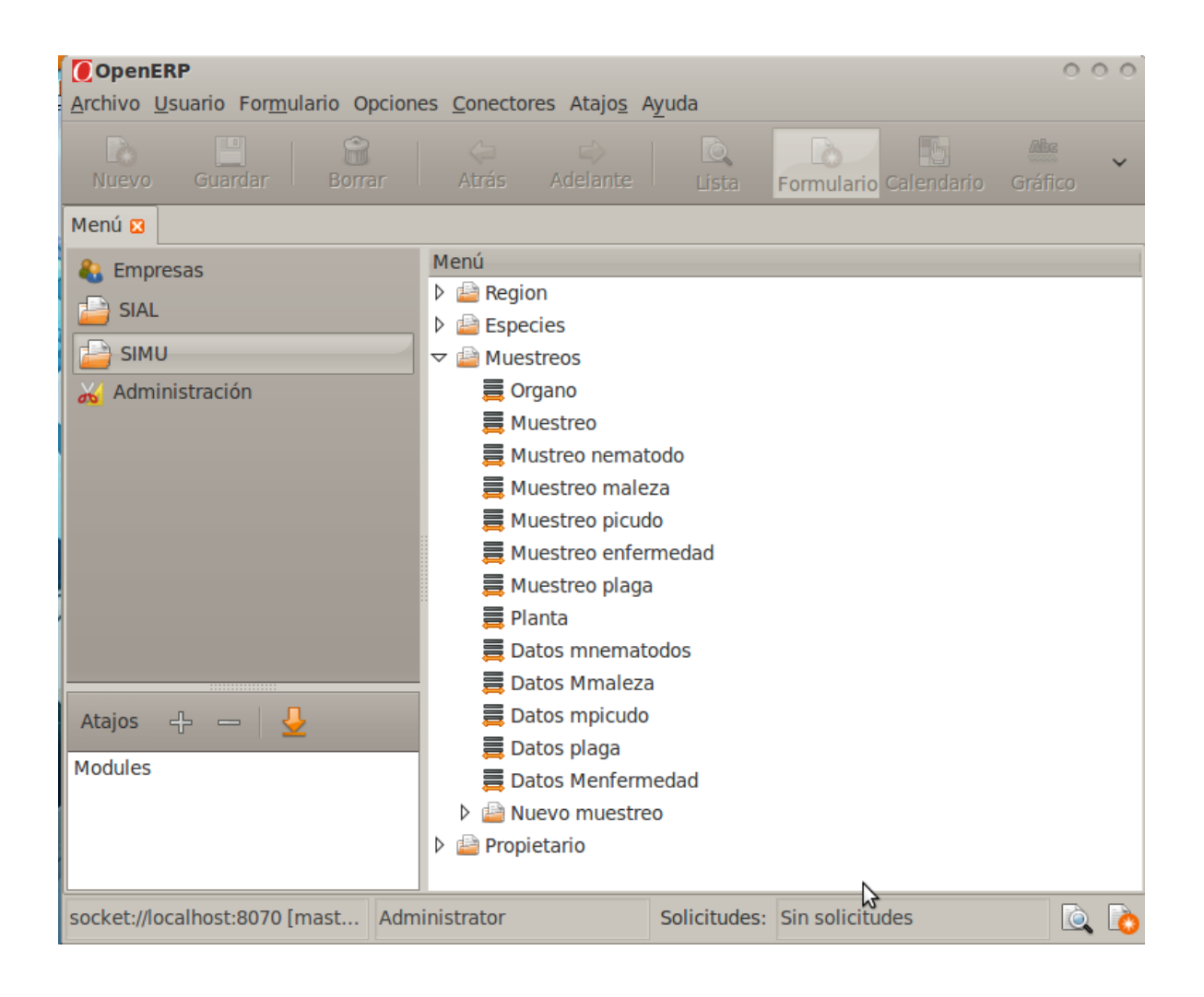

#### **Propietario**

En la carpeta de propietario, tenemos las opciones donde podemos agregar, modificar y eliminar un propietario, además podemos ingresar su respectivo teléfono y dirección de correo electrónico.

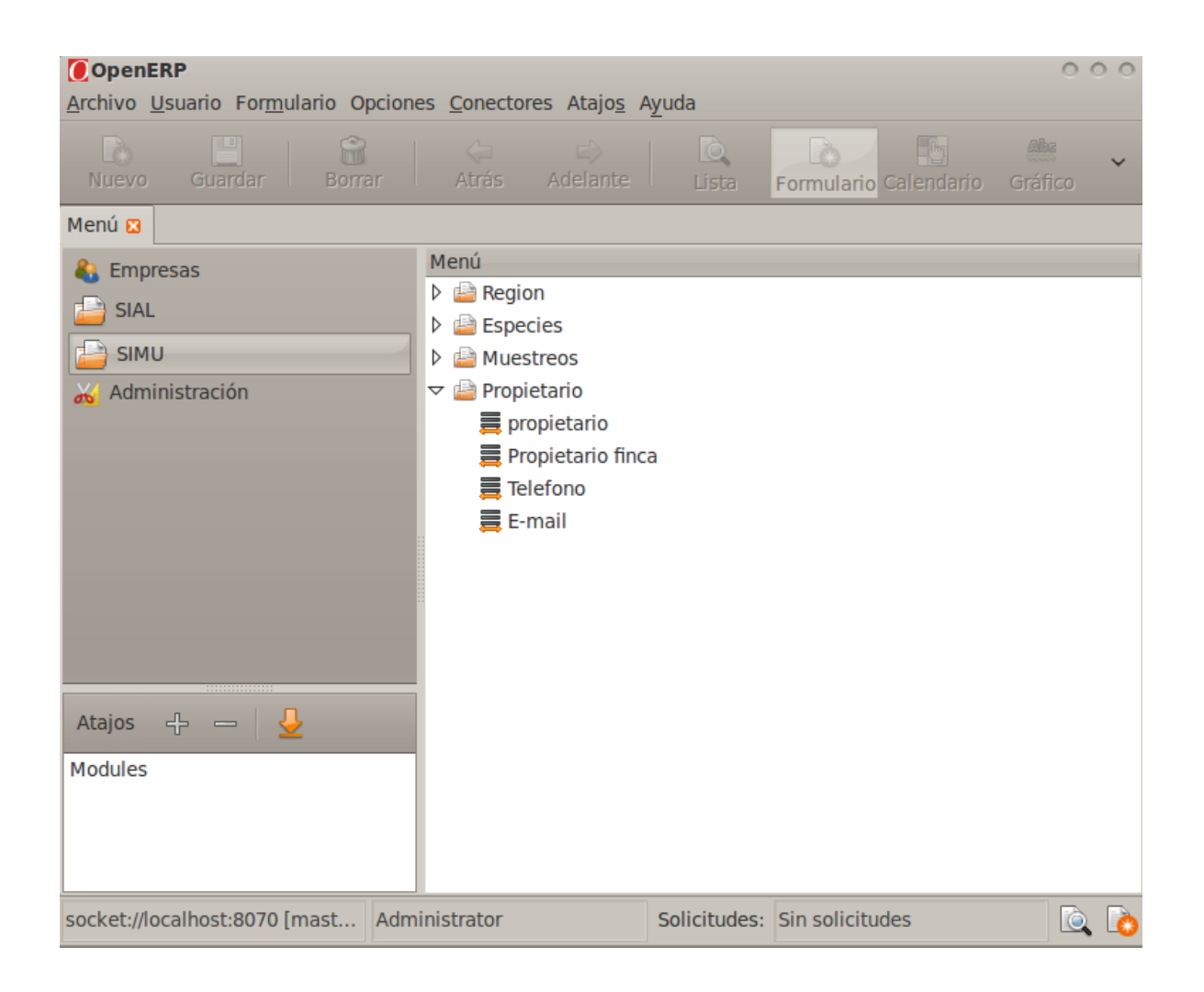

#### **Búsquedas**

Esta es un pantalla de ejemplo de lo que vera el usuario cuando desee hacer una búsqueda, en este ejemplo la pantalla de búsqueda corresponde a la búsqueda de una parcela, esta puede ser buscada por código, además pueden ser buscados otros atributos como fecha de resiembra, código de finca donde está la parcela, la densidad de siembra, el código de variedad, el área en metros cuadrados, código de especie y descripción.

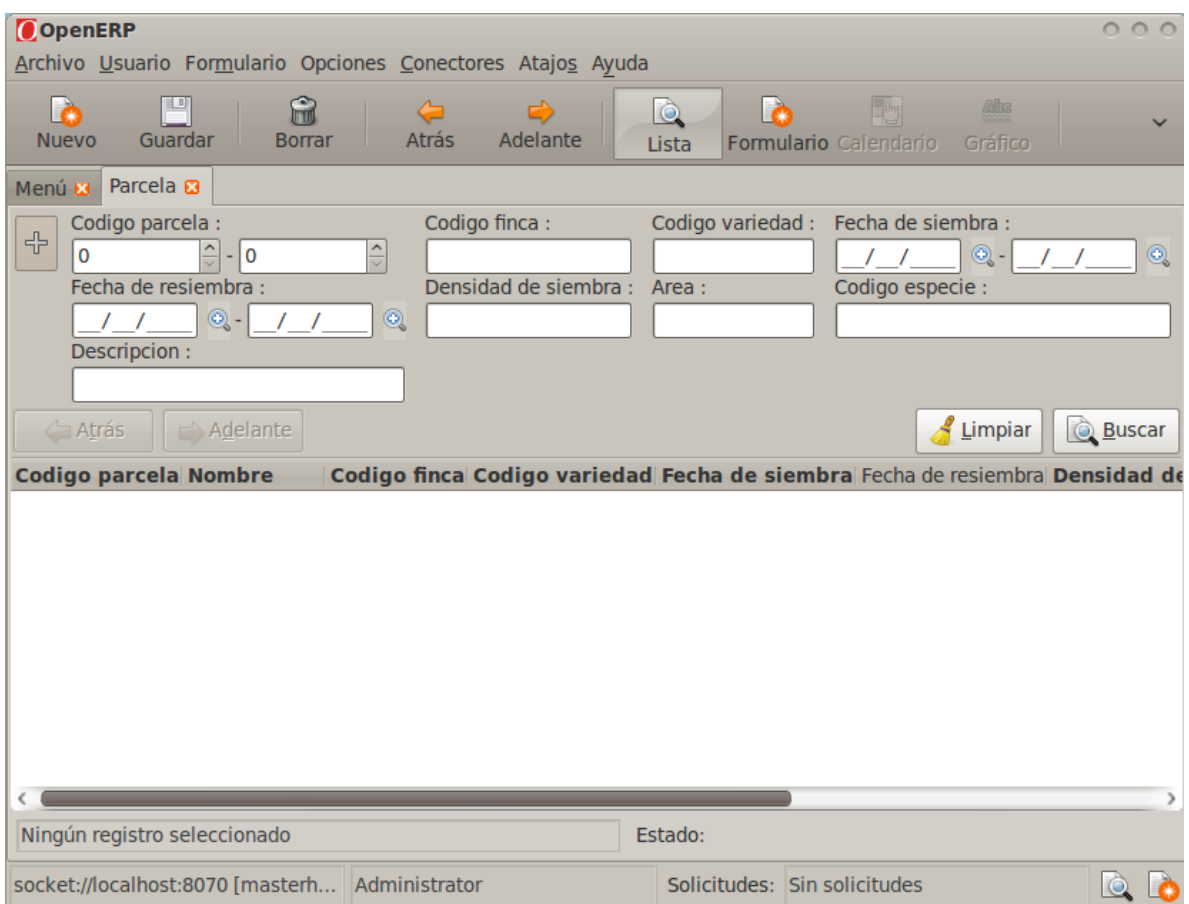

#### **Ingreso de datos**

Esta pantalla en un ejemplo de cómo verá el usuario la pantalla cuando desee ingresar un nuevo dato, los campos q están en color azul deben ser obligadamente rellenados por el usuario para q el sistema puede ingresar la información en la base de datos, en esta pantalla de ejemplo el usuario puede ingresar un nuevo muestreo, aquí deberá ingresar el id del muestreo, el nombre del muestreo, la fecha en que se registró, el número de plantas del muestreo, así como el código de parcela como y el PPI.

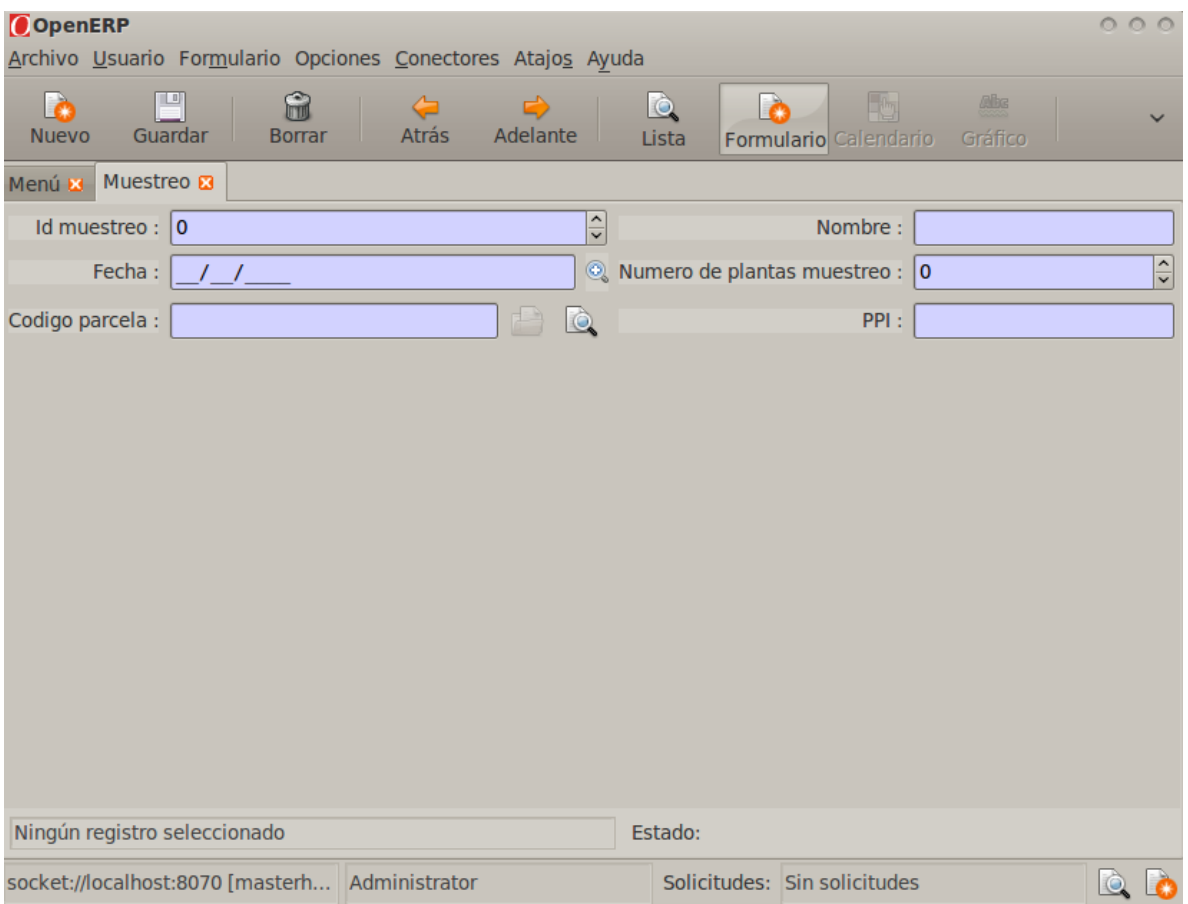

## **Diseño de base de datos SIMU**

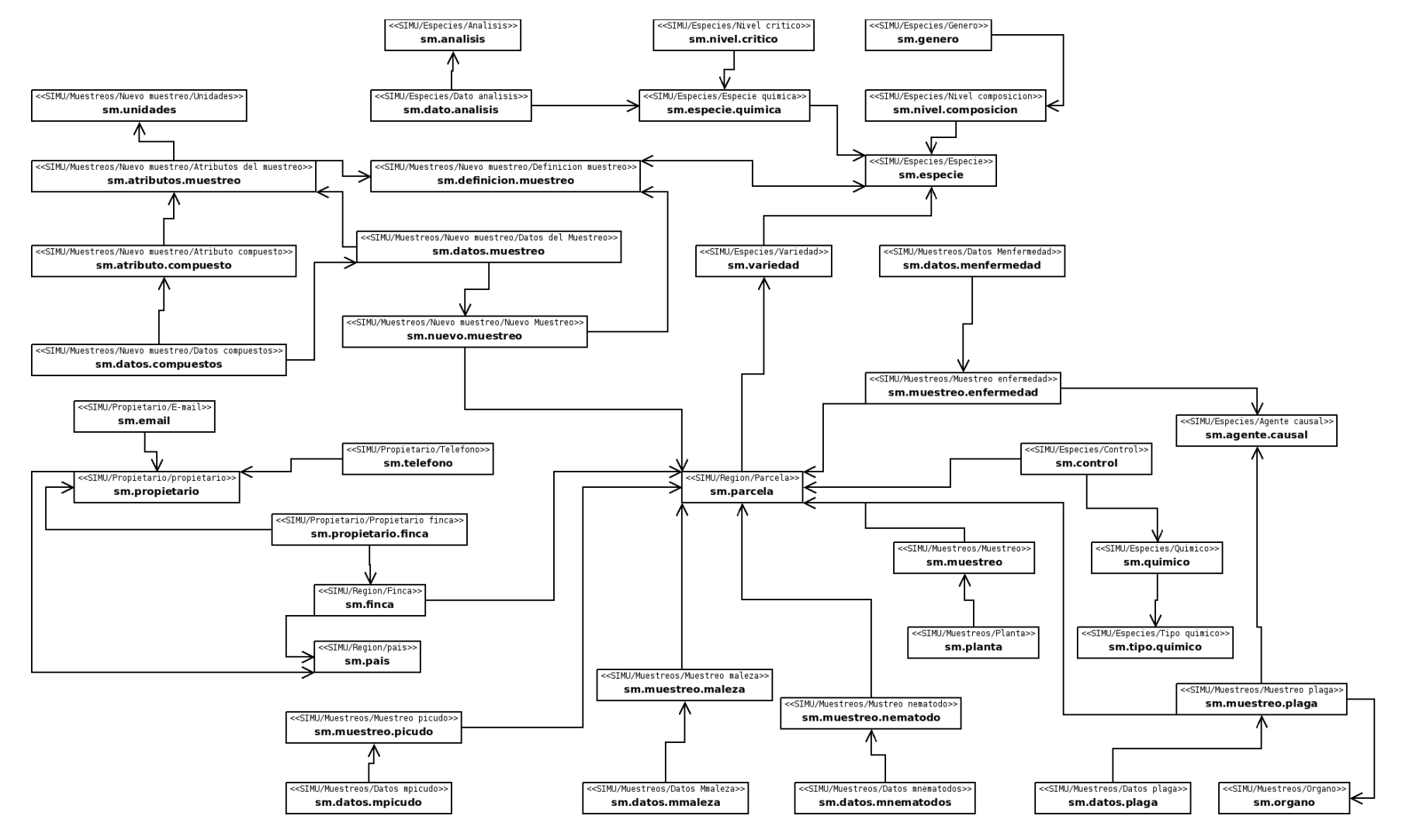

## **Diseño de base de datos SIAL**

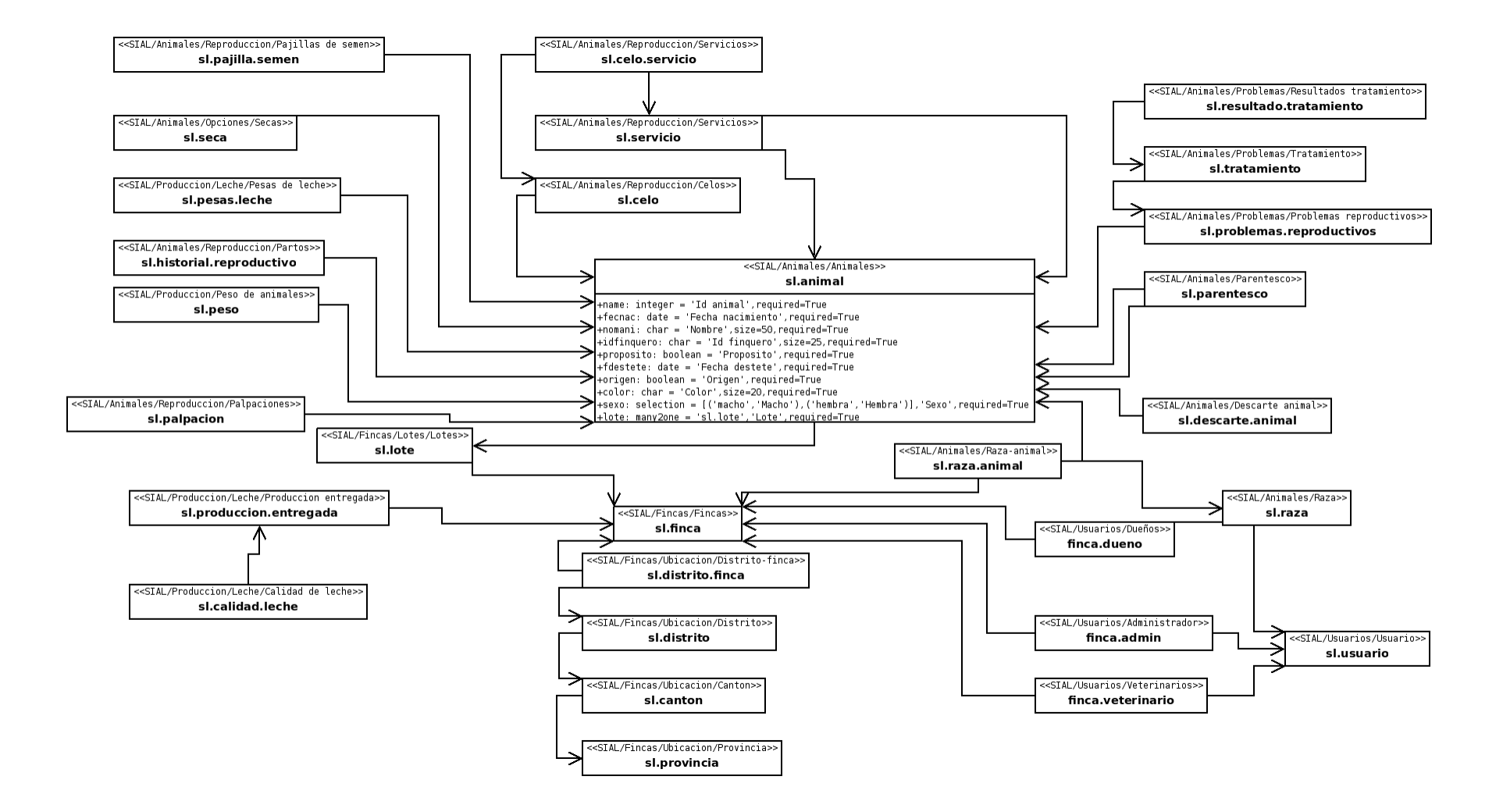

## **Solución implementada.**

La solución planteada al problema fue primeramente hacer una investigación sobre como incorporar estos sistemas en el sistema ERP CRM de OpenErp. Para poder crear módulos que se adapten a este sistema se deben programar en el lenguaje de programación Python, todas las clases (en este caso, las tablas de la base de datos) deben ser programadas en Python, y las vistas y búsquedas deben ser programadas deben ser programadas en XML.

Para crear el modulo de lecherias o cualquier otro modulo debemos se tienen que seguir los siguientes pasos:

1.- Tenemos que crear una carpeta en la dirección /Server/bin/addons (buscar la carpeta addons). En esta carpeta se guardan los módulos del programa. En principio cada módulo está dentro de una subcarpeta. El nombre de la subcarpeta será el nombre del módulo. Así que creamos una carpeta llamada "SIAL" dentro de la carpeta addons.

2.- Cada carpeta que contiene un módulo contiene, como mínimo, cuatro archivos: \_\_terp\_\_.py (da cierta información del módulo), \_\_init\_\_.py (que archivos hay que iniciar), SIAL.py (el código del módulo) y SIAL\_view.xml (la vista). Así que tendremos los archivos (para el modulo SIAL): \_\_init\_\_.py, \_\_terp\_\_.py, SIAL.py y SIAL\_view.xml. Si se observan las extensiones se puede observar que todos son archivos Python excepto la vista, que es XML.

3.- Archivo \_\_init\_\_.py. Tiene que de contener:

import SIAL

Indica que tiene que cargar el archivo SIAL(.py).

```
4.- Archivo __terp__.py:
  {
    "name" : "SIAL",
    "version" : "0.1",
    "author" : "Jordi",
    "website" : "http://openerp.com",
    "category" : "Unknown",
   "description": """ """,
    "depends" : ['base'],
   "init\_xml": [],
    "demo_xml" : [ ],
    "update_xml" : ['missat_view.xml'],
    "installable": True
  }
```
Cuando vamos a instalar un módulo, la información que aparece en OpenERP proviene de aquí. Quizás en la nueva versión de OpenERP el nombre del archivo sea \_oerp\_\_.py. Brevemente decir que depends nos indica los módulos que necesita que estén instalados y update\_xml nos dice la vista que usa.

5.- Archivo SIAL.py:

```
 from osv import osv, fields
```

```
 class SIAL(osv.osv):
 _name = 'SIAL'
_{\text{collumps}} = \{ 'nombre': fields.char('Nombre',size=54),
 }
SIAL()
```
Este archivo nos muestra la información que contendrá nuestro módulo. Todos los objectos de OpenERP tienen la misma estructura. Destacar que dentro de \_columns pondremos los campos que deseemos mostrar. En este caso será una variable llamada assumpte de tipo carácter (fields.char). ´Nombre' será la etiqueta, si la mostramos, que tendrá el campo y podremos poner hasta un máximo de 54 carácteres (size).

6.- Archivo SIAL\_view.xml:

<terp>

<data>

<record model="ir.ui.view" id="view\_SIAL\_form">

<field name="name">SIAL.form</field>

<field name="model">SIAL</field>

<field name="type">form</field>

<field name="arch" type="xml">

<form string="SIAL">
<field name="nombre" select="1">

</field>

</form>

</field>

</record>

<record model="ir.ui.view" id="view\_SIAL\_tree">

<field name="name">SIAL.tree</field>

<field name="model">SIAL</field>

<field name="type">tree</field>

<field name="arch" type="xml">

<tree string="SIAL">

<field name="nombre">

</field>

</tree>

</field>

</record>

 <record model="ir.actions.act\_window" id="action\_SIAL"> <field name="name">SIAL</field> <field name="res\_model">SIAL</field> <field name="view\_type">form</field> <field name="view\_mode">tree,form</field> </record>

<menuitem name="SIAL/SIAL" id="menu\_SIAL" action="action\_SIAL"></menuitem>

</data>

</terp>

Esto es la vista. Es XML, un lenguaje de etiquetas. Las "cosas" se encuentran dentro de etiquetas, marcadas por una de entrada y una de salida (contienen el símbolo '/').

La vista se encuentra dentro de dos etiquetas: data y terp (al principio las de abertura y al final las de cierre). (NOTA: En la nueva versión de OpenERP quizás sea necesario cambiar terp por oerp).

Dentro se pueden encontrar cuatro apartados:

6.1.- la entrada en el menú de OpenERP. Se hace con la etiqueta menuitem:

<menuitem name="SIAL/sial" id="menu\_SIAL" action="action\_SIAL"></menuitem>. name nos indica que en el menú habrá la entrada "SIMU" y dentro de este estará la opción SIMU. Y si ejecutamos este nos cargará la acción action\_SIAL.

6.2.- la acción action\_SIAL sigue el modelo de acciones. Nos cargará las vistas en lista y formulario <record model="ir.actions.act\_window" id="action\_SIAL">...</record>

6.3.- la vista tree o árbol es una vista en formato lista. Veremos los recursos que tengamos en formato lista. Es la vista que se utiliza para las búsquedas:

<record model="ir.ui.view" id="view\_SIAL\_tree">... </record>

Podemos observar que en esta vista mostraremos el campo nombre:

<field name="nombre"></field>

6.4.- y por último tenemos la vista formulario. En esta veremos un único recurso a la vez. En cada campo veremos el valor de este:

<record model="ir.ui.view" id="view\_SIAL\_form">...</record>

Con <field name="nombre" select="1"> indicamos que solo mostraremos ese campo y con select indicamos que ese campo es el primero en las búsquedas.

7.- Pues ya tenemos todos los archivos correctamente configurados. Ahora tenemos que iniciar (o reiniciar) el servidor [si lo estábamos ejecutando desde Linux en una terminal podemos apretar Control+C para apagarlo y luego ir a la carpeta /bin del servidor y ejecutar ./openerp-server.py o ./tinyerp-server.py] [quizás nos interese ejecutar un update sobre el módulo: ./openerp-server.py - update=SIAL (esto nos servirá si cambiamos alguna cosa de los archivos una vez instalado)].

8.- En el cliente vamos a actualizar la lista de módulos [o upload module list] y hacemos una búsqueda del nuevo módulo. Lo instalamos y ya podemos probarlo un poco.

Esta sería la forma más básica de iniciar el módulo.

#### **Desarrollo del modulo SIMU**

Este es el diagrama de la base de Datos SIMU, para su implementación en forma de modulo módulo se debieron crear las clases en un archivo SIMU.py, luego crear todas sus respectivas vistas en el archivo SIMU\_view.XML

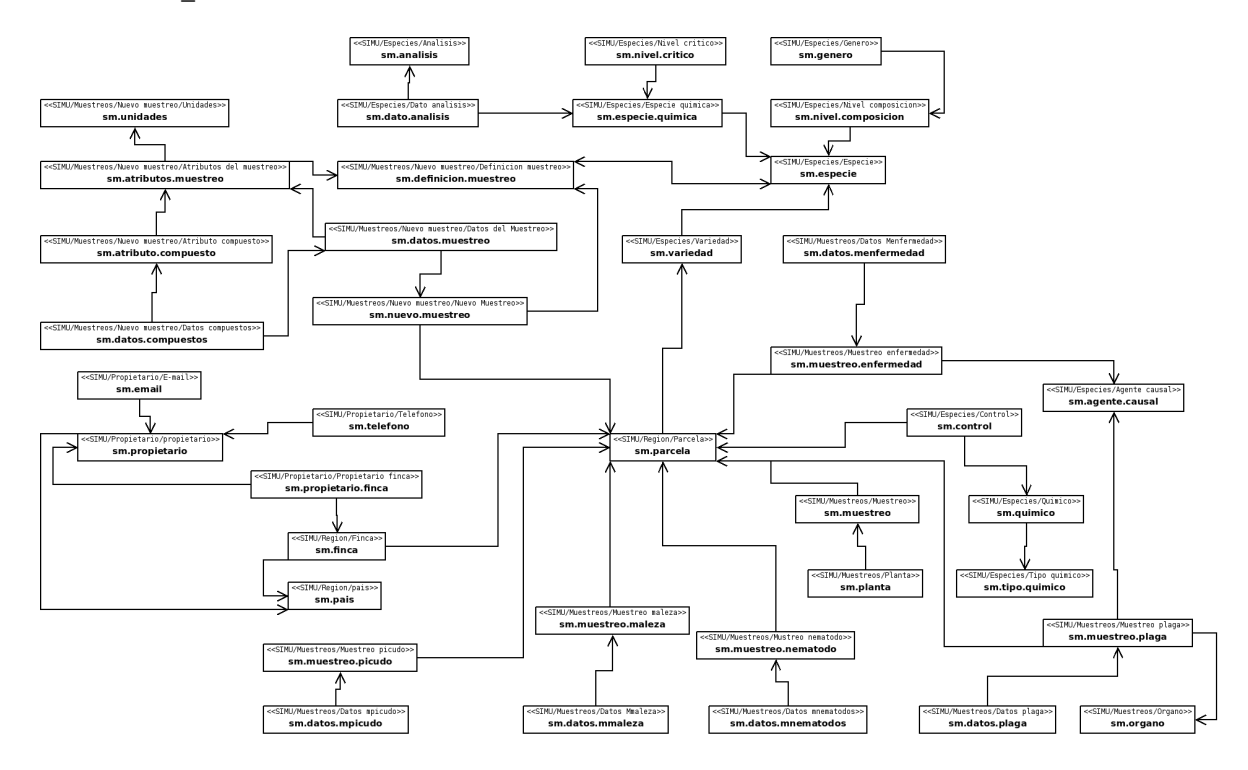

Un ejemplo de la creación de la tabla país es el siguiente:

from osv import osv, fields

class sm\_pais(osv.osv):

\_name = 'sm.pais'

 $_{\text{columns}} = \{$ 

'name': fields.integer('Codigo pais',required=True),

'nombre': fields.char('Nombre',size=30,required=True),

}

#### sm\_pais()

#### **Creación de la vista en XML**

<record model="ir.ui.view" id="view\_sm\_pais\_form">

<field name="name">sm.pais.form</field>

<field name="model">sm.pais</field>

<field name="type">form</field>

<field name="arch" type="xml">

<form string="sm.pais">

<field name="name" select="1"/>

<field name="nombre" select="2"/>

</form>

</field>

#### </record>

<record model="ir.ui.view" id="view\_sm\_pais\_tree">

<field name="name">sm.pais.tree</field>

<field name="model">sm.pais</field>

<field name="type">tree</field>

<field name="arch" type="xml">

<tree string="sm.pais">

<field name="name"/>

<field name="nombre"/>

</tree>

</field>

</record>

#### **Desarrollo del modulo SIAL**

Este es el diagrama de la base de Datos SIAL, para su implementación en forma de modulo módulo se debieron crear las clases en un archivo SIAL.py, luego crear todas sus respectivas vistas en el archivo SIAL\_view.XML

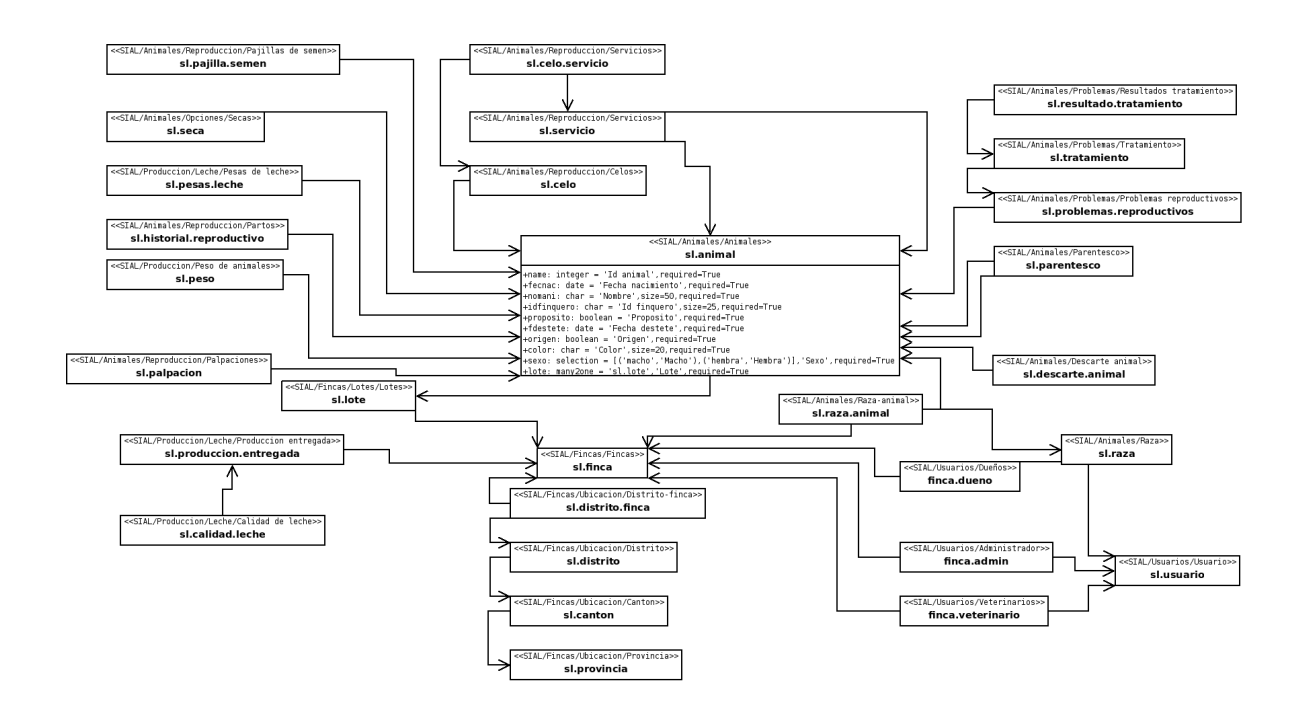

Un ejemplo para la creación de la tabla

```
class sl_finca(osv.osv):
         _name = 'sl.finca'
         columns = \{'name': fields.integer('Id finca',required=True),
                  'cj': fields.integer('Cedula juridica',required=True),
                  'nomfin': fields.char('Nombre',size=50,required=True),
                  'categoria': fields.boolean('Categoria',required=True),
                  'tamano': fields.float('Tamano',required=True),
                  'unidades': fields.char('Unidades',size=20),
                  'telefono': fields.char('Telefono',size=13),
                  'fax': fields.char('Fax',size=13),
                  'email': fields.char('e-mail',size=50),
                  'ubicacion': fields.text('Ubicacion',required=True),
         }
sl_finca()
```
#### **Creación de la vista en XML**

<data> <record model="ir.ui.view" id="view\_sl\_finca\_form"> <field name="name">**sl.finca.form**</field> <field name="model">**sl.finca**</field> <field name="type">**form**</field> <field name="arch" type="xml"> <form string="sl.finca"> <field name="name" select="1" /> <field name="cj" select="2" /> <field name="nomfin" select="0" /> <field name="categoria" select="0" /> <field name="tamano" select="0" /> <field name="unidades" select="0" /> <field name="telefono" select="0" /> <field name="fax" select="0" /> <field name="email" select="0" /> <field name="ubicacion" colspan="4" select="0" /> </form> </field> </record> <record model="ir.ui.view" id="view\_sl\_finca\_tree"> <field name="name">**sl.finca.tree**</field> <field name="model">**sl.finca**</field> <field name="type">**tree**</field> <field name="arch" type="xml">

<tree string="sl.finca">

<field name="name" />

<field name="cj" />

<field name="nomfin" />

<field name="categoria" />

<field name="tamano" />

<field name="unidades" />

<field name="telefono" />

<field name="fax" />

<field name="email" />

<field name="ubicacion" />

</tree>

</field>

</record>

# **Objetivos pendientes**

### **SIMU**

#### **a) Muestreos de todo tipo**

Un requerimiento que aún se debe completar para el modulo SIMU, es la capacidad de poder registrar un muestreo nuevo pero esta vez no será de musáceas, sino que también podrá ser de cualquier otro tipo de plantación agrícola, esto implica un manejo correcto de metadatos.

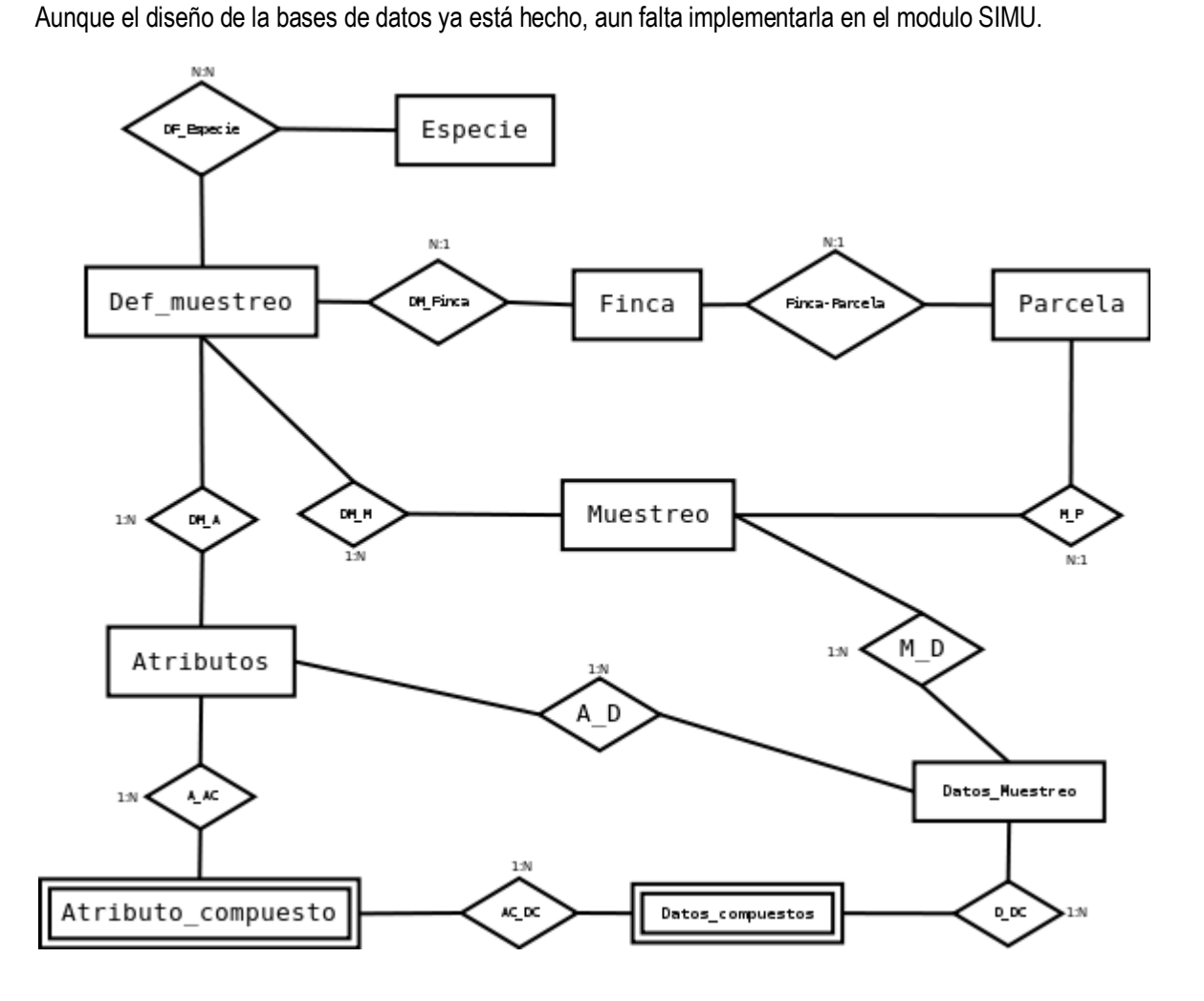

### **SIAL**

#### **a) Validaciones**

Un requisito inicial de la práctica de especialidad fue implementar las validaciones del modulo SIMU. Las validaciones en este módulo ciertamente son muchas, por eso solo mostraré un ejemplo de una validación.

En esta pantalla vemos un formulario para ingresar u parto, vemos que es requisito indicar el nombre del padre y la madre del nuevo animal, por ahora el sistema muestra todos los animales existentes, pero debería solo mostrar los toros (en el campo de padre) y solo las vacas (en el campo de la madre).

#### Agregar Parto

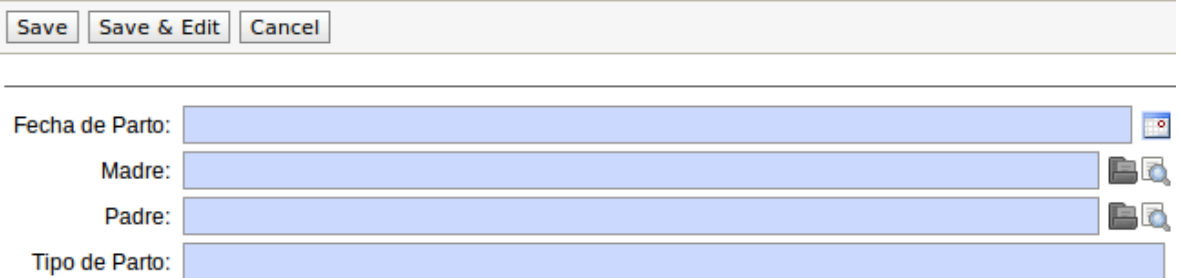

### **b) Generar Id's automáticos**

Otro de los requerimientos que quedó pendiente es el de generar id automáticos para algunas en algunos formularios, ya que actualmente le usuario debe definirlo manualmente.

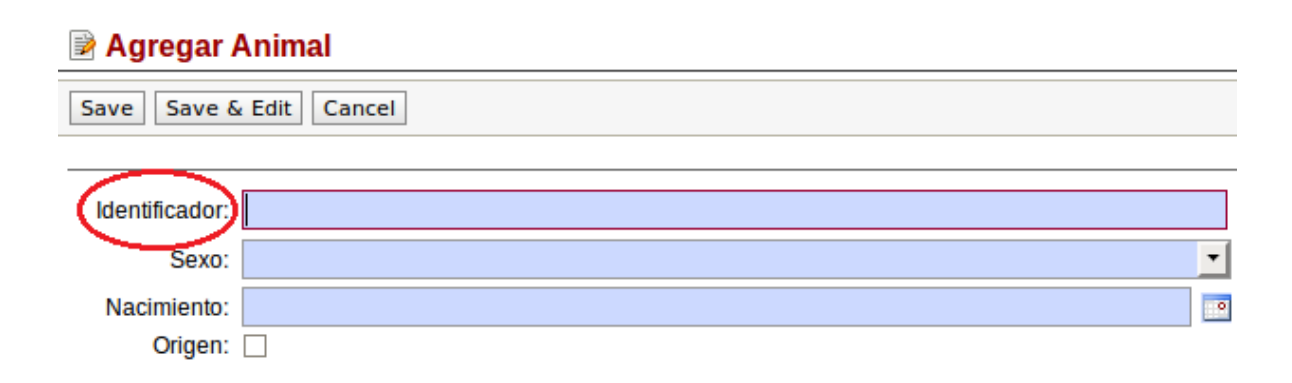

## **Conclusiones**

- $\perp$  El desarrollo de proyectos orientados a suplir necesidades relacionadas con lecherías y plantaciones agrícolas, tienen en nuestro país un mercado potencial, que bien podría fomentar su evolución y utilización de mejores técnicas que permitan mejorar la producción de leche.
- Es importante tener un conocimiento básico a cerca del tema de las lecherías y plantaciones agrícolas, y de ser posible contar con la supervisión de algún conocedor del tema, que ayude en la elaboración de los requerimientos.
- $\downarrow$  La utilización del software libre, nos permite competir en nuevos espacios de mercados, haciendo de esta manera que los programas sean más accesibles para la mayoría de los pequeños y medianos productores.
- $\downarrow$  El desarrollar una aplicación para una lechería o administrar una plantación agrícola, requiere que se manejen en conjunto tanto los conocimientos teóricos como los prácticos, hecho que se denota con la poca utilización de metodologías y estándares en la mayoría de las lecherías del país.
- El desarrollo en OpenErp permite desde su cliente Web el uso de la aplicación desde cualquier parte, y en cualquier clase de equipo y plataforma.
- Para crear una interfaz agradable en OpenErp requiere de un mayor trabajo en cuanto a diseño y orden de los objetos, pero los resultados obtenidos son altamente satisfactorios.
- $\perp$  La ventaja de usar software libre, es que otras personas pueden tener acceso al proyecto para mejorarlo y ampliarlo, lo que hace posible su sobrevivencia y desarrollo
- $\downarrow$  La utilización del software libre, nos permite competir en nuevos espacios de mercados, haciendo de esta manera que los programas sean más accesibles para la mayoría de los pequeños y medianos productores.

### **Recomendaciones**

- $\downarrow$  Es recomendable que se realicen respaldos de la información, asegurando de esta manera el peligro ocasionado por una eventualidad durante el desarrollo de la empresa.
- Consultar los manuales de las herramientas de desarrollo para buscar una mejor solución al problema.
- **↓** Se recomienda realizar un plan de pruebas, elaborado específicamente para probar cada posible condición y tarea que realice la aplicación.
- $\downarrow$  Realizar un buen diseño facilita la tarea de programación, y la integración de módulos.
- $\downarrow$  Establecer y revisar detalladamente los tipos de los atributos de la base de datos para evitar cambios en un futuro que complique y retrasen el proyecto.
- Desarrollar la aplicación en el sistema operativo y con las herramientas del mismo, para el cual está dirigido el proyecto.

### **Documentos entregados**

- $\checkmark$  Informe de práctica 1
- $\checkmark$  Informe de práctica 2
- $\checkmark$  Informe de práctica 3
- $\checkmark$  Manual de instalación de OpenERP en Ubuntu 10.04.
- $\checkmark$  Manual de instalación y configuración servidor de Videos.
- $\checkmark$  Manual de instalación y configuración servidor conferencias.
- $\checkmark$  Presentación de práctica de especialidad.

### **Glosario de términos.**

**SIMU:**  Sistema para el control técnico de musáceas

**SIAL:**  Sistemas para la administración de lecherías

Tecnologías de información y comunicación

#### **Agromática:**

**TIC's:** 

Aplicación de los principios y técnicas de la informática y la computación a las teorías y leyes del funcionamiento y manejo de los sistemas agropecuarios (sean estos desde un potrero, una empresa o hasta una región)

#### **ERP:**

Es un sistema de planificación de recursos empresariales, sistemas de información gerenciales que integran y manejan muchos de los negocios asociados con las operaciones de producción y de los aspectos de distribución de una compañía comprometida en la producción de bienes o servicios.

#### **Musácea:**

Son una familia de plantas monocotiledóneas que comprende unas 40 especies repartidas en 3 géneros (Musa, musella, y Ensete). Las especies de mayor importancia económica son las que dan la banana para alimentación.

#### **LEDSL:**

Laboratorio de enseñanza de software libre